$IGIPLEX$ 

**MODUL PROGRAMOZÁSI ÚTMUTATÓ**

D I G

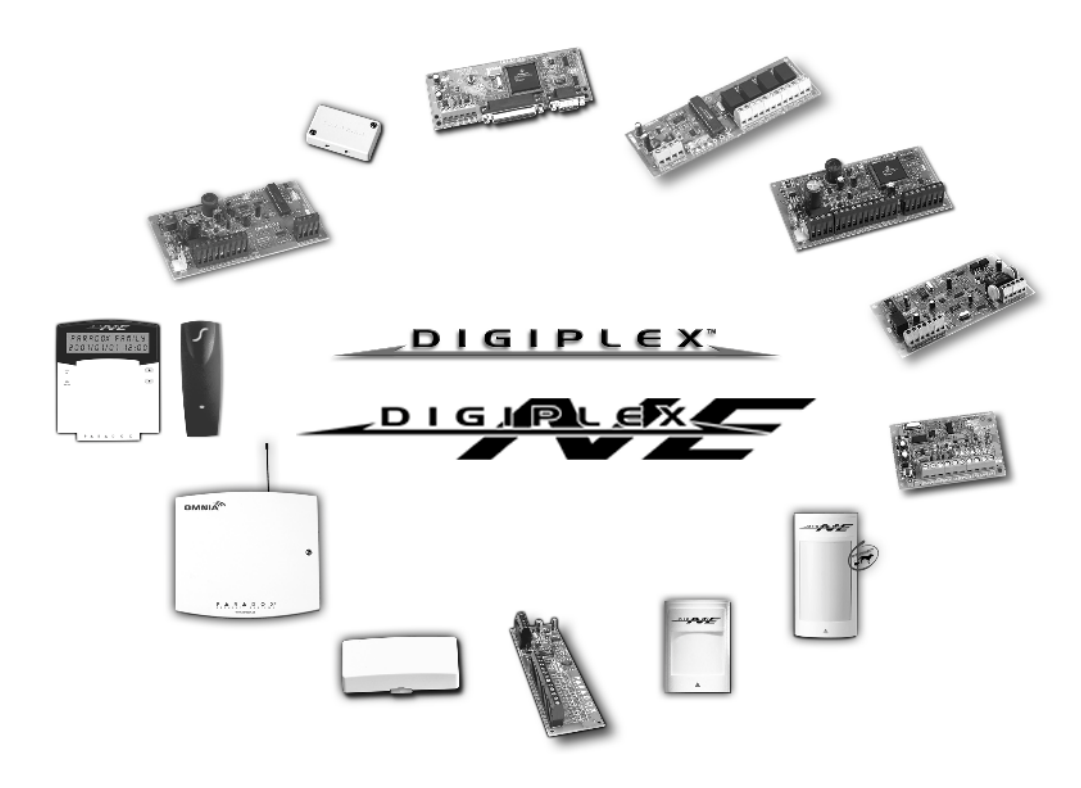

#### **PROGRAMOZÁSI MÓDOK**

A modulok a következõ módon programozhatók:

- 1) WinLoad Security Management Szoftverrel. Modulok 19,200 baudra (vagy 38,400 baudra DigiplexNE esetén)programozhatók a helyszínen 306 adapterrel, távolról modemmel vagy a helyszínen ADP-1 adapterrel 300 baudra. Lásd WinLoad Súgó további információért.
- 2) A modul programozható a Központ Modul Broadcast Jellemző-jével. Lásd a megfelelő Központ Reference & Telepítési Kézikönyv for more information.
- 3) Memóriakulccsal (csak PMC-3; DGP2-641 / DGP2-641AC). Lásd 7. oldal "Memóriakulcs".
- 4) Kezelõn keresztül a következõ módon, miután beléptünk a modul programozási módjába:
	- Jellemzõ Választó Programozás: A modulok bizonyos szekciói opciók ki- és bekapcsolásával programozhatók. A szekciókon belül **[1] [8]** a számok különféle opciókat jelentenek. Nyomja meg a kívánt opcióhoz tartozó gombot. A választott szám feltûnik az LCD képernyõn. Ez azt jelenti, hogy az opció bekapcsolt. Nyomja meg újra a gombot a szám eltünteséhez illetve az opció kikapcsolásához. Nyomjon **[ENTER]** gombot, ha végzett a kívánt beállításokkal.
	- Decimális Programozás: Néhány modul decimális érték bevitelét kívánja. Pl.: A PGM Idõzítõ 3-jegyû idõpontot kér. Ezzel a módszerrel, bármilyen 000 - 255 közötti 3-jegyû szám bevihetõ.
	- Szint Programozás: Néhány modul szekció "Szint Programozás"-t használ. Ebben a szekcióban csak egy opció lehet bekapcsolva. Az opció bekapcsolásához használja a és gombokat amíg kívánt opció világít, majd nyomjon **[ENTER]** gombot az opció beállításához.

#### **HOGYAN LÉPHET PROGRAMOZÁSI MÓDBA?**

Kommunikációs Hálózathoz kapcsolt kezelõn keresztül:

- 1. lépés: Tarsta nyomva a **[0]** gombot.
- 2. lépés: Gépelje be **[TELEPÍTÕKÓD]-OT**.
- 3. lépés: Lépjen **[953]** szekcióba (DGP-48) vagy **[4003]** szekcióba (DGP-NE96).
- 4. lépés: Gépelje be a programozni kívánt modul 8-jegyû **[SOROZATSZÁM]-ÁT**.
- 5. lépés: Gépelje be a programozni kívánt **[SZEKCIÓ]** 3 jegyét.
- 6. lépés: Gépelje be a szükséges **[ADAT]-OT**.

A modul sorozatszáma a modul PC lapján található. Javasoljuk, hogy ezt az Útmutatót használja feljegyezni mit és hogyan programozott.

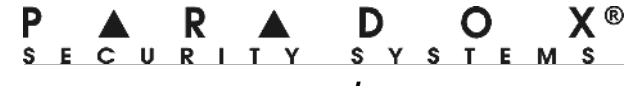

 **www.paradox.ca**

# **TARTALOM**

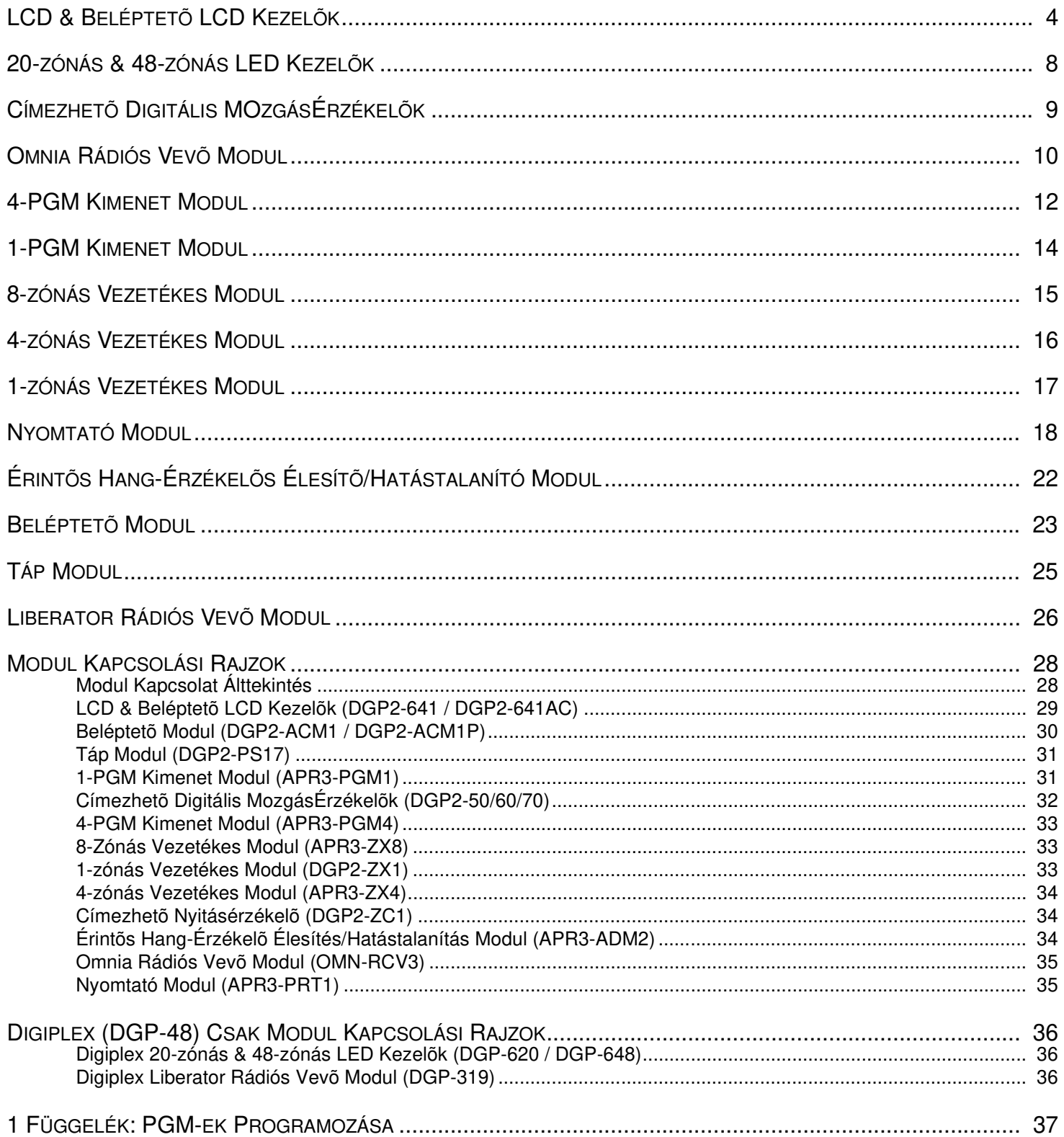

# **LCD & Belélptetõ LCD Kezelõk**

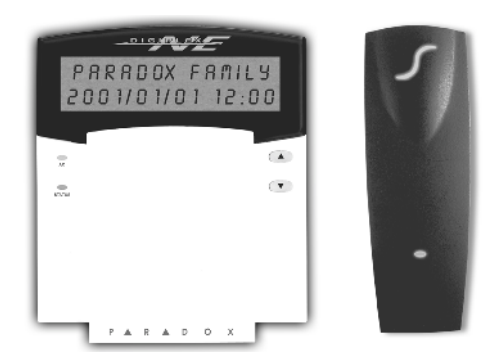

**DGP2-641 / DGP2-641AC**

A Kezelõ Sorozatszáma a Kezelõ PC lapján található. **[0]** gomb nyomva tartásával is megnézhetõ a Sorozatszám, gépelje be a **[TELEPÍTÕKÓD]-OT** majd lépjen [000] szekcióba.

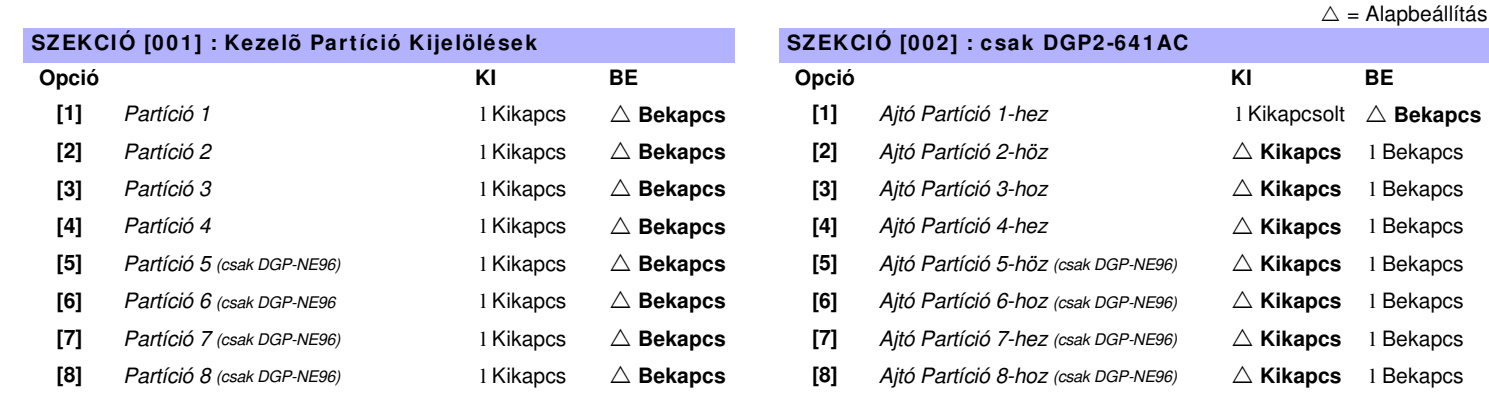

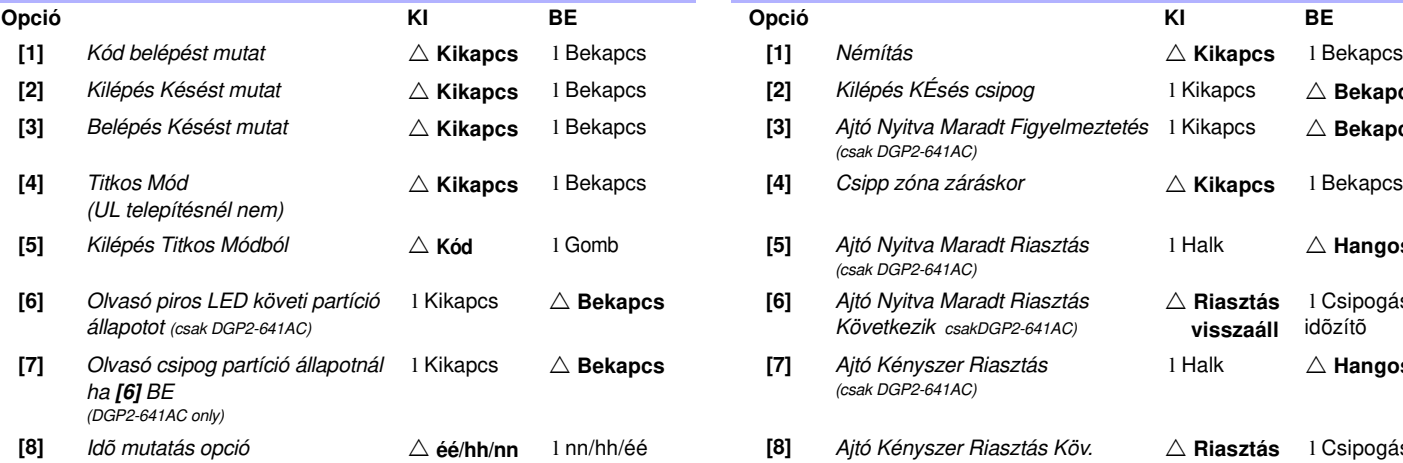

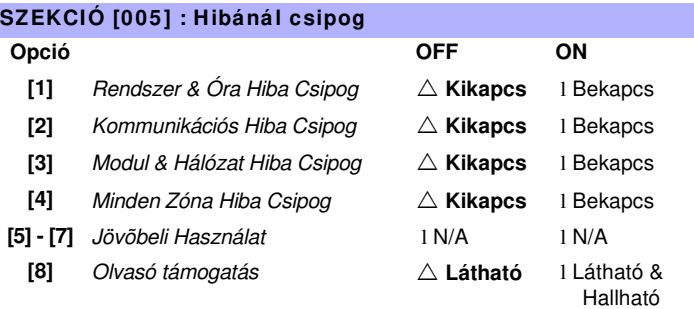

#### **SZEKCIÓ [003]: Általános Opciók 1 SZEKCIÓ [004]: Általános Opciók 2 [2]** Kilépés KÉsés csipog **literat i Kikapcs**  $\triangle$  **Bekapcs [3]** Ajtó Nyitva Maradt Figyelmeztetés (csak DGP2-641AC) l Kikapcs ! **Bekapcs** ! **Kikapcs** l Bekapcs **[4]** Csipp zóna záráskor ! **Kikapcs** l Bekapcs **[5]** Ajtó Nyitva Maradt Riasztás (csak DGP2-641AC) l Halk ! **Hangos [6]** Ajtó Nyitva Maradt Riasztás Következik csakDGP2-641AC) ! **Riasztás visszaáll** l Csipogás idõzítõ l Kikapcs ! **Bekapcs [7]** Ajtó Kényszer Riasztás (csak DGP2-641AC) l Halk ! **Hangos [8]** Ajtó Kényszer Riasztás Köv. (csak DGP2-641AC) ! **Riasztás visszaáll** l Csipogás idõzítõ

 $\triangle$  = Alapbeállítás

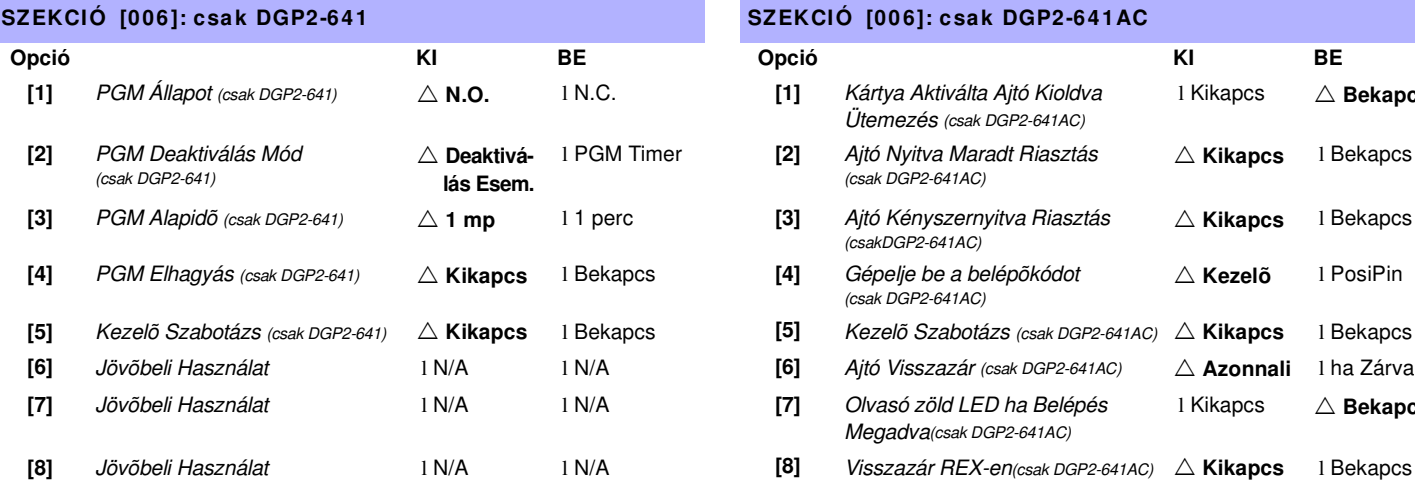

#### **SZEKCIÓ [006]: csak DGP2-641 SZEKCIÓ [006]: csak DGP2-641AC**

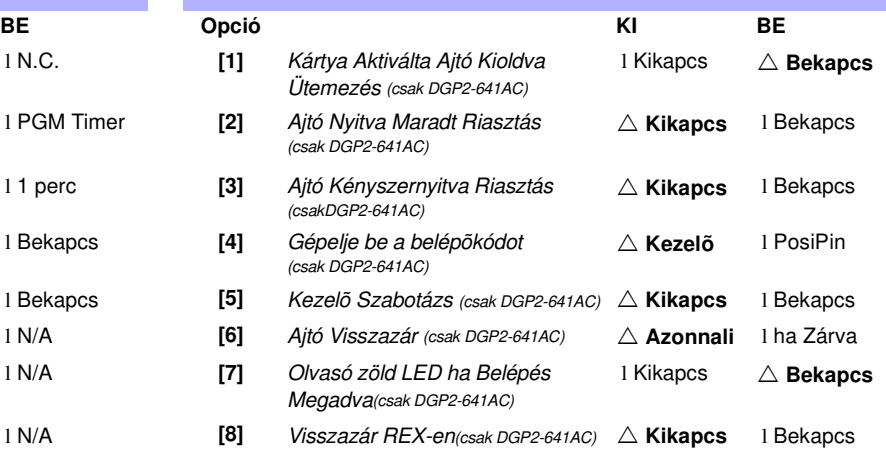

#### **CSAK DGP2-641**

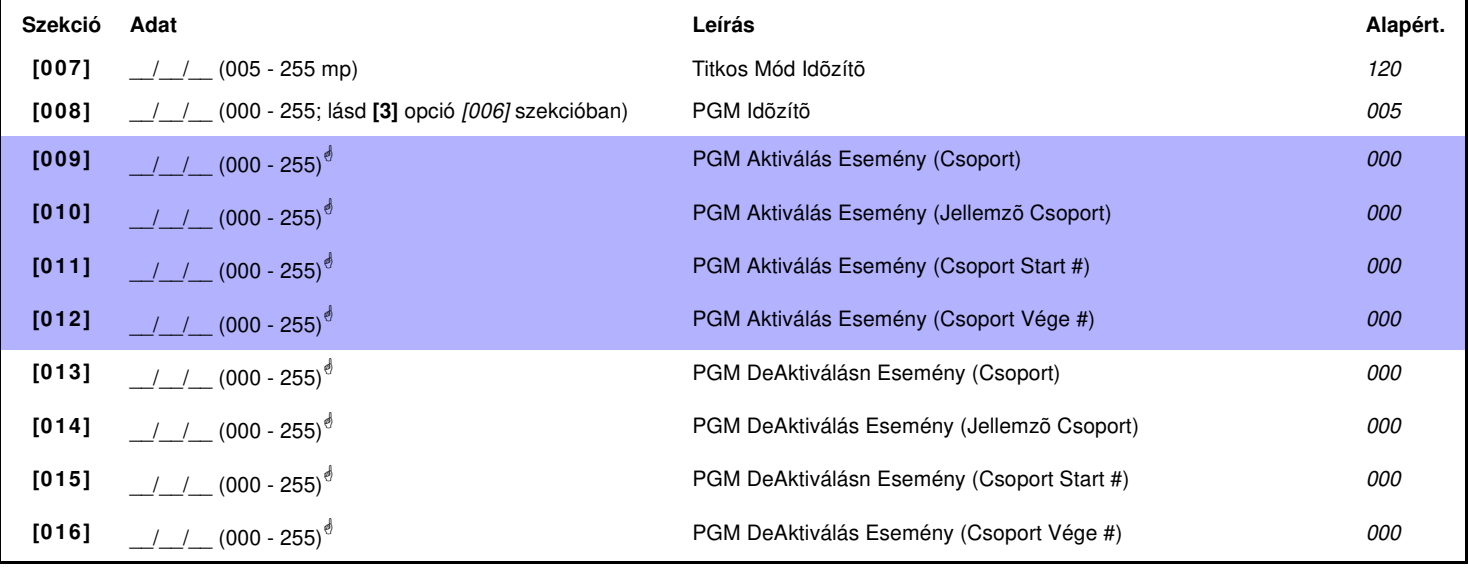

! **Lásd a PDGM táblázatot 36. oldalon "1. függelék: PGM-ek Programozása". Csak 000 - 055 és 070 Eseménycsoportok használhatók Modul PGM programozáshoz.**

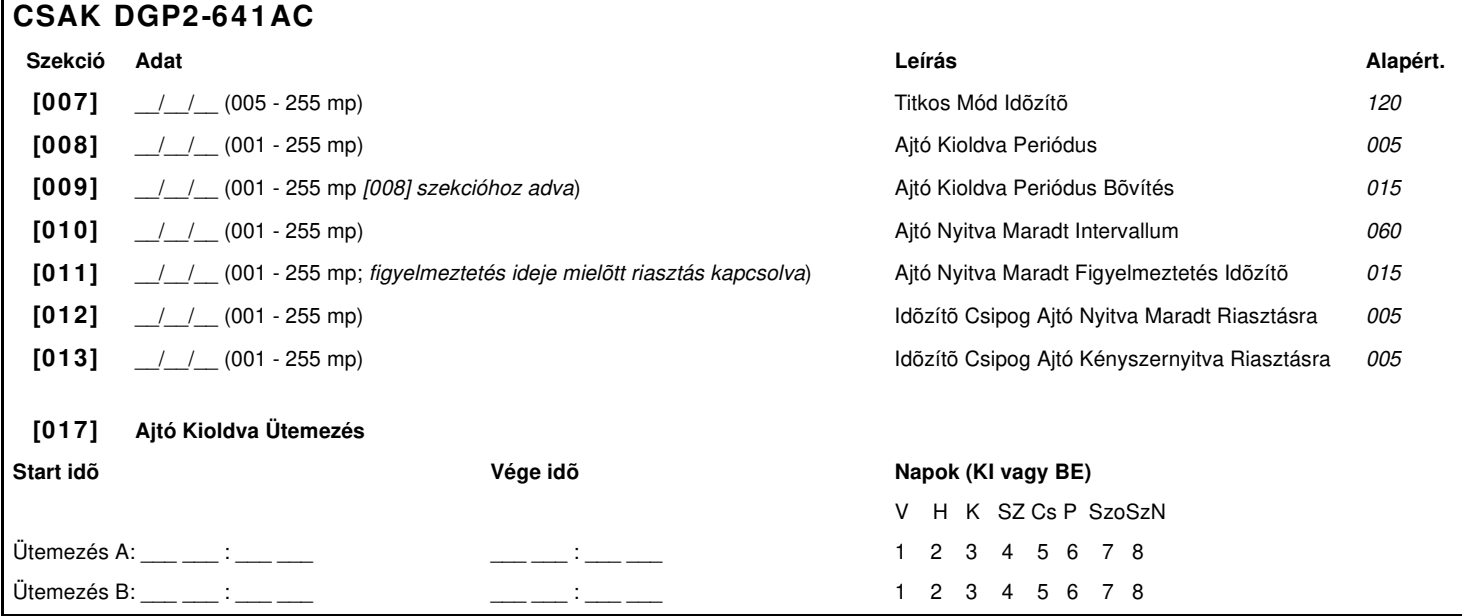

Digiplex & DigiplexNE **- 4 -** Modules Programming Guide

### **ÜZENET PROGRAMOZÁS**

Minden szekció [101] - [148], [200] - [204] és [301] - [396] között egy maximum 16 karakteres üzenetet tartalmaz. A szekció a következõ üzeneteket tartalmazhatja:

Szekciók [101] - [148] = "Zóna 01" - "Zóna 48" negfelelően Szekció [200] = "Paradox Család" Szekciók [201] - [204] = "Elsõ Terület", "Második Terület", "Harmadik Terület", és "Negyedik Terület" Szekciók [301] - [396] = "Kód 01" - "Kód 96" megfelelõen

Miután belépett a kívánt üzenethez tartozó szekcióba, az üzenet a telepítés igényeknek megfelelõen az 1. táblázat alapján újraprogramozható. Például, [101] szekció "Zóna 01" "ELSÕ AJTÓ"-ra változtatható.

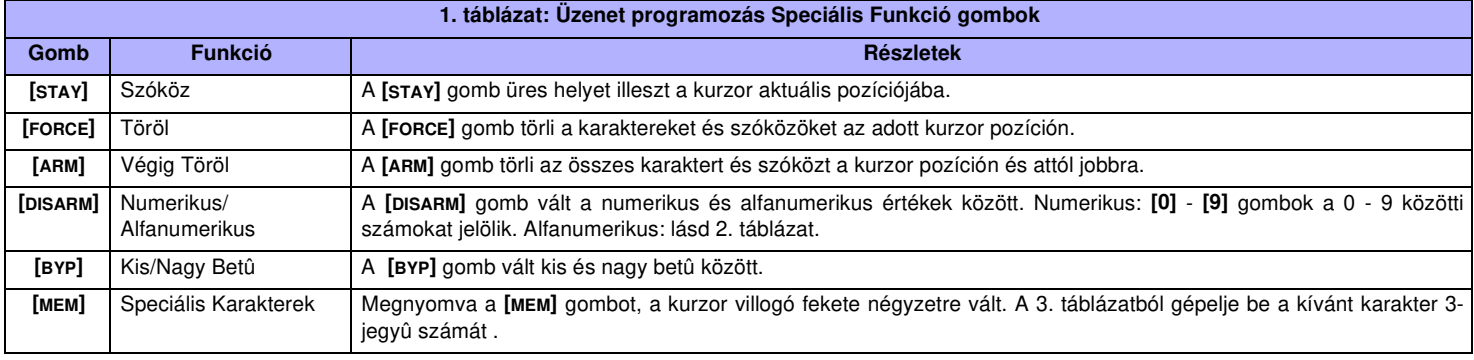

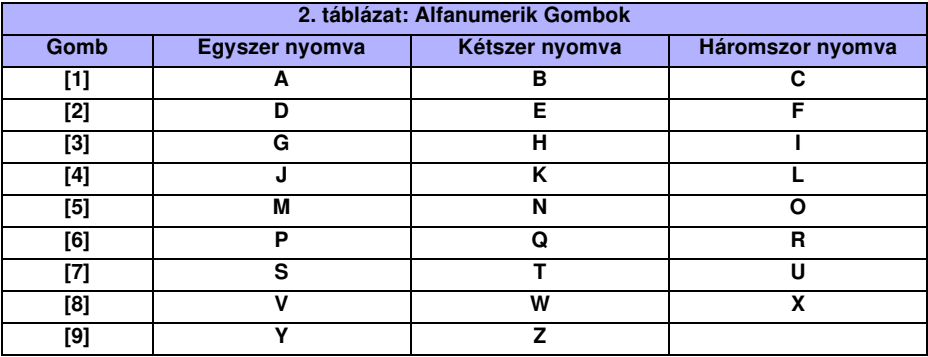

#### **3. táblázat: Speciális Karakterek**

| 032           | 048      | 064      | 080 | 096      | 112      | 128             | 144      | 160      | 176       | 192                 | 208      |
|---------------|----------|----------|-----|----------|----------|-----------------|----------|----------|-----------|---------------------|----------|
|               | 0        | d        | Ρ   |          | р        | Û               | Ê        |          | Š         | Ø                   |          |
| 033           | 049      | 065      | 081 | 097      | 113      | 129             | 145      | 161      | 177       | 193                 | 209      |
| ļ             | 1        | А        | Q   | а        | q        | Ù               | È        |          |           | Ŀ                   |          |
| 034           | 050      | 066      | 082 | 098      | 114      | 130             | 146      | 162      | 178       | 194                 | 210      |
| π             | 2        | В        | R   | b        | r        | Ú               | É        |          | ij        | Đ                   |          |
| 035           | 051      | 067      | 083 | 099      | 115      | 131             | 147      | 163      | 179       | 195<br>$\mathbf{B}$ | 211      |
| #             | 3        | С        | S   | c        | s        | Ü               | Ë        | Í        |           |                     |          |
| 036           | 052      | 068      | 084 | 100      | 116      | 132             | 148      | 164      | 180       | 196                 | 212      |
| \$            | 4        | D        | т   | d        | t        | û               | ê        | I        | ↓         | Ÿ                   |          |
| 037           | 053      | 069      | 085 | 101      | 117      | 133             | 149      | 165      | 181       | 197<br>$^{\circ}$   | 213      |
| $\frac{0}{0}$ | 5        | E        | U   | e        | u        | ù               | è        |          | ᆸ         |                     |          |
| 038           | 054      | 070      | 086 | 102      | 118      | 134             | 150      | 166      | 182<br>J  | 198<br>kk.          | 214      |
| 8.            | 6        | F        | v   | f        | v        | ú               | é        | Ñ        |           |                     | ÷        |
| 039<br>,      | 055      | 071      | 087 | 103      | 119      | 135             | 151      | 167      | 183<br>Y, | 199                 | 215      |
|               | 7        | G        | W   | g        | W        | ô               | ë        | ñ        |           | L                   |          |
| 040           | 056      | 072      | 088 | 104      | 120      | 136             | 152      | 168      | 184       | 200<br>P.           | 216      |
|               | 8        | Н        | X   | h        | x        | ò               | Å        | Νī       | ⇥         |                     |          |
|               |          |          |     |          |          |                 |          |          |           |                     |          |
| 041           | 057      | 073      | 089 | 105      | 121      | 137             | 153      | 169      | 185       | 201                 | 217      |
| )             | 9        | ı        | Y   | I        | у        | Ó               | Ä        |          | ╈         | о                   | ŀ        |
| 042           | 058      | 074      | 090 | 106      | 122      | 138             | 154      | 170      | 186       | 202                 | 218      |
| $\star$       | ٠<br>٠   | J        | Z   | J        | z        |                 | å        |          | ✦         | v                   |          |
| 043           | 059      | 075      | 091 | 107      | 123      | 139             | 155      | 171      | 187       | 203                 | 219      |
| $\ddot{}$     | ,        | Κ        | l   | k        | {        |                 | â        |          | ᆂ         | Ã                   | х        |
| 044           | 060      | 076      | 092 | 108      | 124      | 140             | 156      | 172      | 188<br>T. | 204                 | 220      |
| ,             | <        |          | ¥   | ı        | I        |                 | à        |          |           | ¢                   | Θ        |
| 045           | 061      | 077      | 093 | 109      | 125      | $\frac{141}{6}$ | 157      | 173      | 189       | 205                 | 221      |
|               | $=$      | м        | ]   | m        | }        |                 | á        |          | $y_2$     | $\mathbf a$         | ◉        |
| 046           | 062      | 078      | 094 | 110      | 126      | 142<br>ŏ        | 158      | 174      | 190       | 206                 | 222      |
|               | >        | N        | Λ   | n        |          |                 | ä        | ⅏        | v         | Ō                   | 0        |
| 047           | 063<br>? | 079<br>O | 095 | 111<br>o | 127<br>← | 143<br>Č        | 159<br>Δ | 175<br>Æ | 191<br>X  | 207<br>$\mathbf{o}$ | 223<br>≡ |

Digiplex & DigiplexNE **- 5 -** Modules Programming Guide

# **MEMÓRIAKULCS HASZNÁLATA**

- **[510]** Minden letöltése a Memóriakulcsról (LCD kezelõ szekciók [001] [396] között és minden üzenet) az LCD kezelõre.
- **[520]** Az LCD kezelõ [001] [396] szekciói ésminden üzenet másolása a Memóriakulcsra.

#### **Memórikulcs tartalmának letöltése az LCD Kezelõre**

- 1) Illessze a Memóriakulcsot a kezelő "KEY" jelzésû csatlakozójába.
- 2) A Memóriakulcs tartalmának letöltéséhez, lépjen a kezelő programozási módjába és lépjen [510] szekcióba.
- 3) Amikor a Kezelõ megerõsítõt csipog, várjon 5 mp-t majd távolítsa el Memóriakulcsot a második csipogás után.

#### **Az LCD Kezelõ tartalmának másolása a Memóriakulcsra** .

- 1) Illessze a Memóriakulcsot a kezelő "KEY" jelzésû csatlakozójába.Győződjön meg, hogy az írásvédő jumper bekapcsolt (lásd memóriakulcs diagram lent).
- 2) A tartalom Memóriakulcsra másolásához, lépjen a kezelő programozási módjába és lépjen [520] szekcióba.
- 3) Amikor a Kezelő megerősítőt csipog, várjon 5 mp-t majd távolítsa el Memóriakulcsot a második csipogás után. Távolítsa el a Memóriakulcs jumpert ha nem akarja véletlenül törölni a tartalmát.

# **MEMÓRIAKULCS (PMC-3)**

Jumper BE =

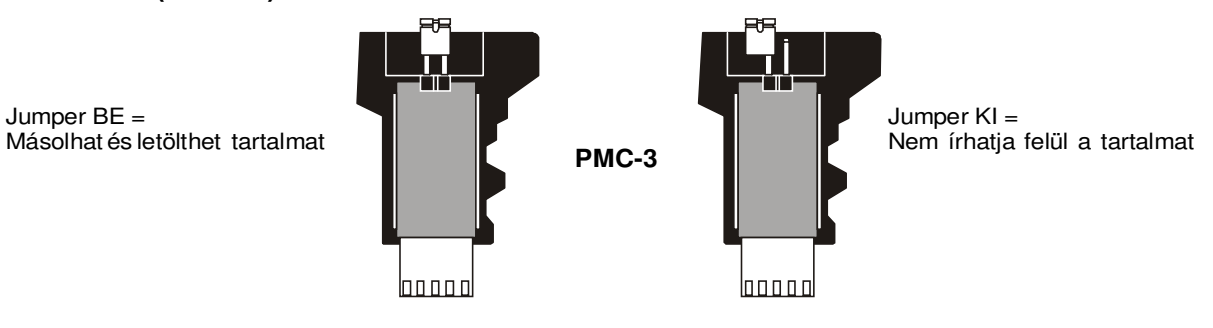

**A Memóriakulcs csak olyan kezelõkkel használható, melyek modelszámukban tartalmazzák a DGP2 elõtagot. Csak a PMC-3 Memóriakulcs mûködik a DGP2 kezelõkkel.**

#### **HÁLÓZAT VOLTMÉRÕ**

Hogy meggyõzõdjön, a hálózat elegendõ áramot szolgáltat-e, tartsa nyomva **[0]** gombot, gépelje bea **[TELEPÍTÕKÓD]-OT** és nyomja meg az **[ACC]** gombot. 10.5V vagy kevesebb esetén a feszültség túl alacsony. A feszültség a központ akku tesztje alatt eshet.

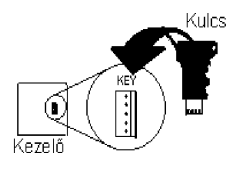

# **20-zónás & 48-zónás LED Kezelõk**

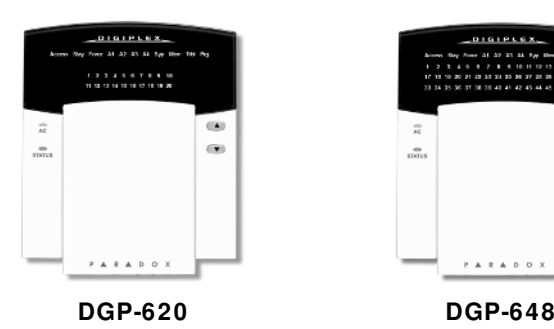

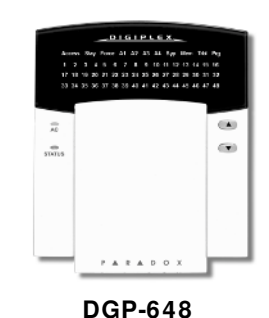

**SZEKCIÓ [002] : Általános Opciók 1** 

**A Digiplex 20-zónás és 48-zónás LED Kezelõk (DGP-620 / DGP-648) csak a Digiplex központtal (DGP-48) használhatók. Ezek a kezelõk nem mûködnek a DigiplexNE központtal (DGP-NE96).**  $\triangle$  = Alapbeállítás

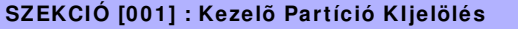

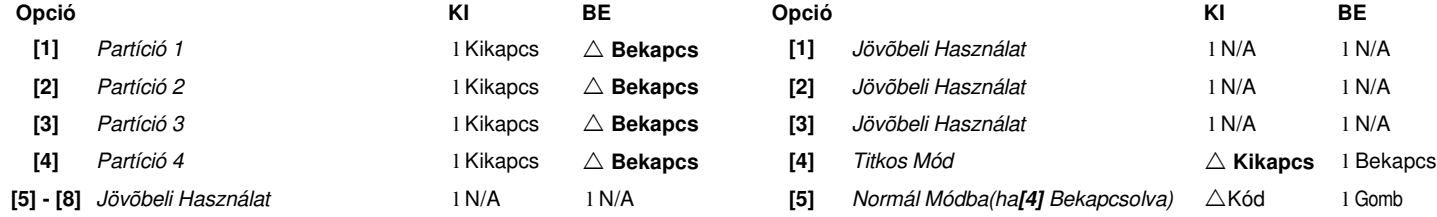

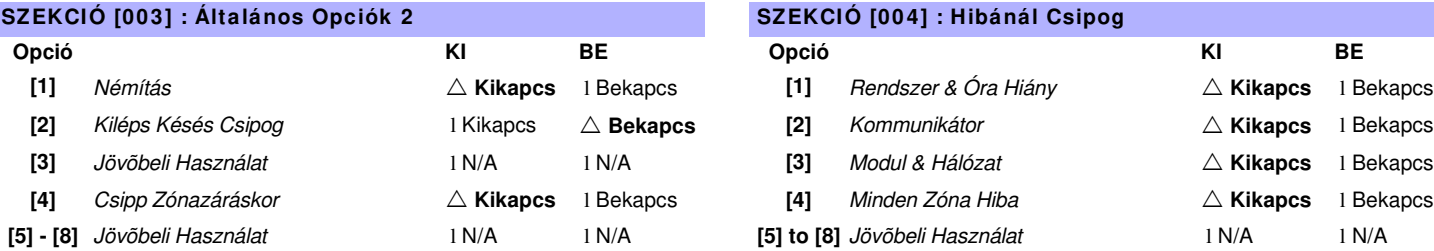

#### **SZEKCIÓ [005] : Általános Opciók 3**

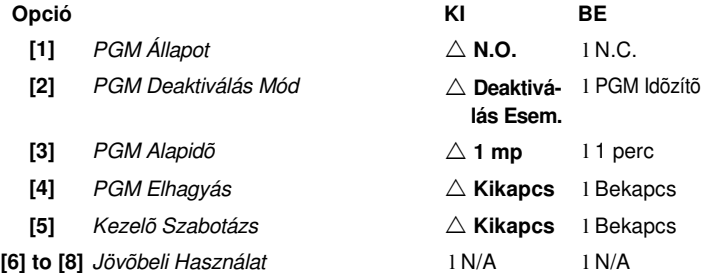

Szekció:

**[006]** \_\_\_/\_\_\_/\_\_\_ PGM Idõzítõ 000 - 255.

**[007]** \_\_\_/\_\_\_ **[ 1 2 3 4 5 6 7 8 ]** PGM Aktiválás Esemény A PGM táblázatot lásd a Digiplex (DGP-48) Programozási Útmutatót.

**[008]** \_\_\_/\_\_\_ **[ 1 2 3 4 5 6 7 8 ]** PGM Deaktiválás Esemény A PGM táblázatot lásd a Digiplex (DGP-48) Programozási Útmutatót.

**[009]** Zóna Kijelzés **(csak DGP-620)\*** 20-zónás kezelõ: l **[0] = 1 - 20: Megjeleníti a zónákat 1 - 20** l **[1]** = 21 - 40: Megjeelnítia zónákat 21 - 40

**\*** Szint Programozáshoz (lásd 1. oldal), a és a gombokkal válaszhat egy értéket 000 - 001 között majd nyomjon **[ENTER]-T**.

**[1]** Jövõbeli Használat **l** N/A l N/A l N/A **[2]** Jövõbeli Használat **landat** l N/A l N/A **[3]** Jövõbeli Használat **landat** l N/A l N/A **[5]** Normál Módba(ha**[4]** Bekapcsolva)  $\triangle$ Kód l Gomb **[6] - [8]** Jövõbeli Használat 1 N/A l N/A

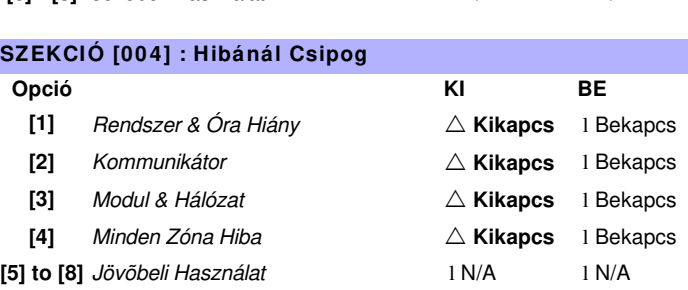

Digiplex & DigiplexNE **- 7 -** Modules Programming Guide

# **Címezhetõ Digitális MozgásÉrzékelõk**

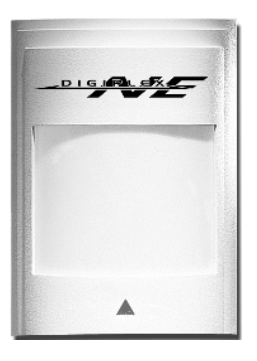

**DGP2-50 DGP2-60 DGP2-70**

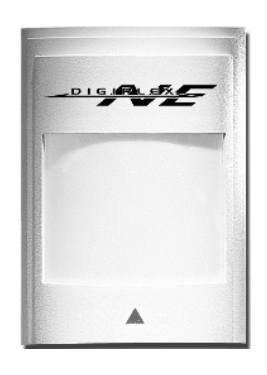

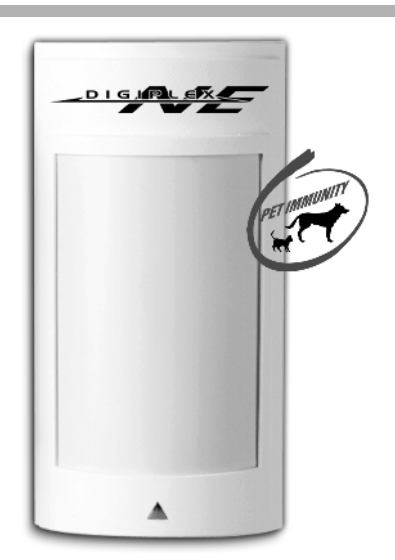

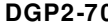

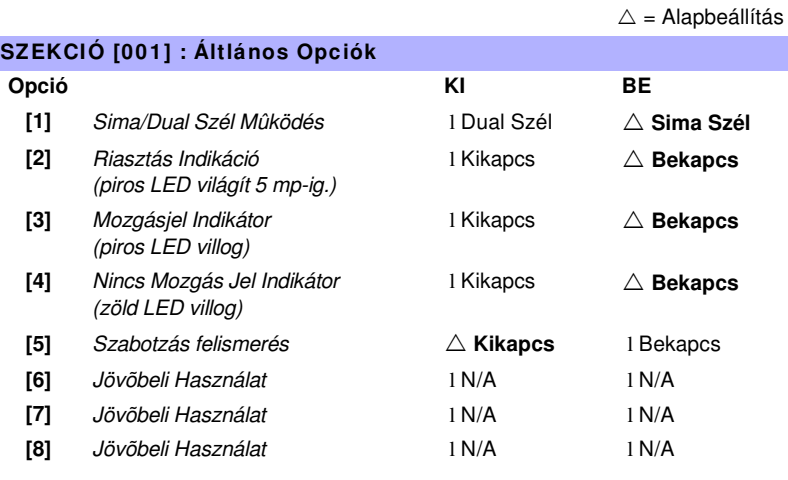

#### Szekció #

**[002] Digiális Pajzs Beállítás**

\_\_\_/\_\_\_/\_\_\_ (**000** - **003** érzékenység; alap: **002**) 000 = nagyon alacsony pajzs, 001 = alacsony pajzs, 002 = Normál Pajzs, 003 = Magas Pajzs

# **Omnia Rádiós Vevõ Modul**

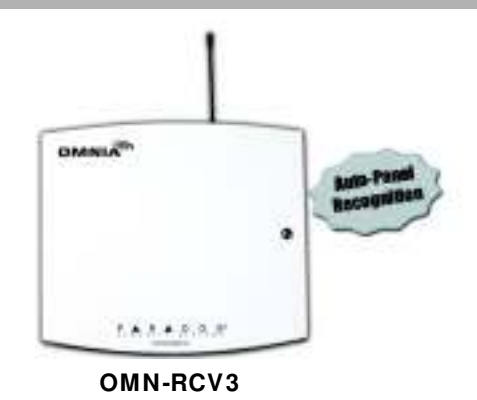

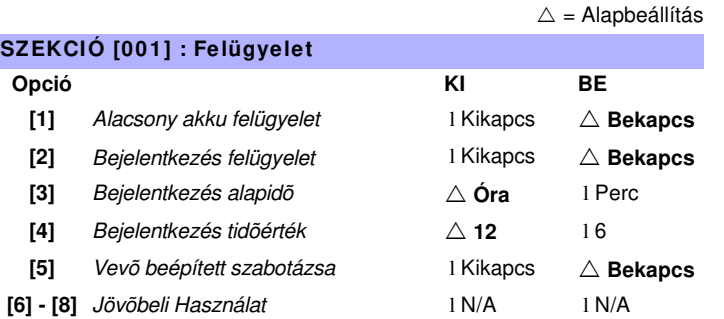

- **Szekció(s) Leírás**
	- **[030] Adók ismeretlen sorozatszámainak nézete:** A szekcióba lépve és az ismeretlen rádiós érzékelõn vagy Nyitásérzékelõn megnyomva a szabotázsgombot, a Modul ismeretlen sorozatszáma jelenik meg.
- **[040] A [201] [208] szekciókhoz rendelt távirányítók nézete és/vagy törlése.**
- **[041] A [209] [216] szekciókhoz rendelt távirányítók nézete és/vagy törlése.**
- **[601] [616] A kijelölt Rádiós érzékelõk és Nyitásérzékelõk aktuális jelerõsségének nézete.**
- **[701] [716] A kijelölt Rádiós érzékelõk és Nyitásérzékelõk aktuális akkuja élettartamának nézete.**
- **[801] [816] A kijelölt Rádiós érzékelõk és Nyitásérzékelõk elõzõ akkuja élettartamának nézete.**

### **RÁDIÓS ÉRZÉKELÕK ÉS NYITÁSÉRZÉKELÕK VEVÕHÖZ RENDELÉSE**

| <b>Szekció</b> | Bem. | Sorozatszám<br>(Érzékelők &<br>Nyitásérzékelők) | Mozgás-<br><b>Érzékelő</b> | Nyitás-<br><b>Érzékelő</b> |
|----------------|------|-------------------------------------------------|----------------------------|----------------------------|
| [101]          | 001  |                                                 | 1                          | 1                          |
| $[102]$        | 002  | $\sqrt{ }$                                      | 1                          | 1                          |
| [103]          | 003  | $\frac{1}{2}$<br>$\prime$                       | 1                          | 1                          |
| [104]          | 004  | $\prime$<br>$\sqrt{ }$                          | 1                          | 1                          |
| [105]          | 005  |                                                 | 1                          | 1                          |
| $[106]$        | 006  |                                                 | 1                          | 1                          |
| $[107]$        | 007  |                                                 | 1                          | 1                          |
| [108]          | 008  |                                                 | 1                          | 1                          |
| $[109]$        | 009  |                                                 | 1                          | 1                          |
| [110]          | 010  |                                                 | 1                          | 1                          |
| [111]          | 011  |                                                 | 1                          | 1                          |
| [112]          | 012  |                                                 | 1                          | 1                          |
| [113]          | 013  |                                                 | 1                          | 1                          |
| [114]          | 014  |                                                 | 1                          | 1                          |
| [115]          | 015  |                                                 |                            | 1                          |
| [116]          | 016  |                                                 |                            | 1                          |

Digiplex & DigiplexNE **- 9 -** Modules Programming Guide

# **TÁVIRÁNYÍTÓ PROGRAMOZÁS**

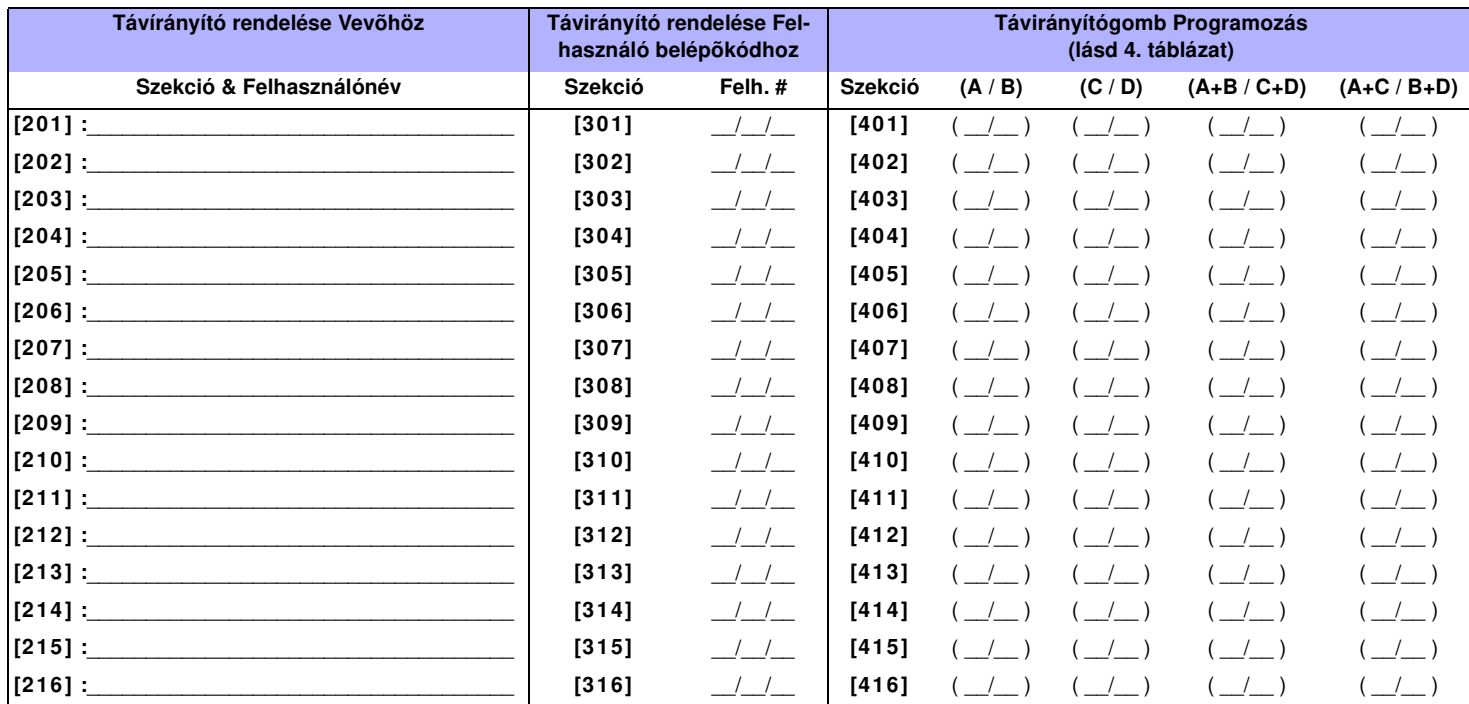

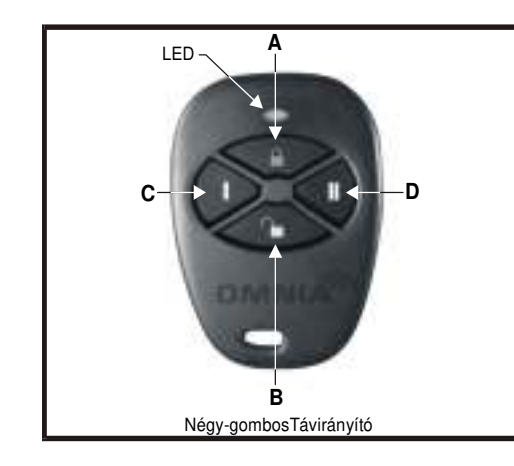

### **4. táblázat: Távirányítógomb kiosztás**

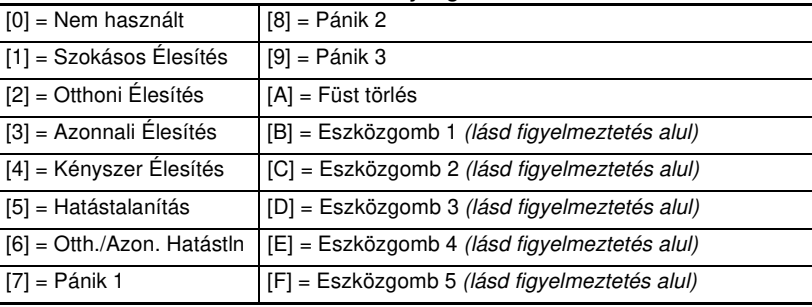

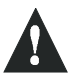

**Ugyanúgy mûködik, mintha a PGM eszközgomb lenne lenyomva a kezelõn. Lásd PGM Táblázat (36. oldal), Eseménycsoport 048 (Eszközgomb nyomva), Jellemzõcsoport 000, Start # 001 - Vége # 005 (Eszközgombok 1 - 5).**

# **4-PGM Kimenet Modul**

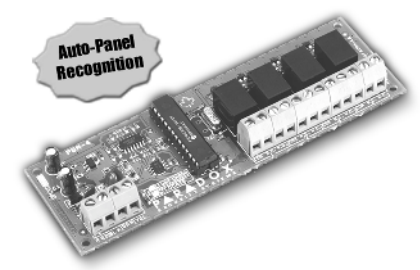

**APR3-PGM4**

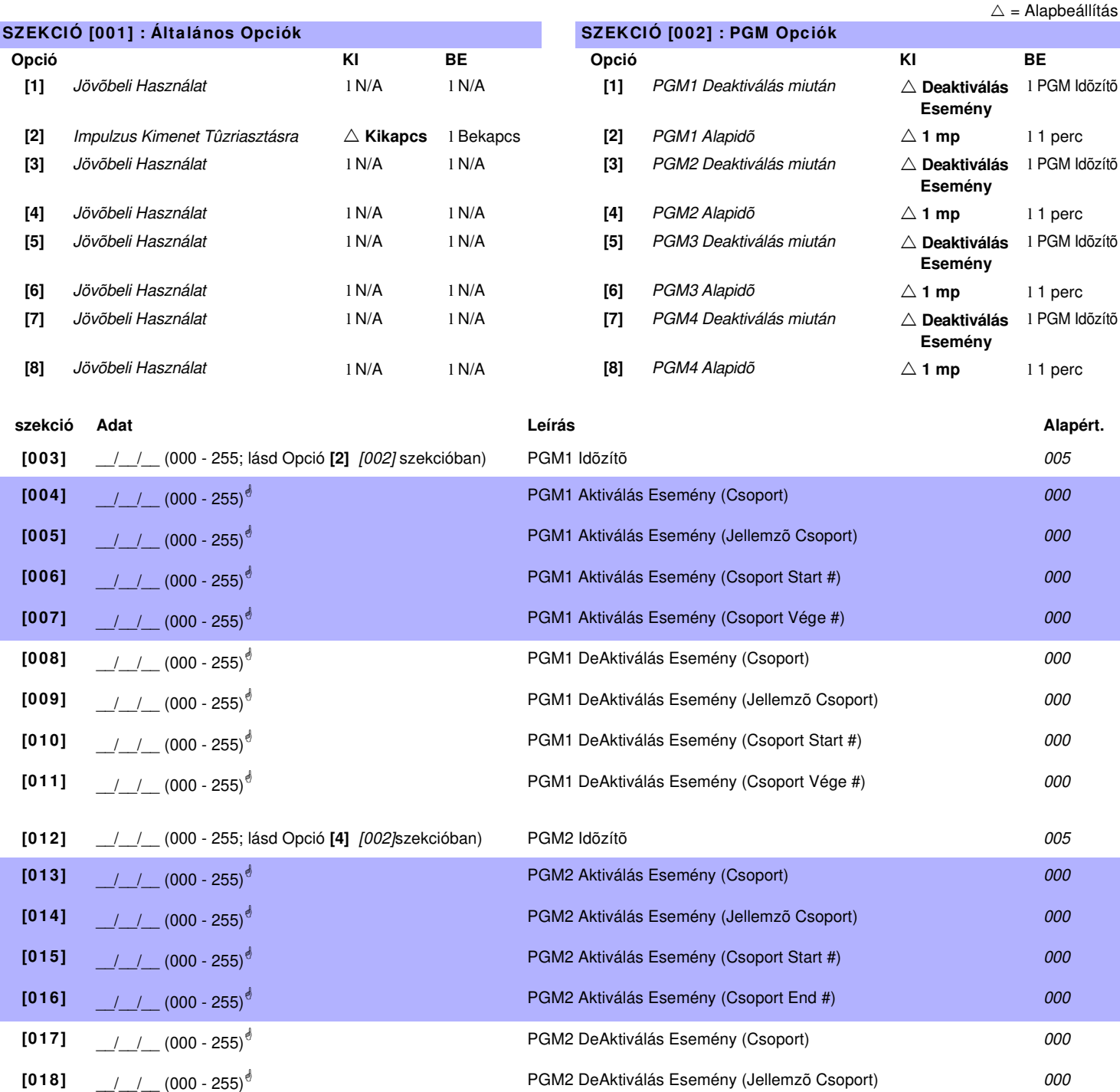

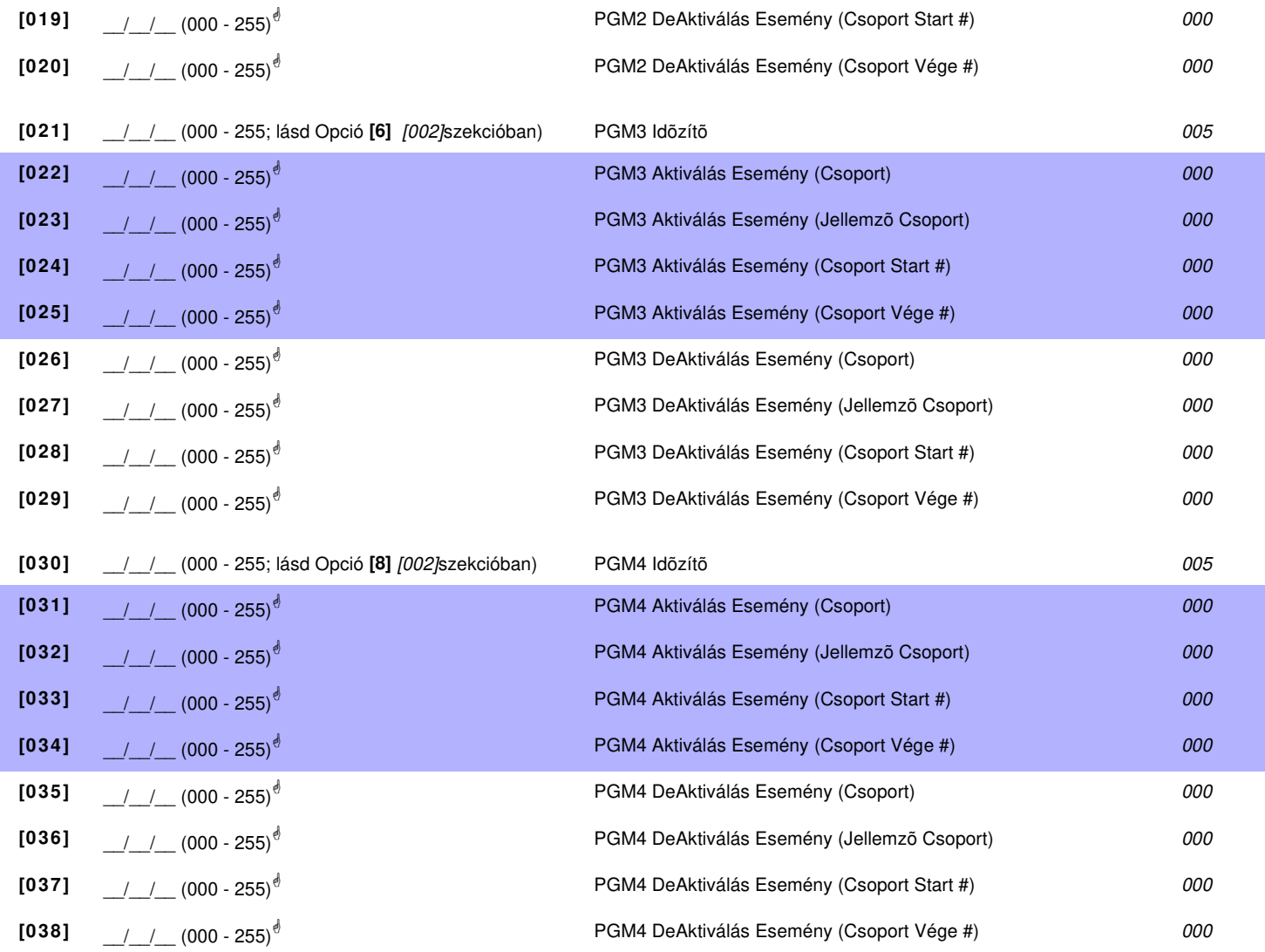

! **PGM táblázat lásd 36. oldal "1. függelék: PGM-ek programozása". Minden Esemény Csoport használható a Modul PGM(ek) programozásához.**

# **1-PGM Kimenet Modul**

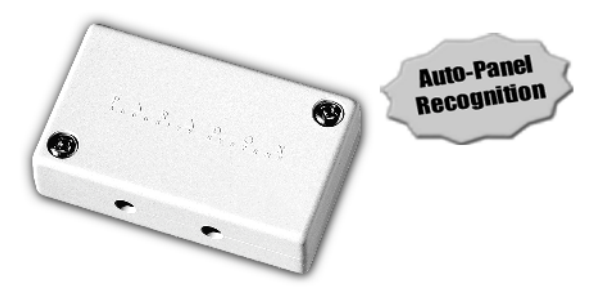

**APR3-PGM1**

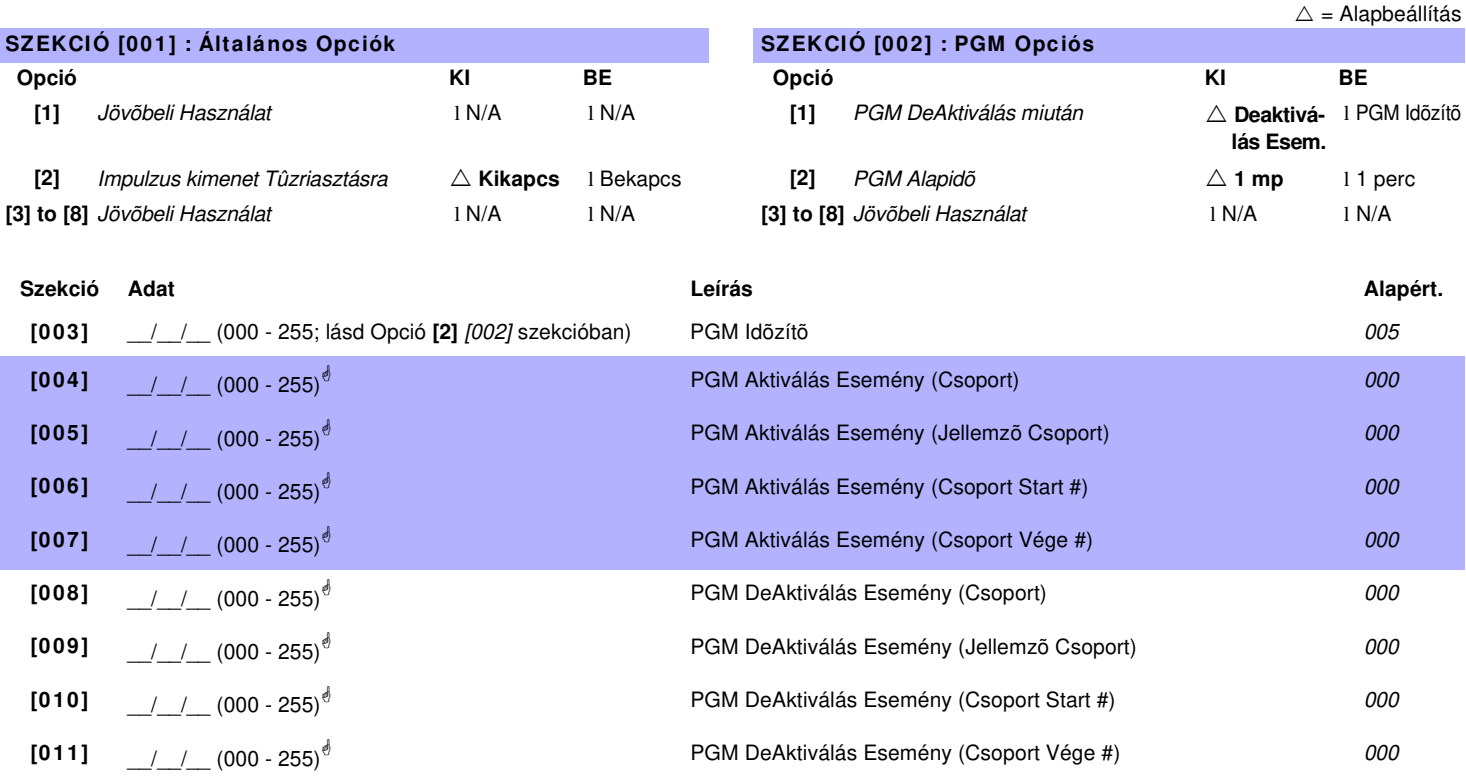

!

**PGM táblázat lásd 36. oldal "1. függelék: PGM-ek programozása". Minden Esemény Csoport használható a Modul PGM(ek) programozásához.**

# **8-zónás Vezetékes Modul**

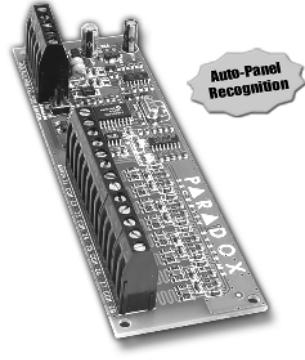

**APR3-ZX8**

 $\triangle$  = Alapbeállítás

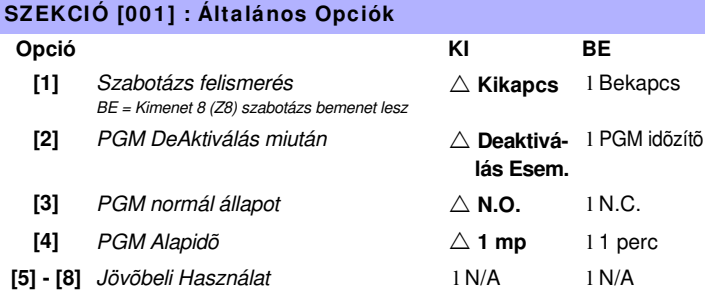

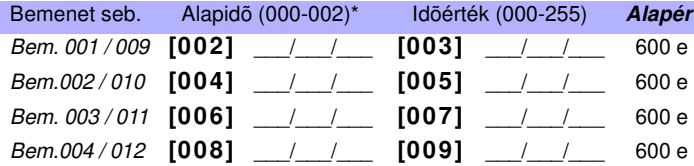

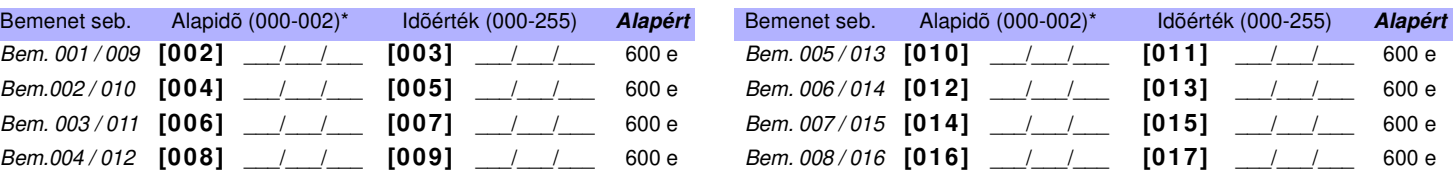

szorzók: 000 = 15 e, 001 = 1 mp, 002 = 1 perc.

**szekció Leírás**

\* Alapidõhöz, Szint Programozást (rlásd 1. olda) használva, és gombokkal választhat értéket 000 - 002 között, majd nyomjon **[ENTER]-T**. Alapidõ

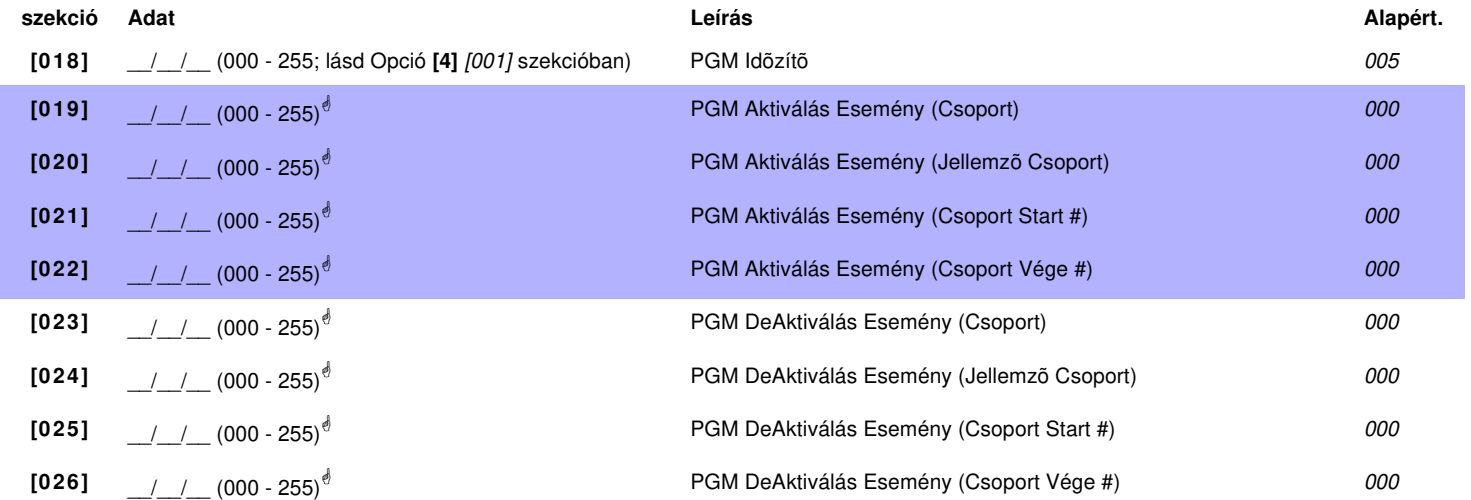

! **PGM táblázat lásd 36. oldal "1. függelék: PGM-ek programozása". Csak Esemény Csoport 000 - 055 használható a Modul PGM(ek) programozásához.** 

**[030] Teszt PGM:** Aktiválja a PGM-et 8 mp-re, hogy ellenõrizze a PGM megfelelõ mûködését.

# **4-zónás Vezetékes Modul**

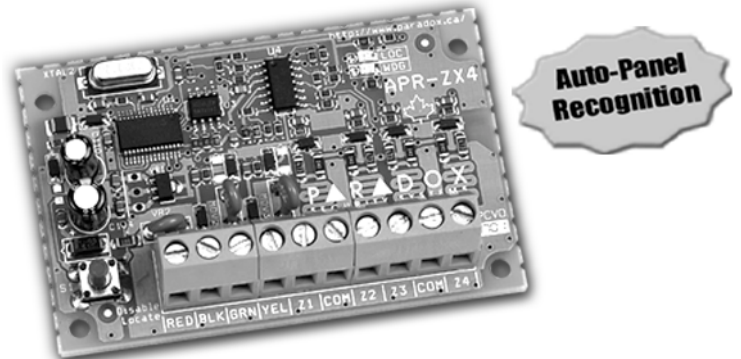

**APR3-ZX4**

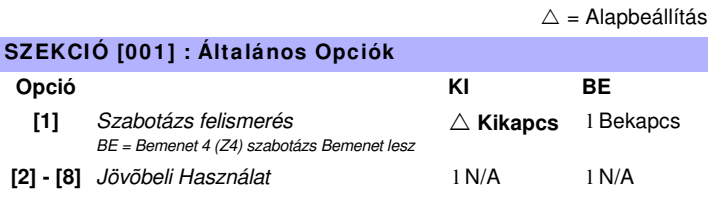

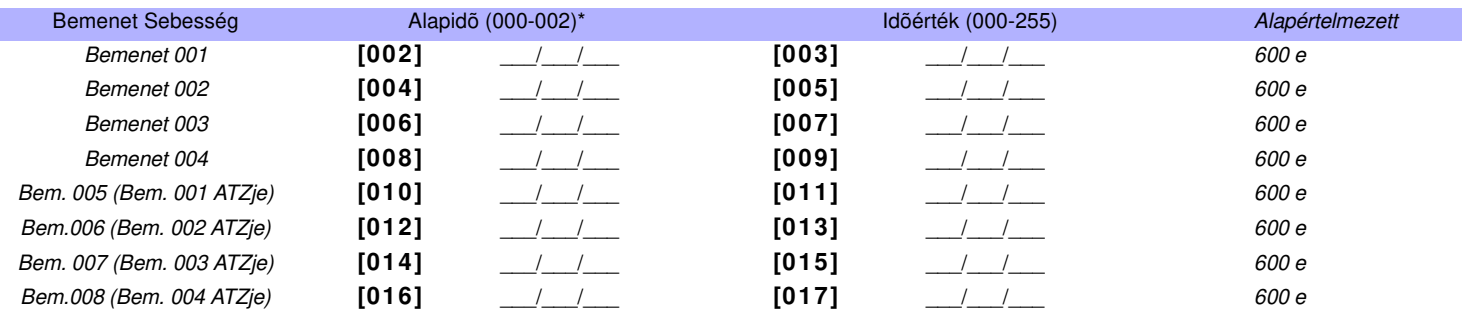

\* Alapidõhöz, Szint Programozást (rlásd 1. olda) használva, és gombokkal választhat értéket 000 - 002 között, majd nyomjon **[ENTER]-T**. Alapidõ szorzók: 000 = 15 e, 001 = 1 mp, 002 = 1 perc.

# **1-zónás Vezetékes Modul**

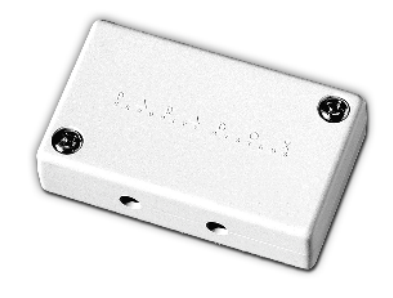

**DGP2-ZX1**

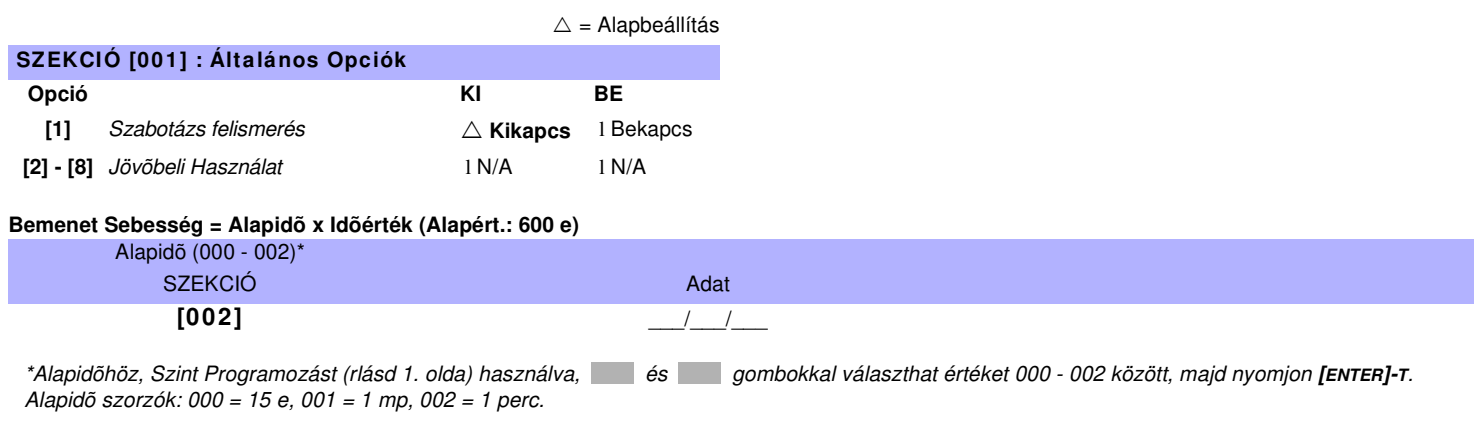

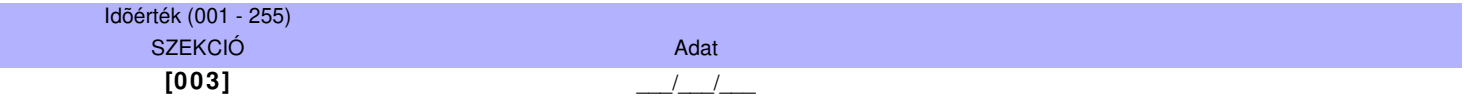

# **Nyomtató Modul**

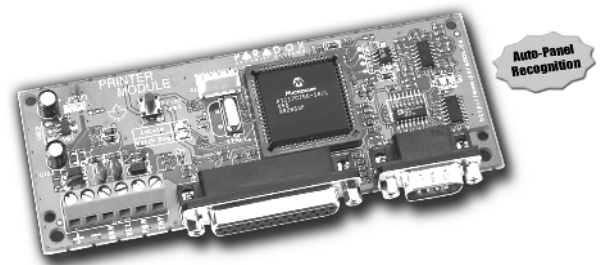

**APR3-PRT1**

 $\triangle$  = Alapbeállítás

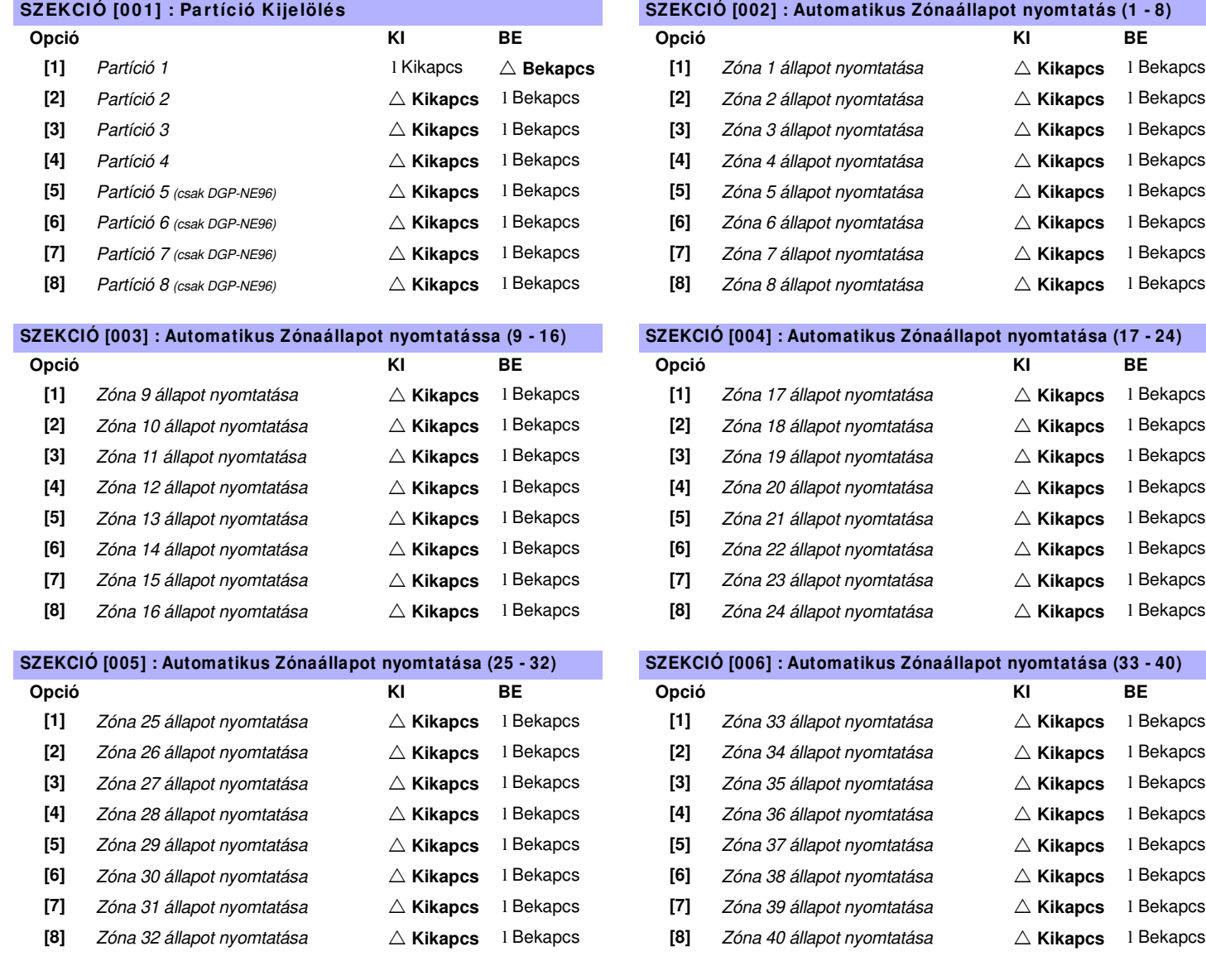

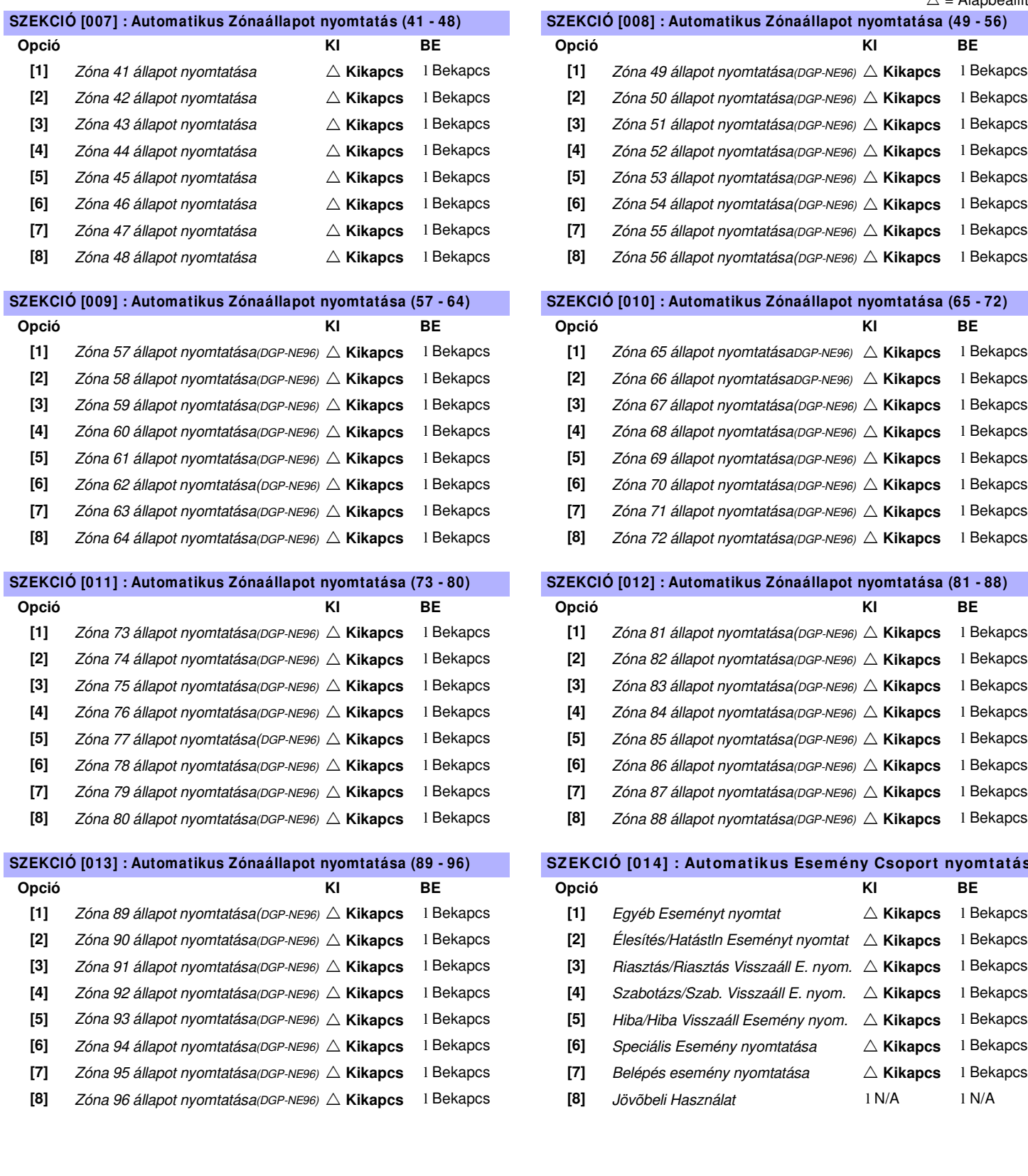

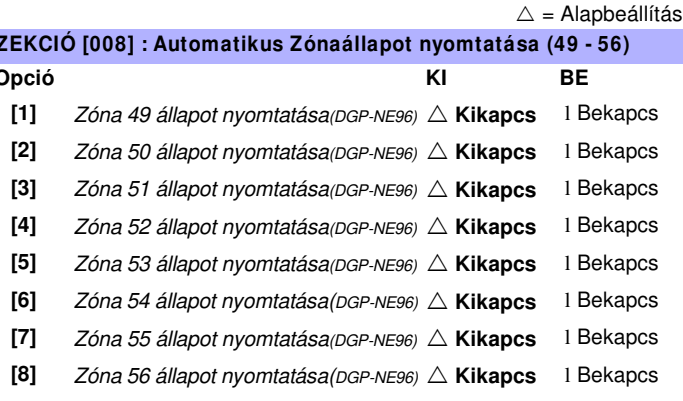

#### **SZEKCIÓ [009] : Automatikus Zónaállapot nyomtatása (57 - 64) SZEKCIÓ [010] : Automatikus Zónaállapot nyomtatása (65 - 72)**

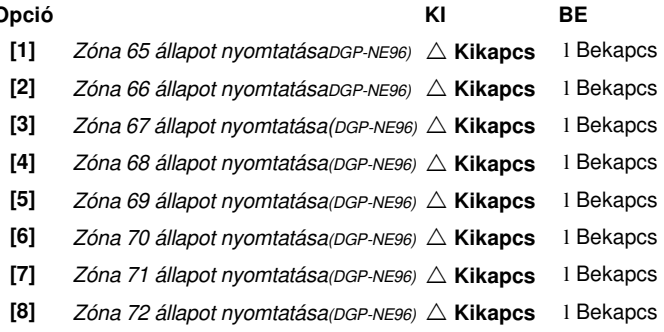

#### **SZEKCIÓ [011] : Automatikus Zónaállapot nyomtatása (73 - 80) SZEKCIÓ [012] : Automatikus Zónaállapot nyomtatása (81 - 88)**

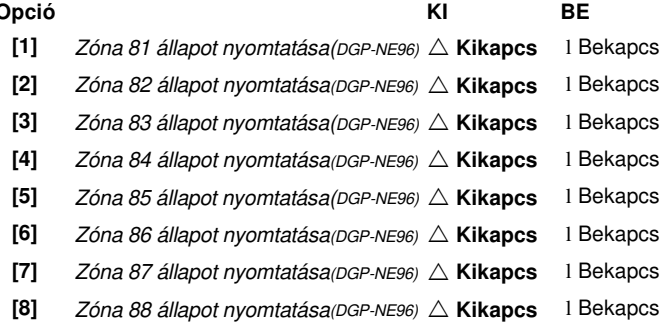

#### **SZEKCIÓ [013] : Automatikus Zónaállapot nyomtatása (89 - 96) SZEKCIÓ [014] : Automatikus Esemény Csoport nyomtatása**

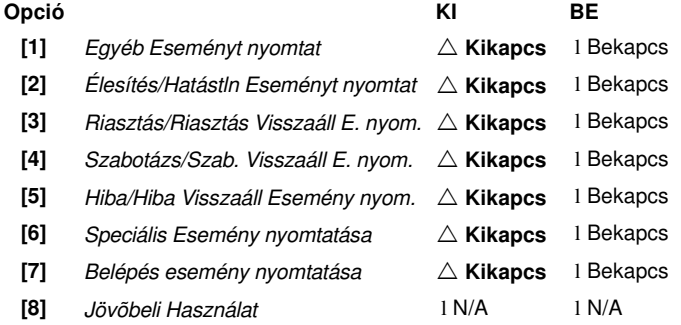

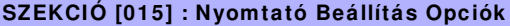

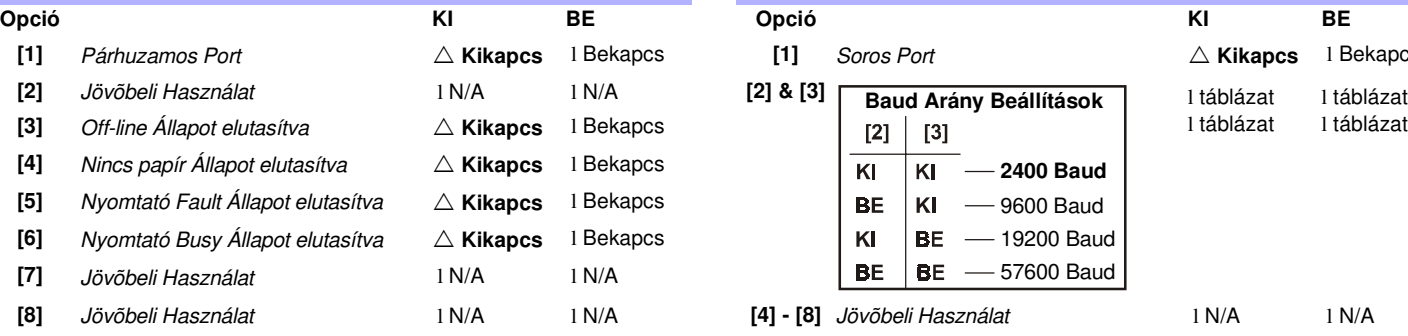

#### **SZEKCIÓ [017] : PGM Opciók**

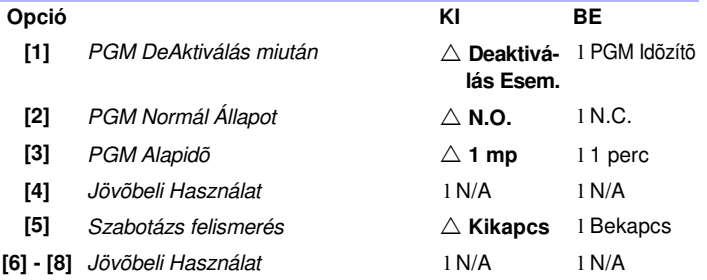

#### $\triangle$  = Alapbeállítás **SZEKCIÓ [016] : Soros Port Beállítás Opciók [1]** Párhuzamos Port ! **Kikapcs** l Bekapcs **[1]** Soros Port ! **Kikapcs** l Bekapcs l táblázat l táblázat  $\overline{K}$  $\overline{K}$ **1** - 2400 Baud **BE** KI -9600 Baud **BE** - 19200 Baud KI **BE** - 57600 Baud BE **[8]** Jövõbeli Használat l N/A l N/A **[4] - [8]** Jövõbeli Használat l N/A l N/A

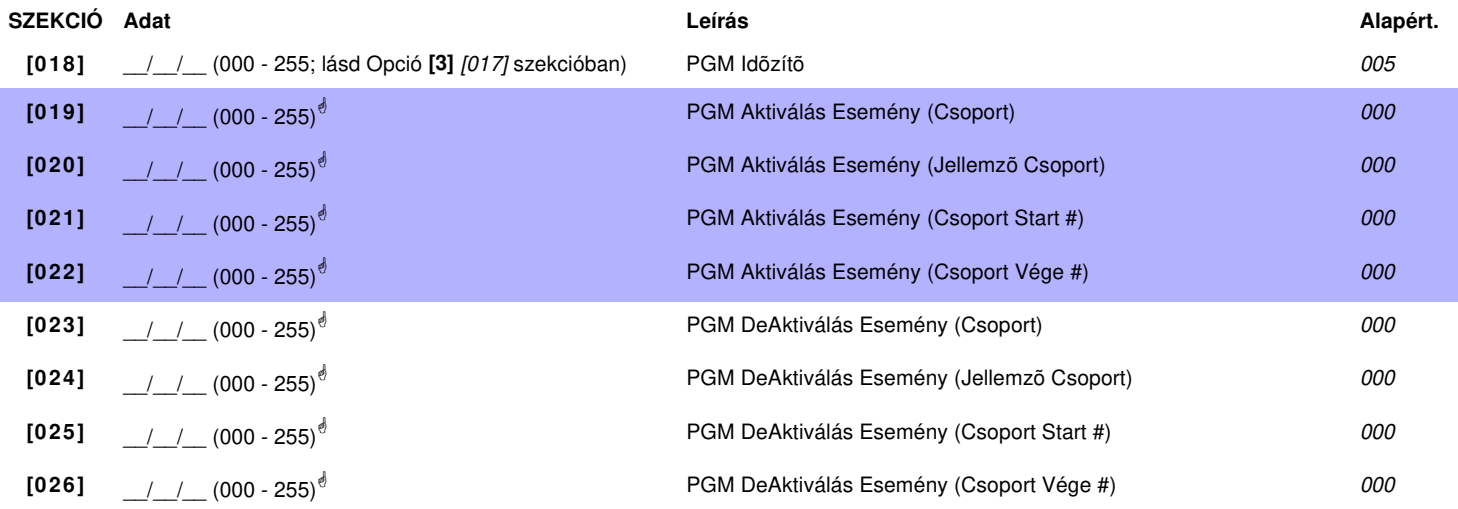

! **PGM táblázat lásd 37. oldal "1. függelék: PGM-ek programozása". Csak Esemény Csoport 000 - 055 használható a Modul PGM programozásához.**

# **KÉZI NYOMTATÁS PROGRAMOZÁSA**

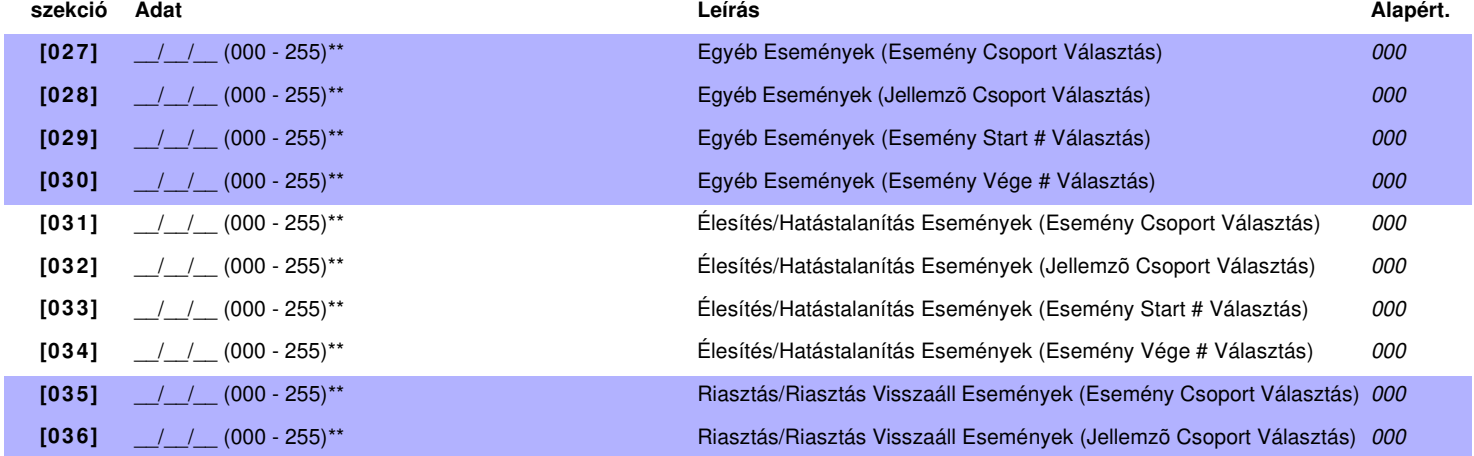

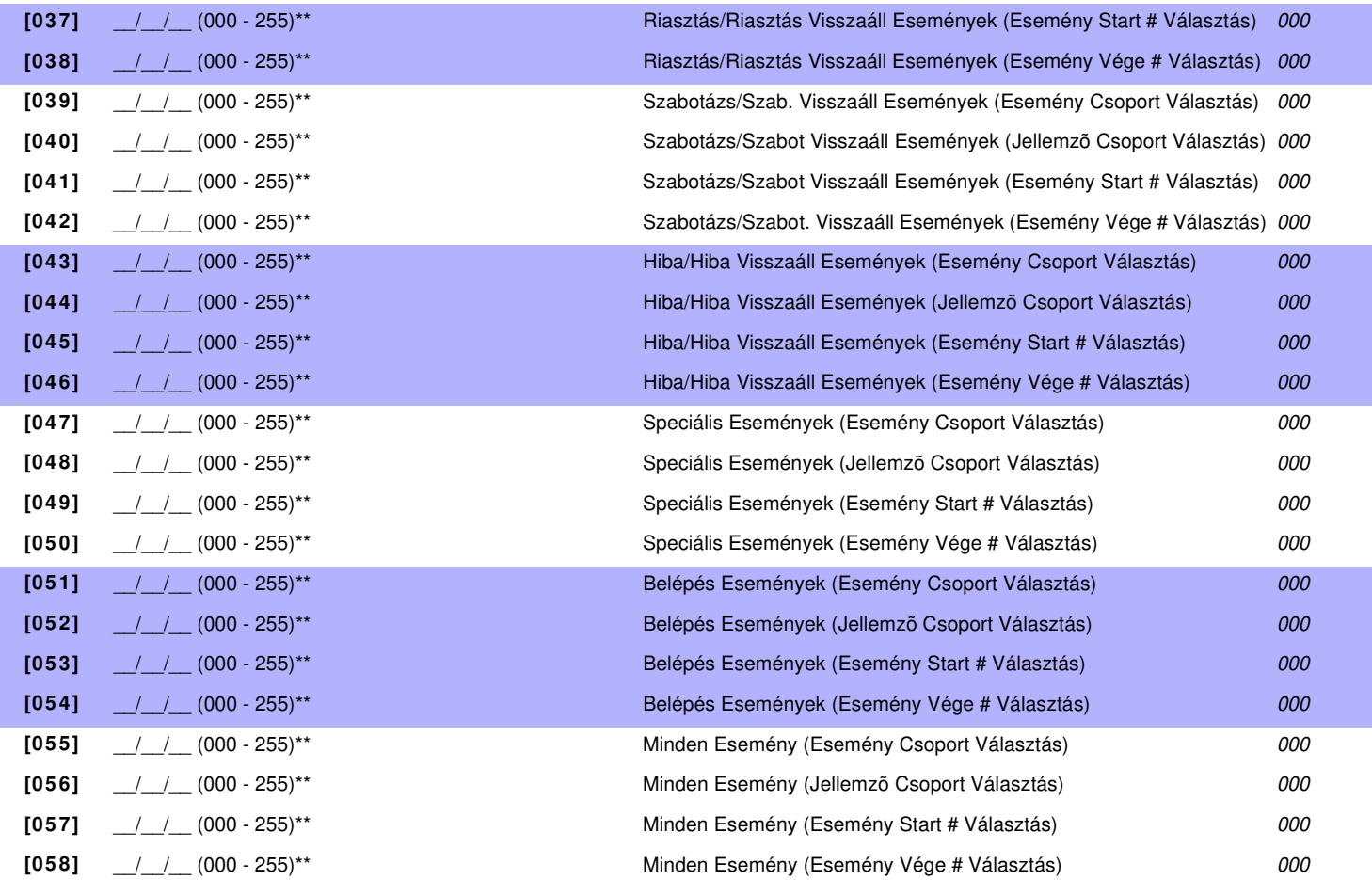

**\*\* Programozza a APR3-PRT1 kézi nyomtatás Jellemzõt, ha PGM-et akar. PGM táblázat lásd 37. oldal "1. függelék: PGM-ek programozása". Csak Esemény Csoport 000 - 055 használható a Modul kézi nyomtatásjellemzõ programozásához.**

**szekció Leírás**

**[060] Teszt PGM:** Aktiválja a PGM-et 8 mp-re, hogy ellenõrizze a PGM helyes mûködését.

# **Érintõs Hang-Érzékelõs Élesítõ/Hatástalanító Modul**

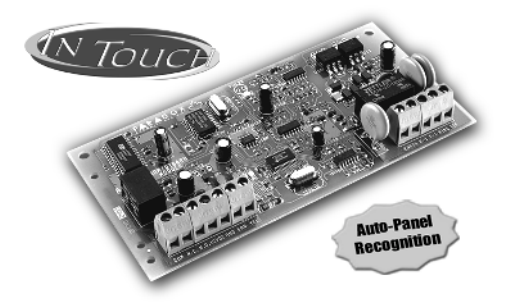

#### **APR3-ADM2**

#### **Szekció Adat Leírás Alapért.**

- **[001]** \_\_/\_\_/\_\_ (000 255; csengésszám) Csengés számláló **Csengés számláló** 8 csengés
- **[002]** \_\_/\_/\_\_ (000 255 mp) **Exercits** Uzenetrögzítő elhagyása Kikapcs Kikapcs
- **[003]** \_\_/\_\_/\_\_ (000 255; lásd Opció **[4]** [004] szekcióban) (000 = a PGM Aktiválása/deAktiválása követi **[#]** majd **[0]** megnyomását) PGM idõzítõ de analysis variable variable variable variable variable variable variable variable variable variable variable variable variable variable variable variable variable variable variable variable variable variable

#### **SZEKCIÓ [004] : Általános Opciók SZEKCIÓ [004] : Partíció Kigelölés**

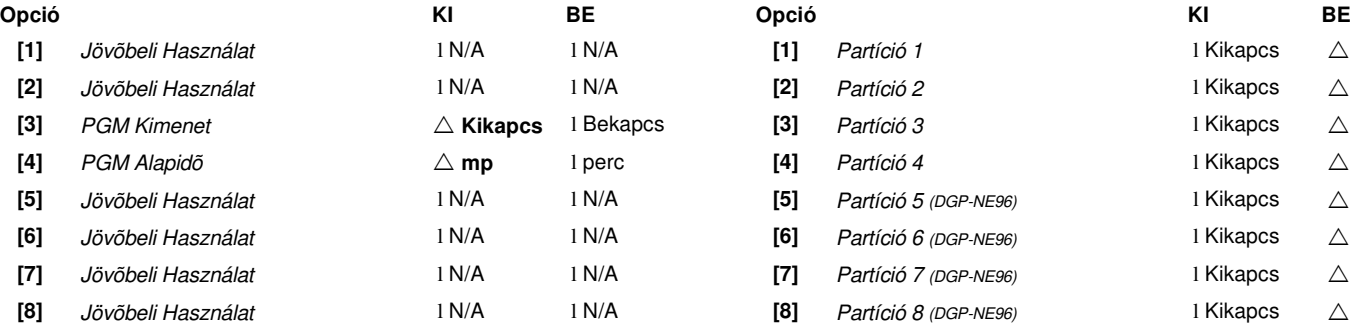

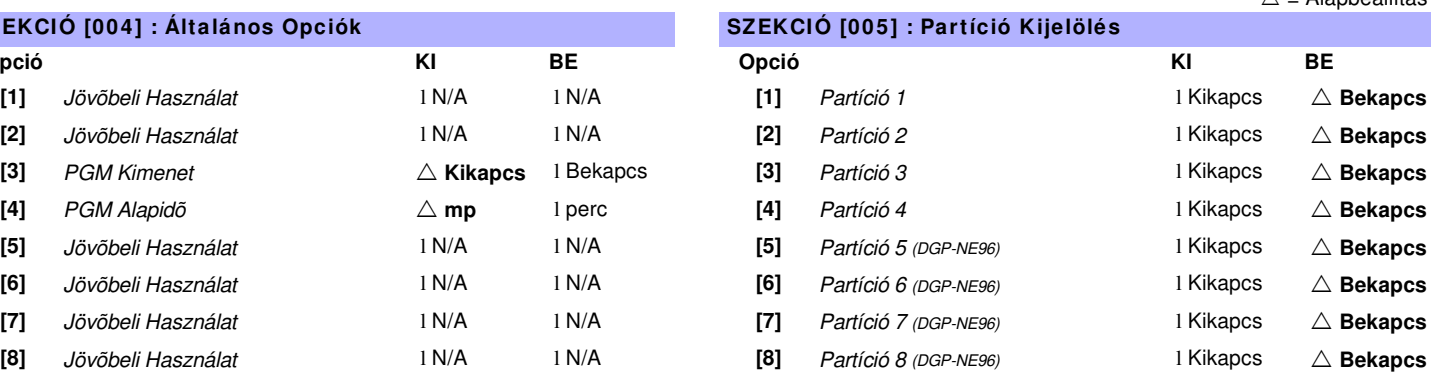

 $\triangle$  = Alapbeállítás

# **Beléptetõ Modul**

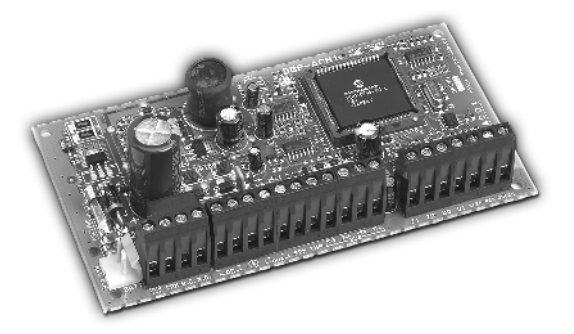

**DGP2-ACM1 / DGP2-ACM1P**

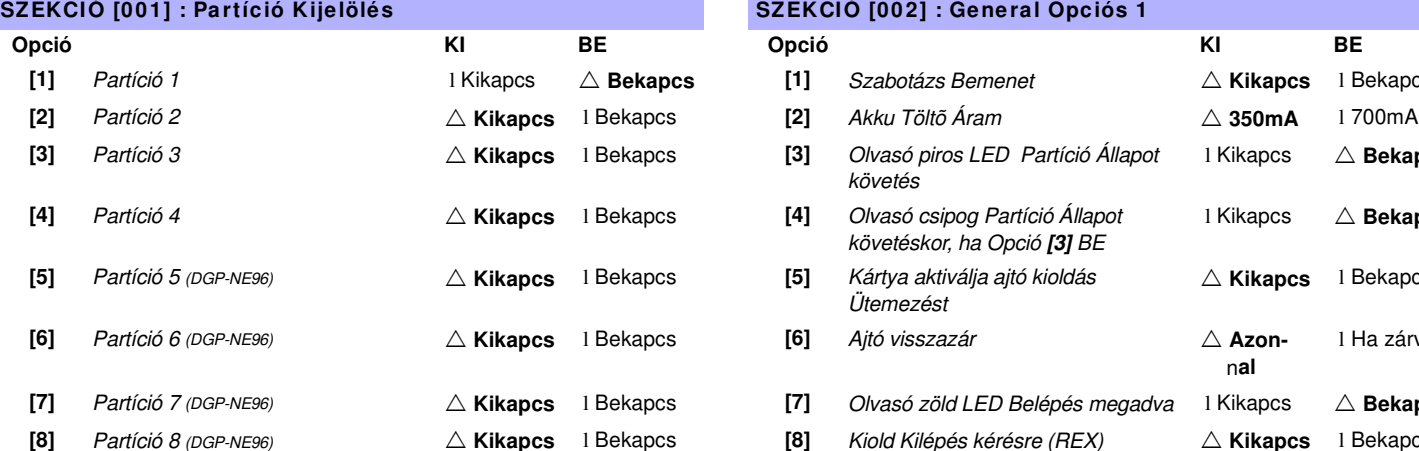

#### **SZEKCIÓ [003] : Általános Opciók 2 SALTA Operativa en El Salta Contra Contra Contra Contra Contra Contra Contra Contra Contra Contra Contra Contra Contra Contra Contra Contra Contra Contra Contra Contra Contra Contra Co**

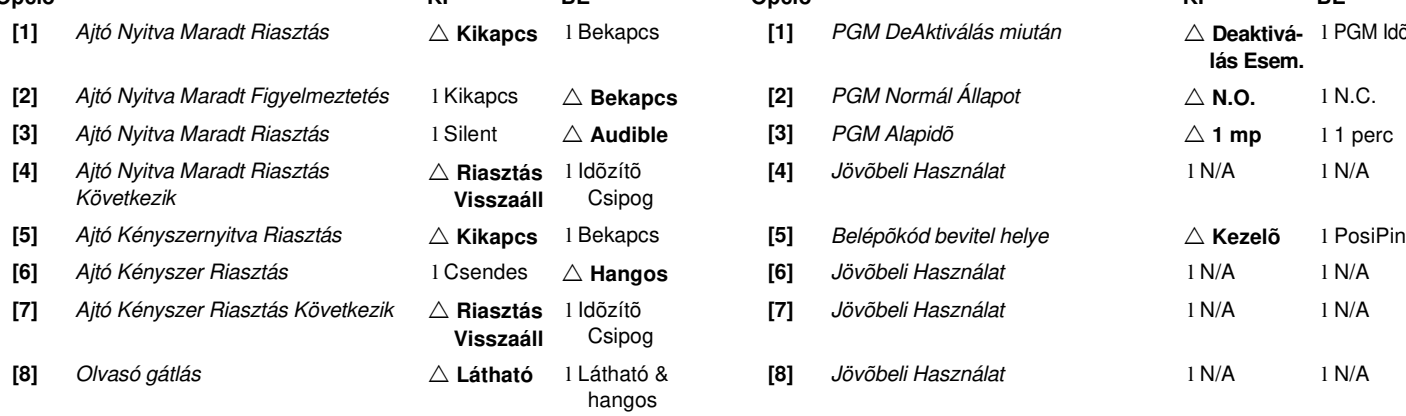

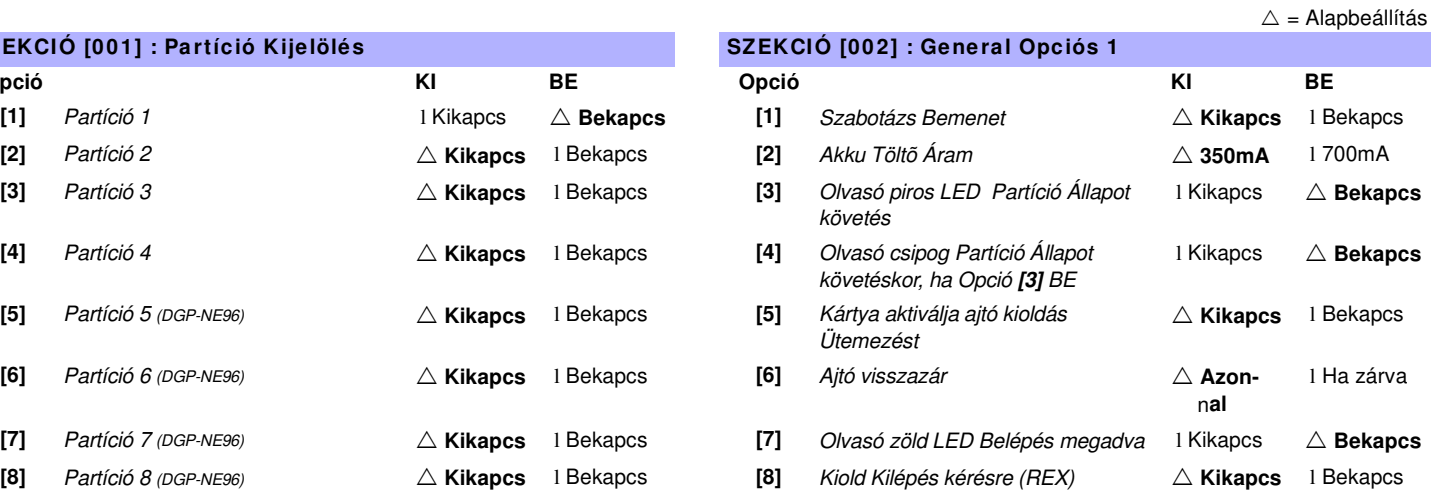

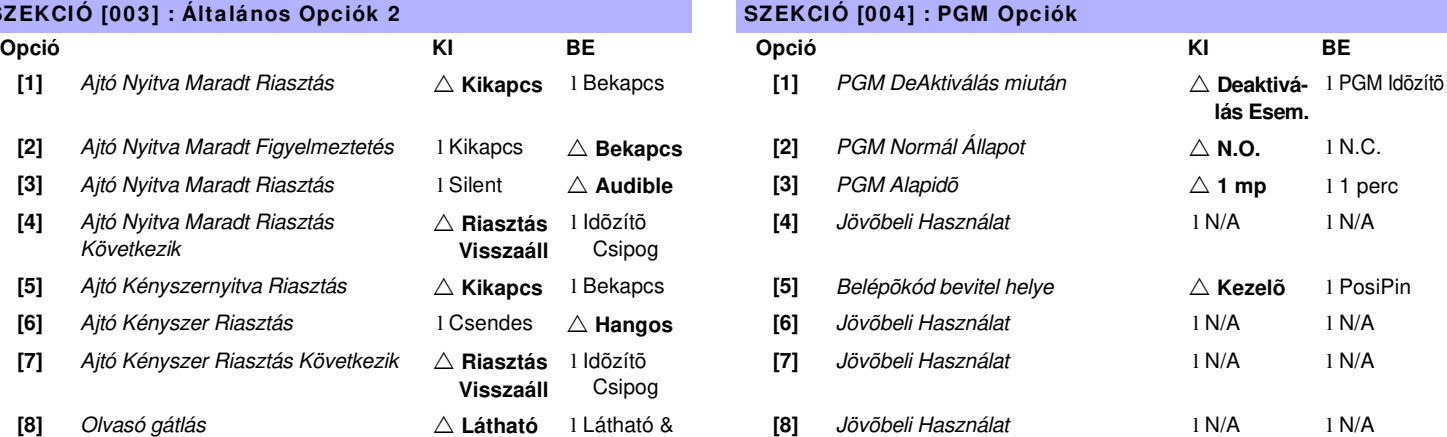

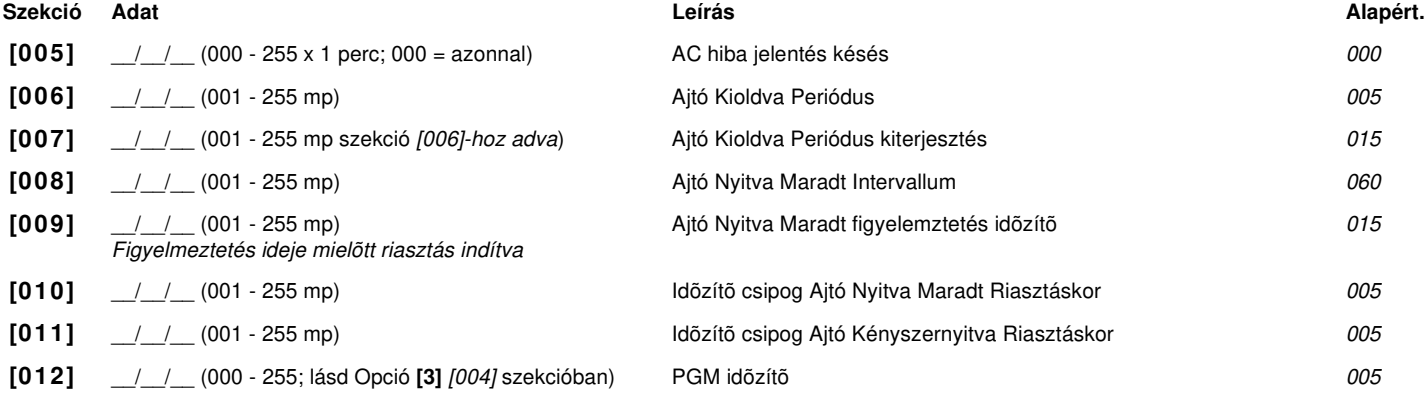

Digiplex & DigiplexNE **- 22 -** Modules Programming Guide

#### **Szekció [013]: Ajtó Kioldva Ütemezés**

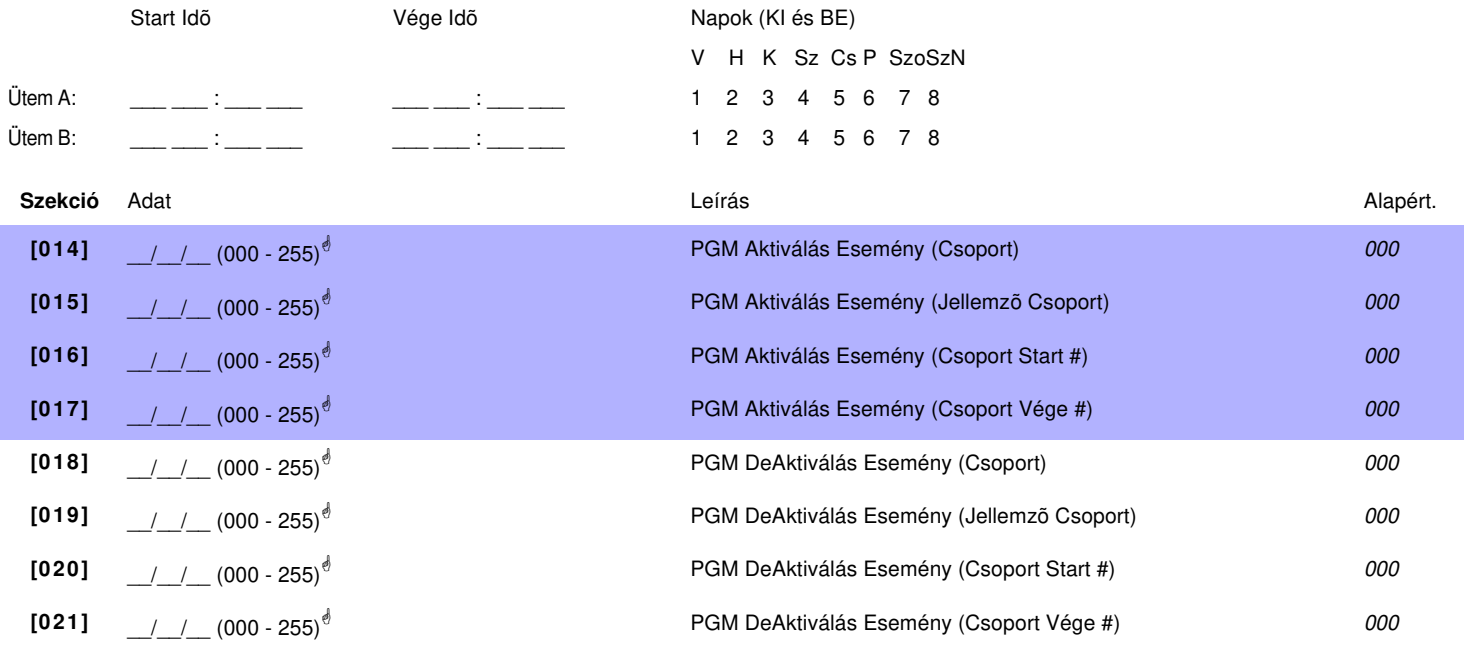

! **PGM táblázat lásd 37. oldal "1. függelék: PGM-ek programozása". Csak Esemény Csoport 000 - 055 használható a Modul PGM programozásához.**

**Szekció Leírás [030] Teszt PGM:** Aktiválja a PGM-et 8 mp-re, hogy ellenõrizze a PGM helyes mûködését.

# **Táp Modul**

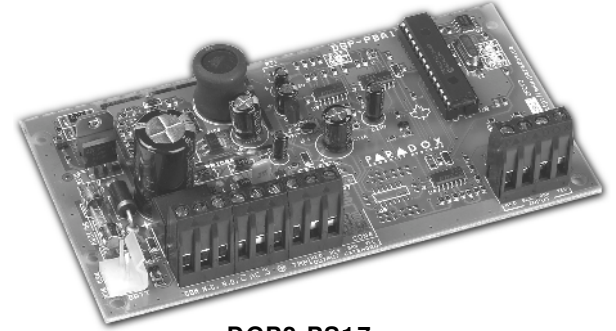

**DGP2-PS17**

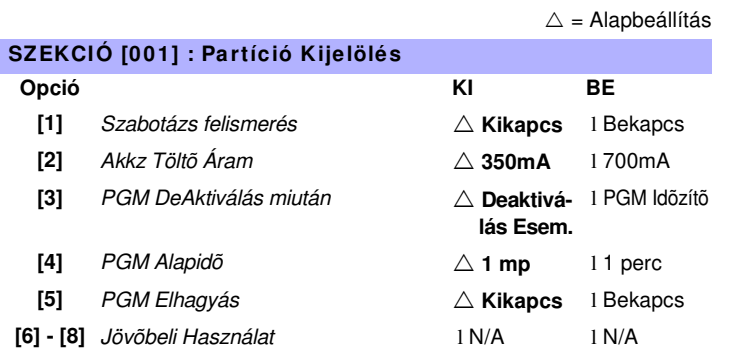

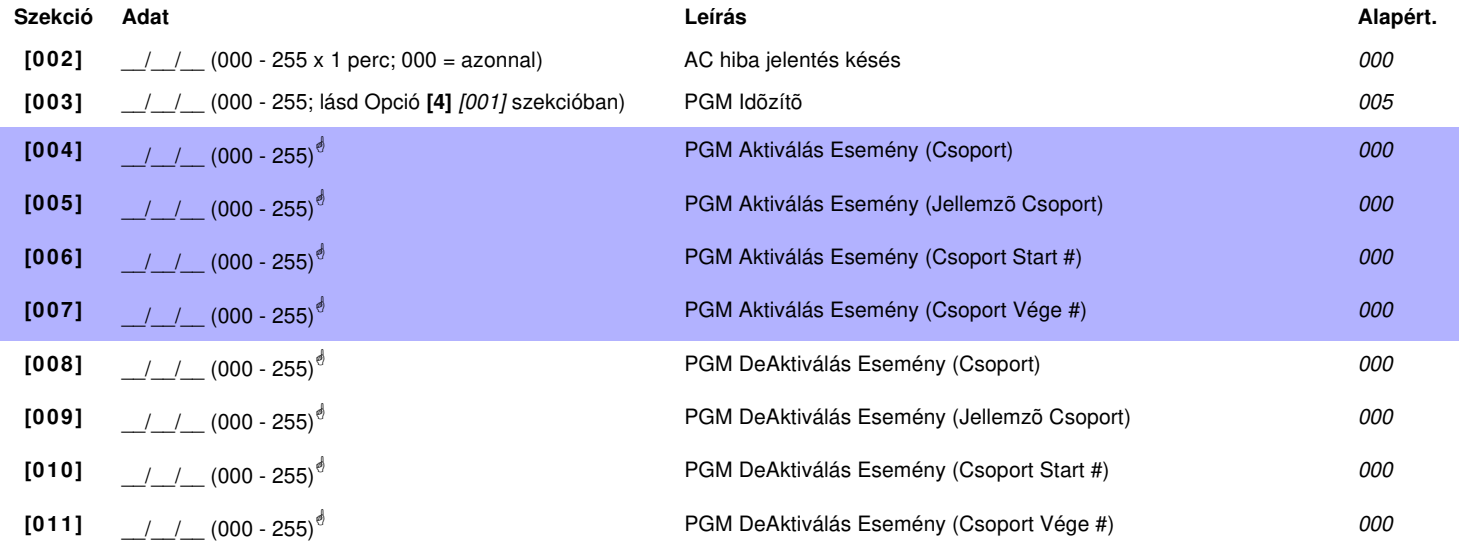

9 **PGM táblázat lásd 37. oldal "1. függelék: PGM-ek programozása". Csak Esemény Csoport 000 - 055 használható a Modul PGM programozásához..**

**Szekció Leírás [020] Teszt PGM:** Aktiválja a PGM-et 8 mp-re, hogy ellenõrizze a PGM helyes mûködését.

# **Liberator Rádiós Vevõ Modul**

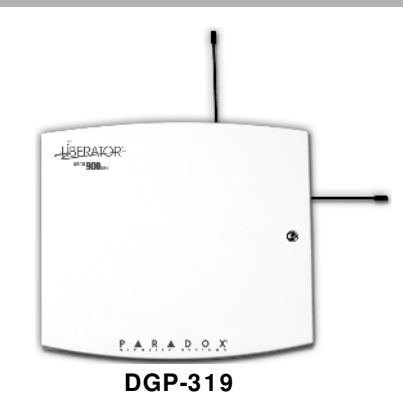

**A Digiplex Liberator Rádiós Vevõ Modul (DGP-319) csak a Digiplex központtal (DGP-48) mûködik. Ez a Modul nem fog mûködni DigiplexNE központtal (DGP-NE96).**

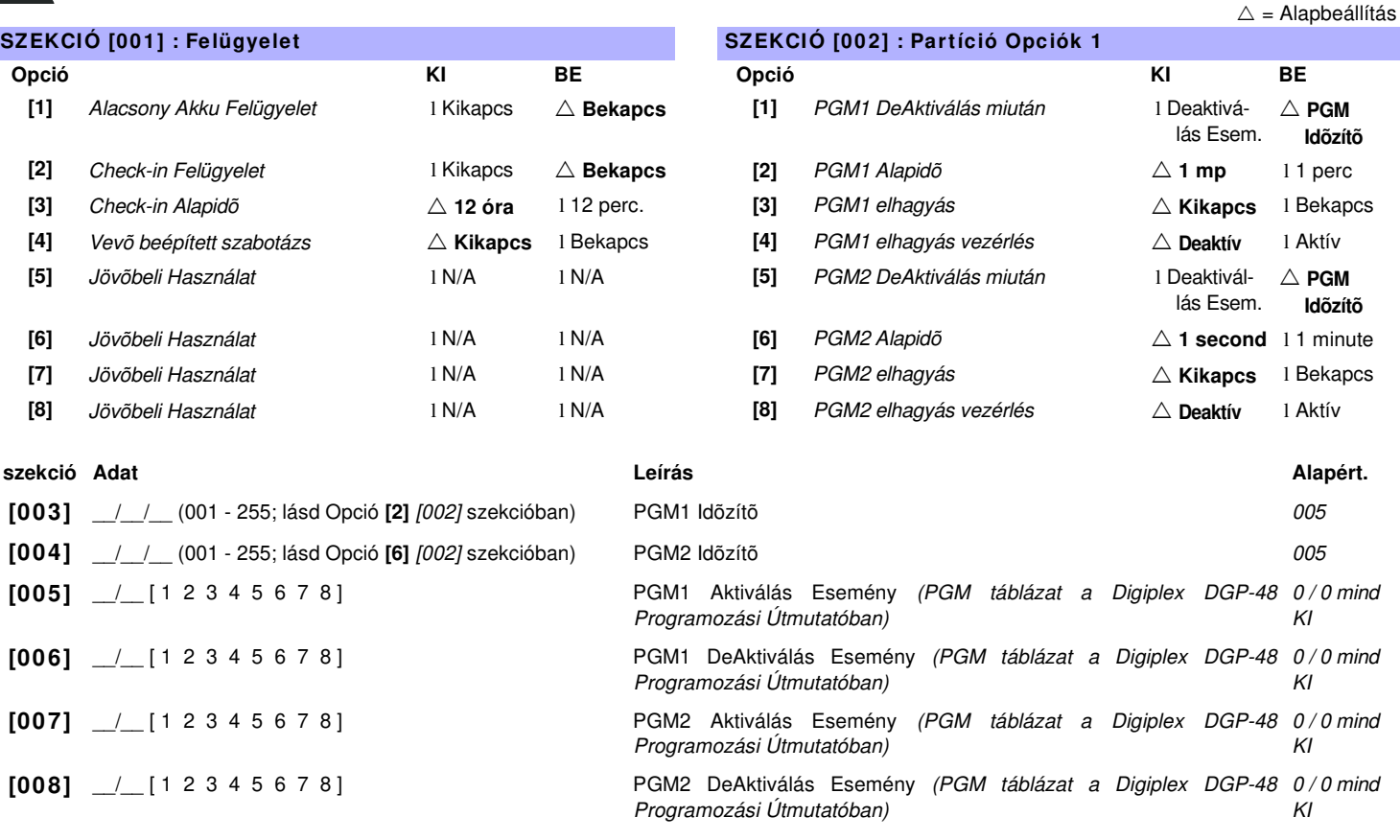

**Szekció Leírás**

**[020] [101] - [108] szekciókba kijelölt Rádiós érzékelõk és/vagy kapcsolók nézete és/vagy törlése.**

**[021] [109] - [116] szekciókba kijelölt Rádiós érzékelõk és/vagy kapcsolók nézete és/vagy törlése.**

**[025] Ismeretlen sorozatszámok nézete:** A szekcióbalépve és a szabotázs kapcsolót mengnyomva az ismeretlen Rádiós érzékelõn vagy Nyitásérzékelőn, a Modul ismeretlen sorozatszáma megjelenik. Ismeretlen távirányító sorozatszámának megtekintéséhez, lépjen [025] szekcióba és nyomja meg A & B gombot.

**[030] [301] - [308] szekcióba kijelölt távirányítók nézete és/vagy törlése .**

**[031] [309] - [316] szekcióba kijelölt távirányítók nézete és/vagy törlése .**

# **RÁDIÓS ÉRZÉKELÕK ÉS NYITÁSÉRZÉKELÕK VEVÕHÖZ RENDELÉSE**

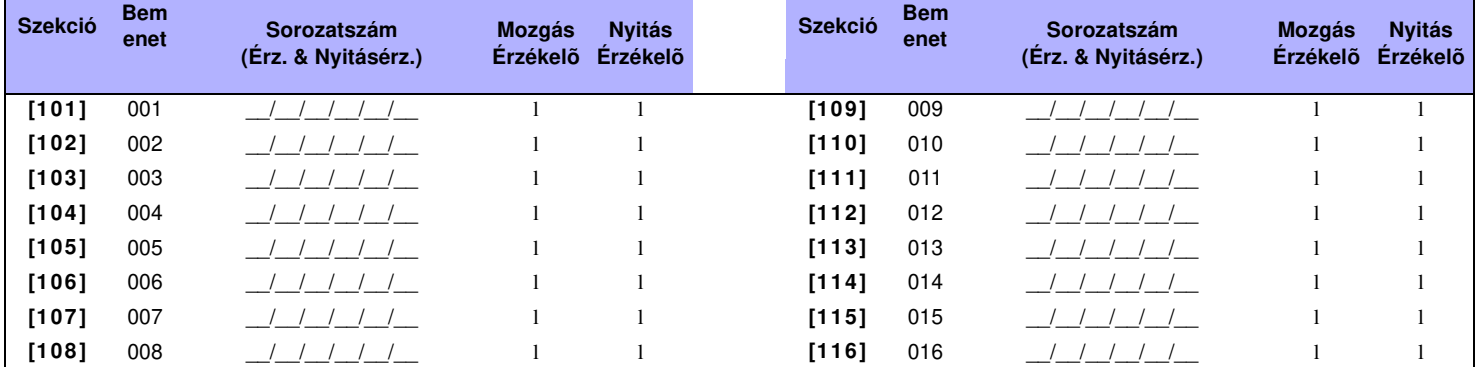

# **JELERÕSSÉG MEGTEKINTÉSE**

**Szekció Leírás**

**[201] - [216]** [101] - [116] szekcióba kijelölt eszközök jelerõsségének nézete .

### **TÁVIRÁNYÍTÓ PROGRAMOZÁS**

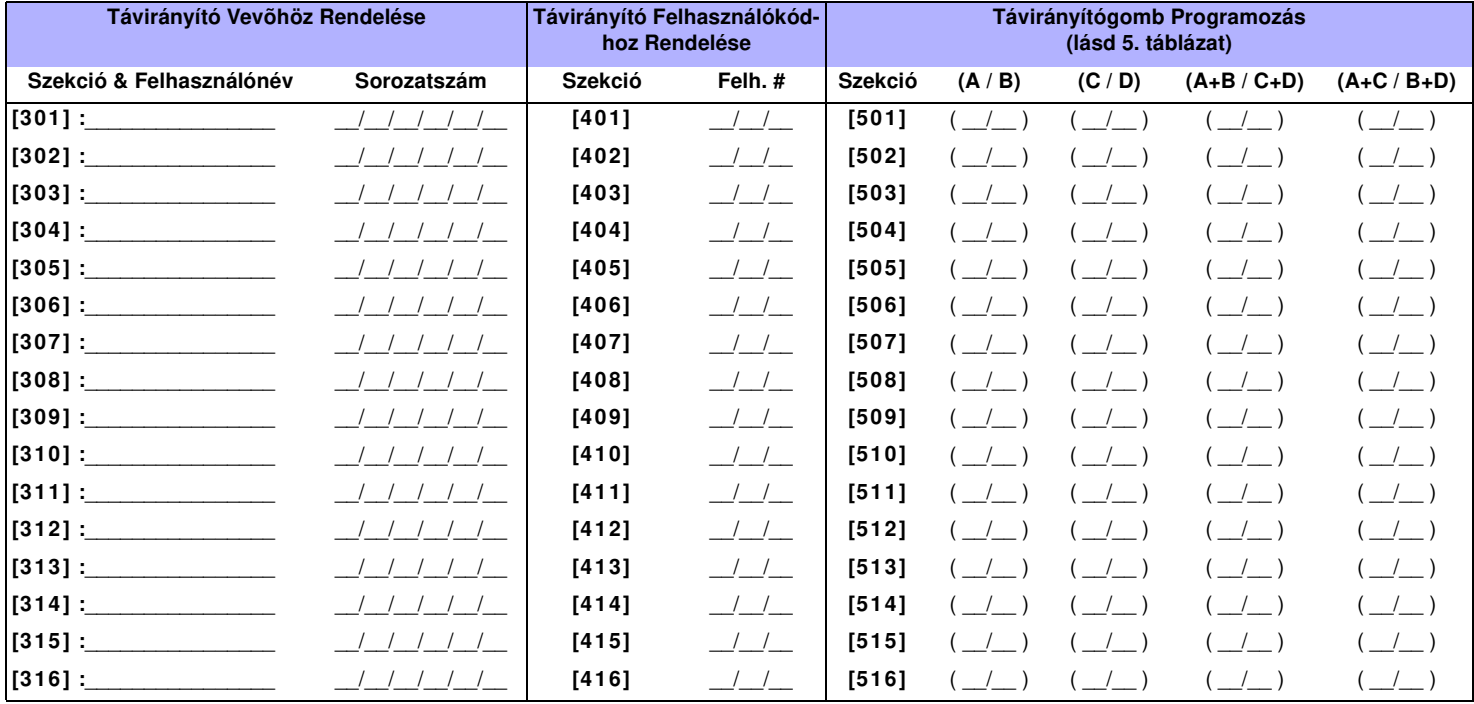

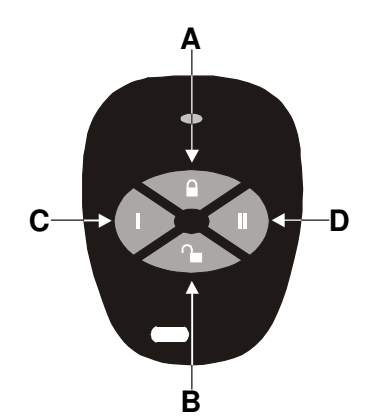

#### **5. táblázat: Távirányítógomb kiosztás**

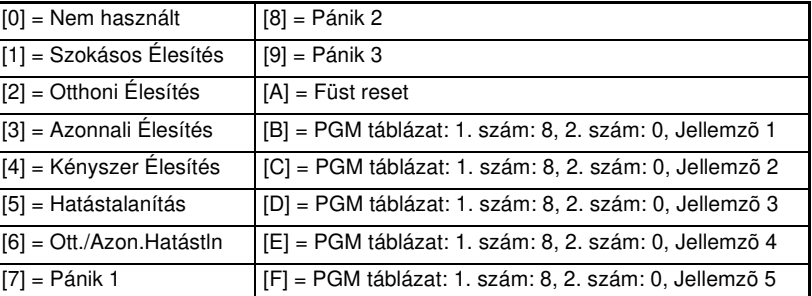

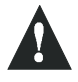

**A gomb kiosztás [1] - [9] között csak Digiplex 2.12 vagy magasabb verziójú központtal mûködik. 2.12 elõtti verzióknál, ezek a gomb kiosztások CSAK a Rendszer Mesterkóddal (Kód 01) mûködnek.**

### **MODUL KAPCSOLÁS ÁTTEKINTÉS**

**A Komm unik ációs Hálózat Csatla koztatá sa**

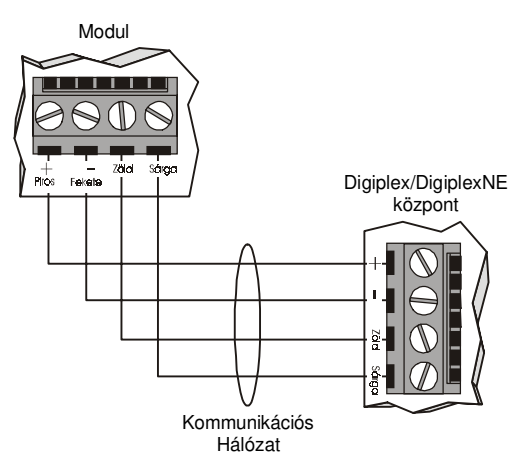

#### **2. á bra : Az 5 A PGM Kime net csatla koztatá sa**

Néhány modul PGM kimenete(i) magábafoglal egy vagy több 5A relét. Csatlakoztassa a PGM kimenetet az álabbi alapján.külsõ tápnak a DGP2-PS17 Táp Modult alapján.külső tápnak a<br>javasoljuk

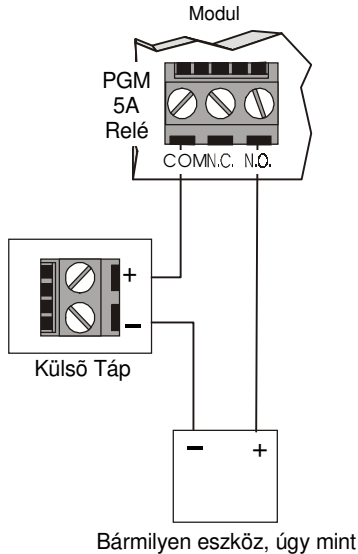

garázsajtó, lámpa vagy szréna.

#### **1. Ábra: 3. á bra : Az 5 0mA PGM Kimenet csatlakoztatása**

Néhány modul PGM kimenete magábafoglal egy 50mAkimenetet. Csatlakoztassa a PGM kimenetet az alábbi alapján.

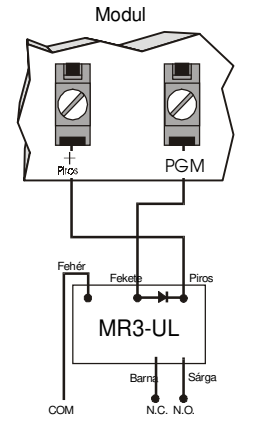

#### **Modul LED Jelzések**

**Zöld "LOCATE" LED : (néha úgy látszik mint "LOC" vagy"LC")** Indítás: Világít indulásig.

Modultól függõen,a "locate" kérés kikapcsolható a szabotázs kapcsoló vagy a "**Disable Locate"** kapcsoló megnyomásával. Keresés: Ha a LED gyorsan villog normál mûködés alatt, "keresés" kérést kap a központtól.

Piros "WATCHDOG" LED (néha úgy látszik, mint "WDG", "WTDG" vagy "WD")<u>:</u> Allapot: Villog szabályos mûveletnél.

#### **Kommunikációs Hiba:**

Ha mind a "L**OCATE"** mind a "**WATCHDOG**" LED felváltva villog, a modul kommunikációs hibát tapasztal a központtal..

Zöld "BATT" LED *(csak DGP2-ACM1P és DGP2-PS17)*: Töltés- és akku teszt LED (minden 60 mp-ben).

#### Zöld "RX" LED *(csak OMN-RCV3 és DGP-319 )*:

Villog: A rádiós vevõr modul jelet vesz egy rádiós eszköztõl.

#### **Piros "TX" LED (csak APR3-PRT1)**

Villog: A nyomtató modul adatot küld a soros portont.

**Zöld "PULSE" LED (***csak APR3-ADM2)***:**<br>Világít, ha az APR3-ADM2 tárcsázót használ. A **"PULSE"** LED világít, amíg a tárcsázó . használatban van.

### **ÁLTALÁNOS FIGYELMEZTETÉSEK**

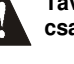

**Távolítsa el az AC és akku tápot a központról mielõtt a modult csatlakoztatja a kommunikációs hálózathoz.**

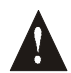

Lásd a megfelelő központ Tájékoztató *& Telepítési Utasítását* a **telepítés központtól való maximális távolságáról.**

### **LCD & BELÉPTETÕ RENDSZER LCD KEZELÕK (DGP2-641 / DGP2-641AC)**

**Az LCD Kezelõ csatlakoztatása a központhoz**

#### LCD Kezelõ (DGP2-641)  $\left(\right)$  $\mathbb{I}$ ⊘ 更<br>  $\frac{\partial}{\partial \varphi}$  $rac{1}{6}$ PGM RED BLK  $\bar{\circ}$ Z2 Z11  $\overline{\circ}$  $\oslash$

**MEGJ.: A kezelõ szabotázs kapcsolója a kommunikációs hálózaton kommunikálni fog a központtal az állapotáról.**

Információért a DGP2-641 kommunikációs hálózathoz kapcsolásáról (1. ábra) és a PGM kimenetérõl (3. ábra) lásd Modul Kapcsolás Áttekintés 27. oldal. Kapcsolás elõtt, olvassa el az Általános Figyelmeztetéseket a 27. Oldalon.

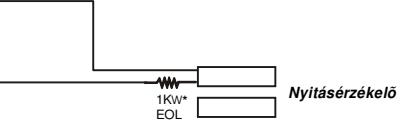

**\*** A kezelõ zóna követi a központ EOL definícióját. A zónasebesség 600emp és nem programozható.

#### **Beléptetõ LCD Kezelõ csatlakoztatása**

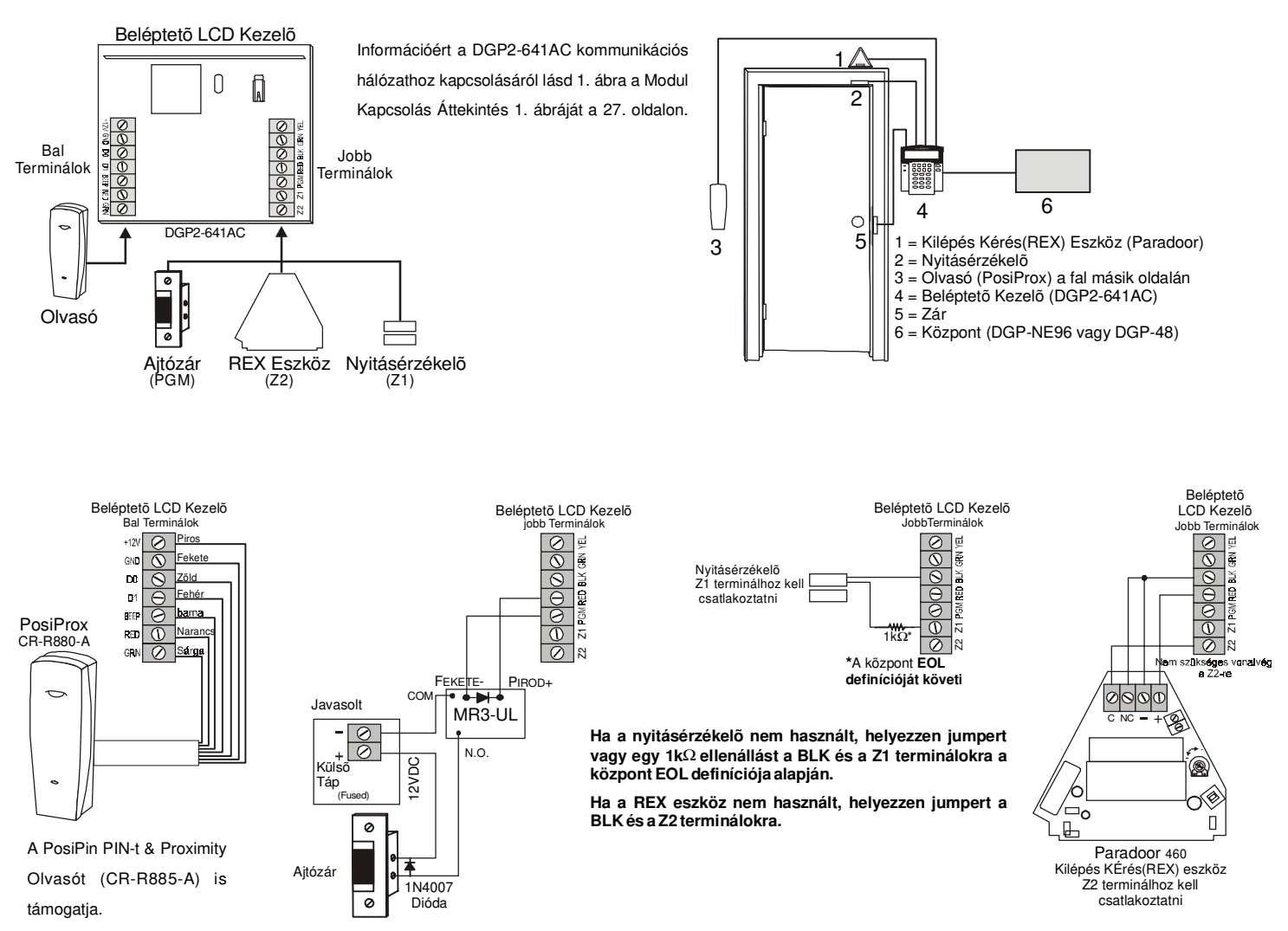

# **BELÉPTETÕ MODUL (DGP2-ACM1 / DGP2-ACM1P)**

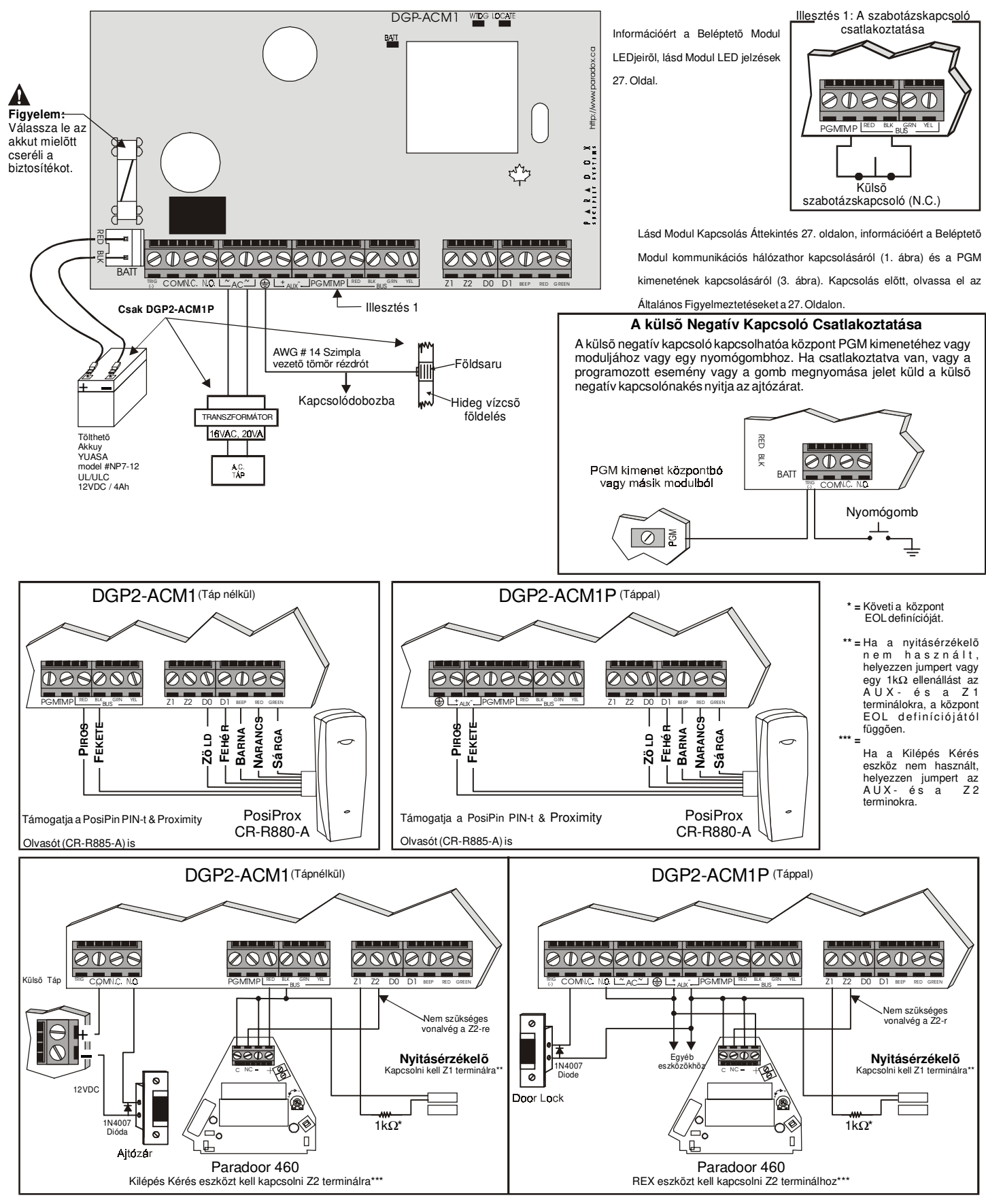

# **TÁP MODUL (DGP2-PS17)**

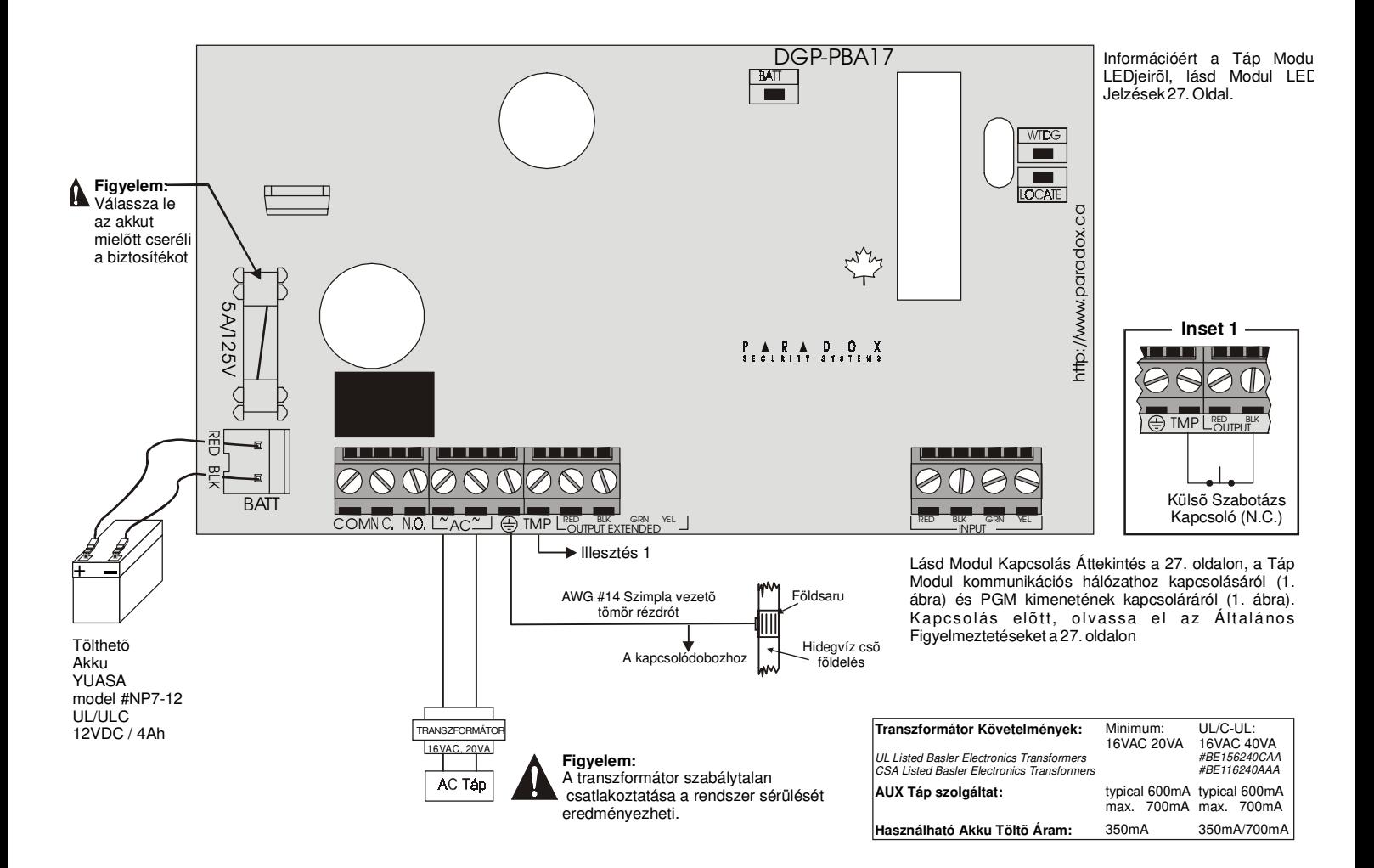

#### **1-PGM KIMENET MODUL (APR3-PGM1)**

Lásd Modul Kapcsolás Áttekintés a 27. oldalon, információért a 1-PGM Kimenet Modul kommunikációs hálózathoz kapcsolásáról (1. ábra) és PGM kimenetének kapcsolásáról (2. ábra). Kapcsolás elõtt, olvassa el az Általános Figyelmeztetéseket a 27. oldalon.

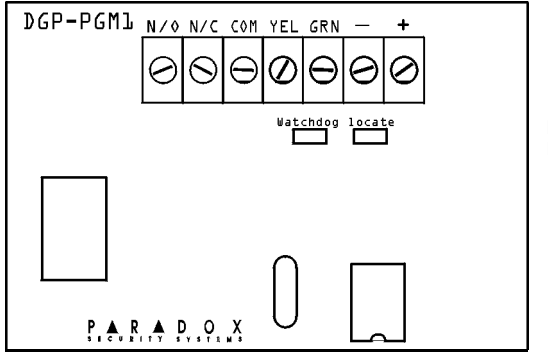

Információért az 1-PGM Kimenet Modul LEDjeirõl, lásd 4. ábra: Modul LED Jelzések 27. oldal.

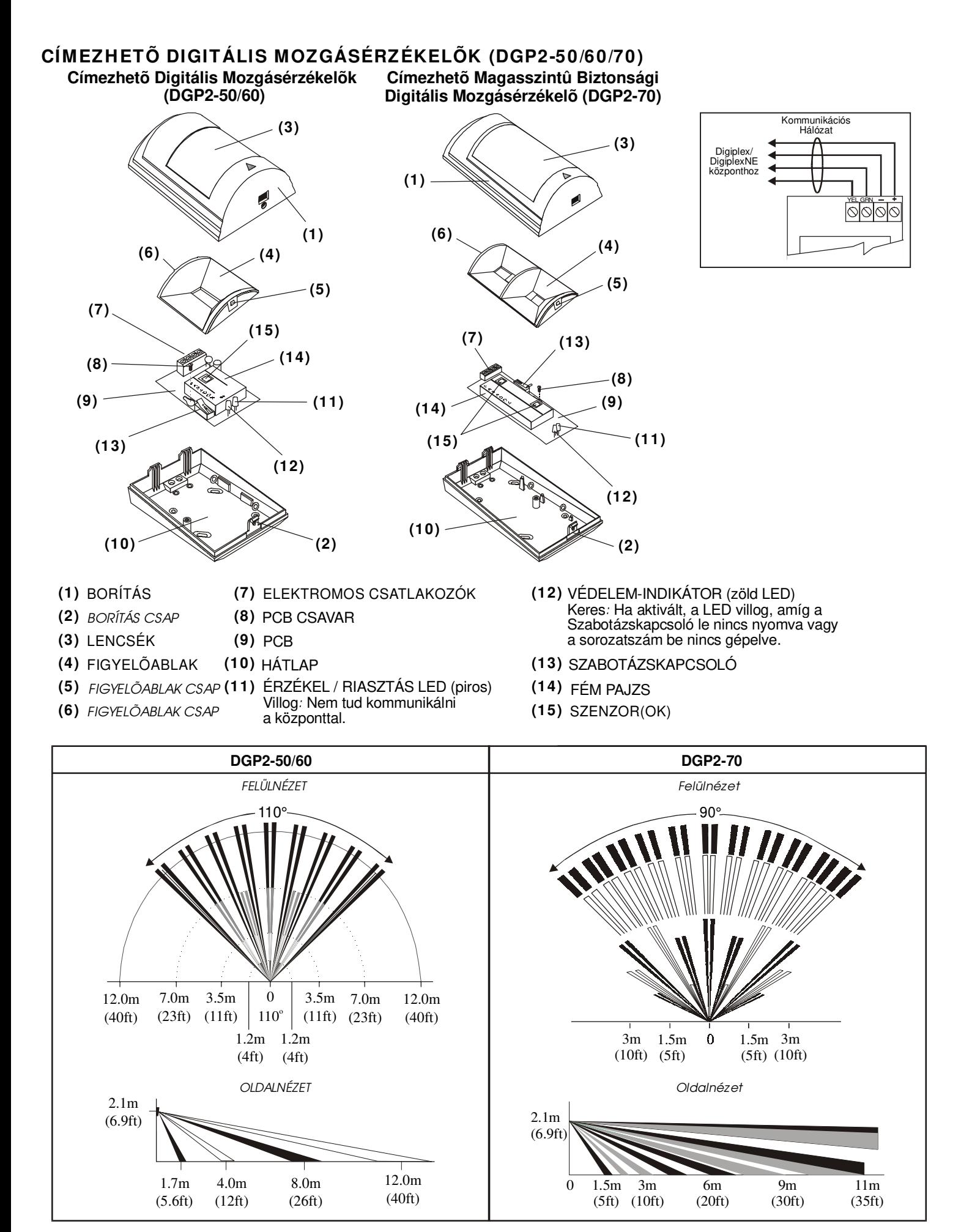

Digiplex & DigiplexNE **- 31 -** Modules Programming Guide

#### **4-PGM KIMNET MODUL (APR3-PGM4)**

Lásd Modul Kapcsolás Áttekintés a 27. oldalon információért, a 4-PGM<br>Kimenet Modul kommunikációs Kimenet Modul hálózathoz kapcsolásáról (1. ábra) és PGM kimeneteinek kapcsolásáról (2. ábra). Kapcsolás elõtt, olvassa el az Általános Figyelmeztetéseket a 27. oldalon.

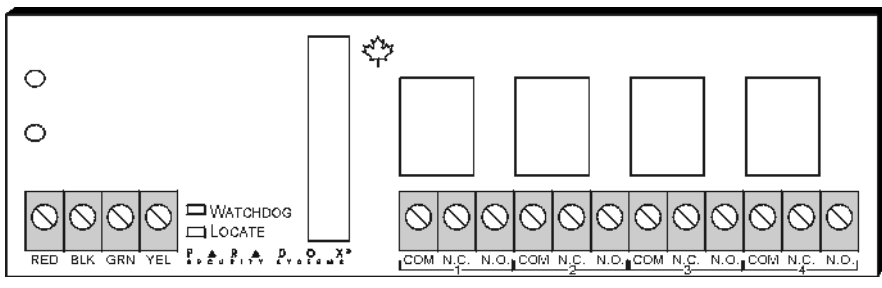

Információért a 4-PGM Kimenet Modul LEDjeirõl, lásd Modul LED Jelzések 27. oldal.

### **8-ZÓNÁS VEZETÉKES MODUL (APR3-ZX8)**

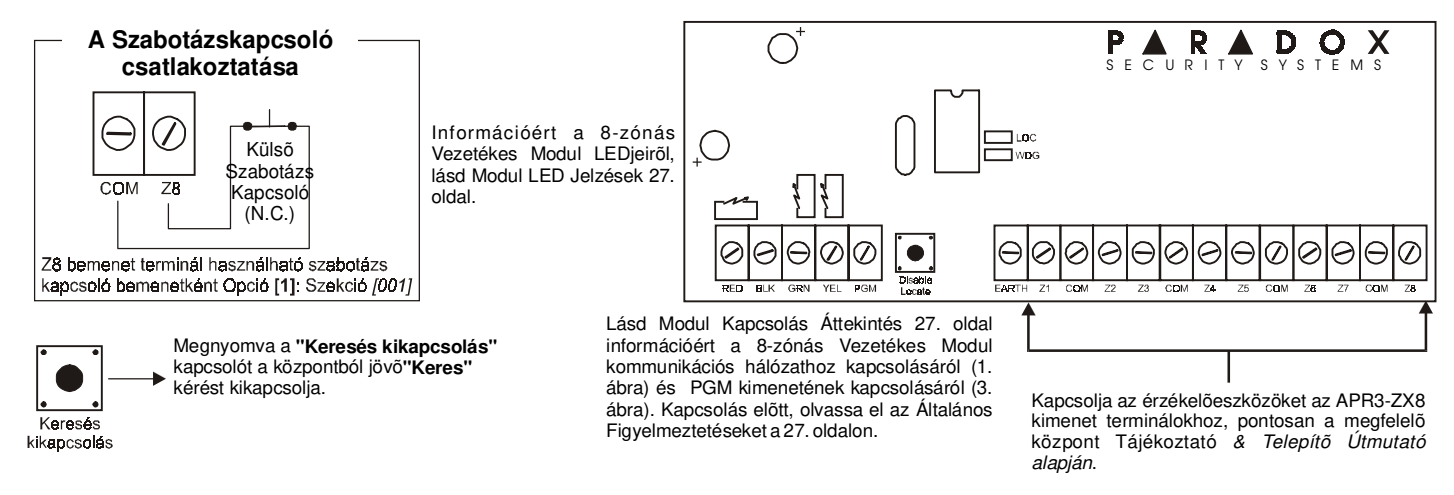

### **EGY-ZÓNÁS VEZETÉKES MODUL (DGP2-ZX1)**

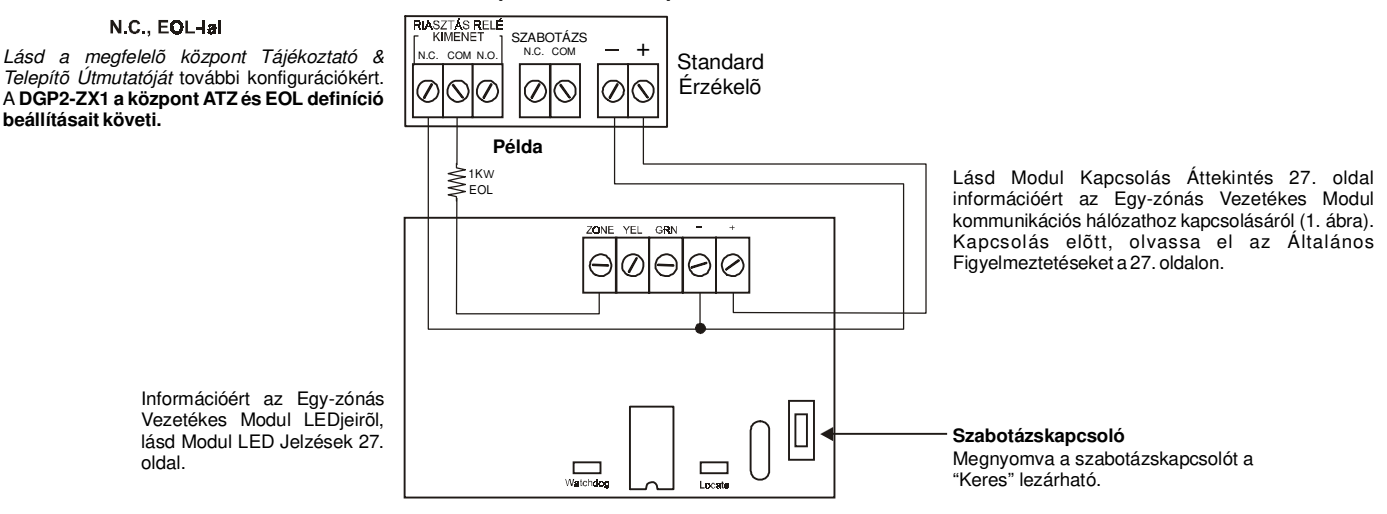

## **4-ZÓNÁS VEZETÉKES MODUL (APR3-ZX4)**

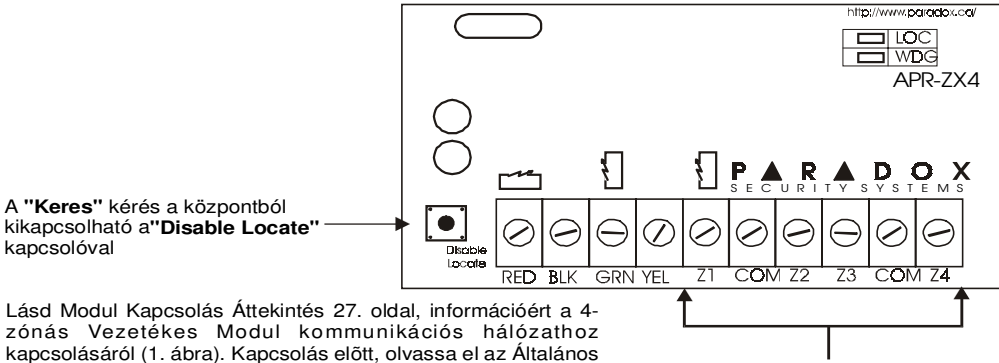

Csatlakoztassa az érzékelõeszközöket az APR3-ZX4kimenet termináljaihoz, pontosan a megfelelő központ Tájékoztató & Telepítő . Útmutató alapján

Információért a 4-zónás Vezetékes Modul LEDjeirõl, lásd Modul LED Jelzések 27. oldal.

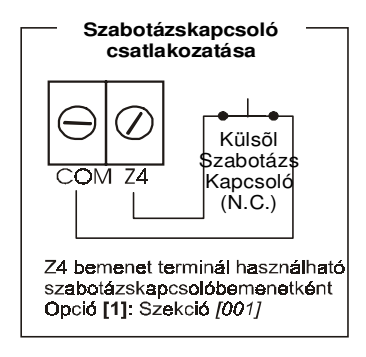

# **CÍMEZHETÕ NYITÁSÉRZÉKELÕ (DGP2-ZC1)**

Figyelmeztetéseket a 27. oldalon.

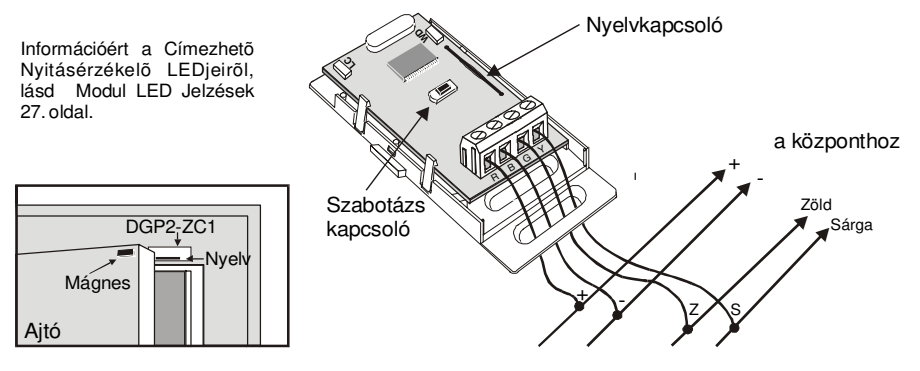

# **ÉRINTÕS HANG-AZONOSÍTÓ ÉLESÍTÕ/HATÁSTALANÍTÓ MODUL (APR3-ADM2)**

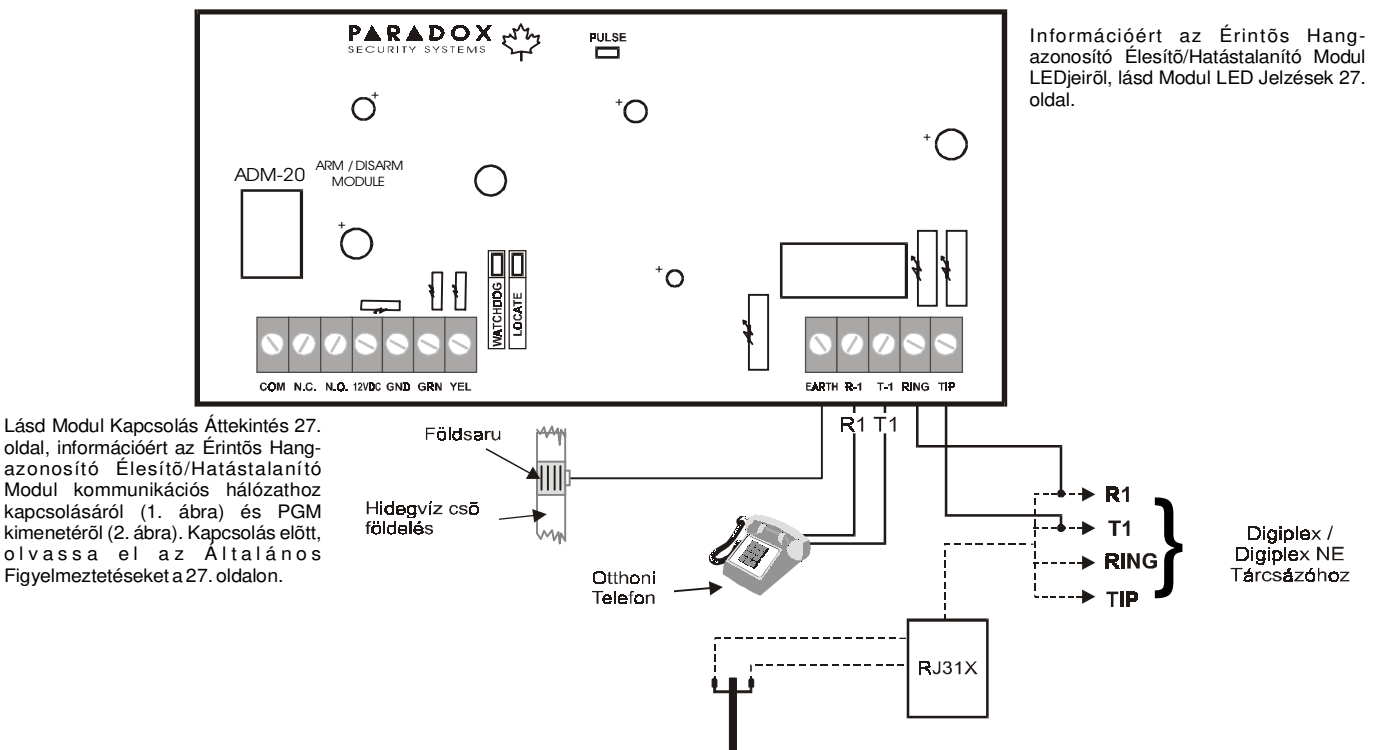

### **OMNIA RÁDIÓS VEVÕ MODUL (OMN-RCV3)**

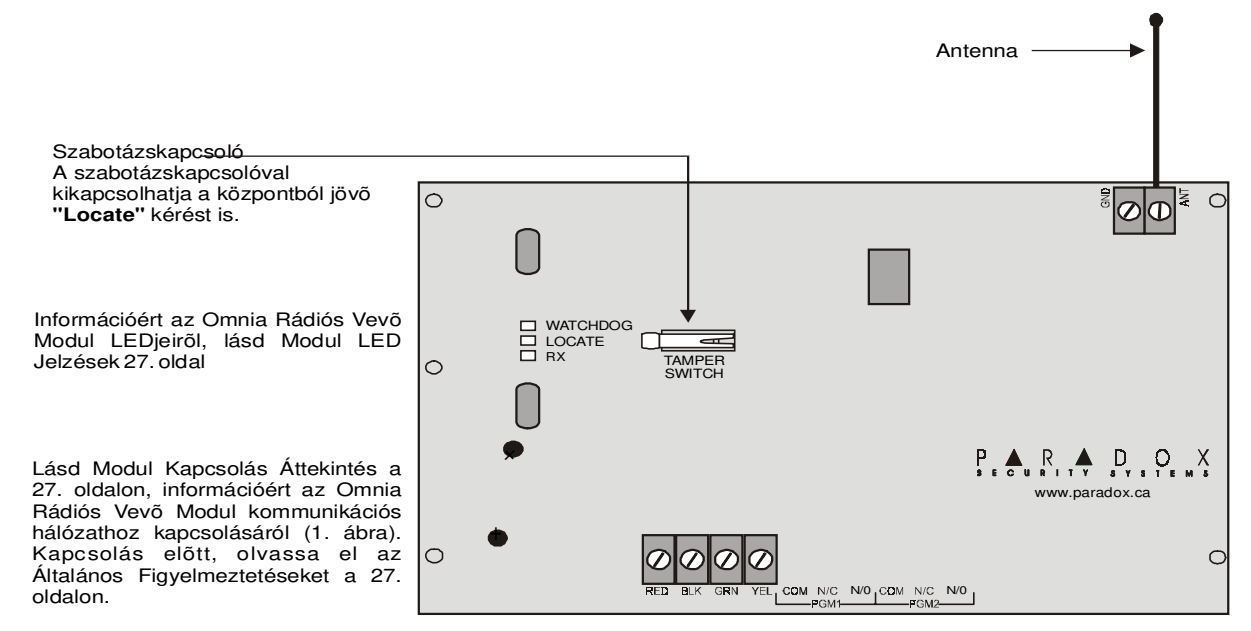

### **NYOMTATÓ MODUL (APR3-PRT1)**

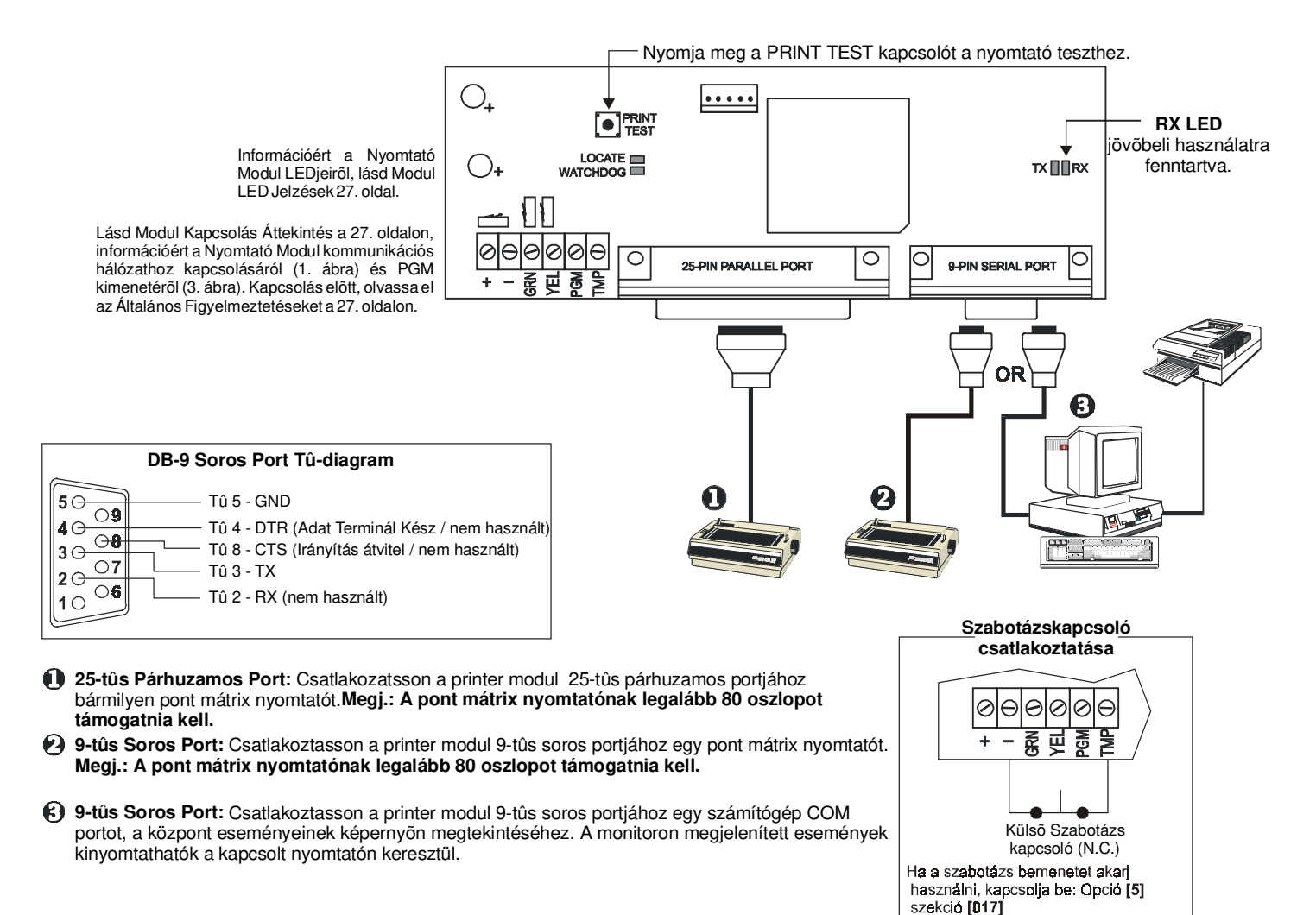

### **DIGIPLEX 20-ZÓNÁS & 48-ZÓNÁS LED KEZELÕK (DGP-620 / DGP-648)**

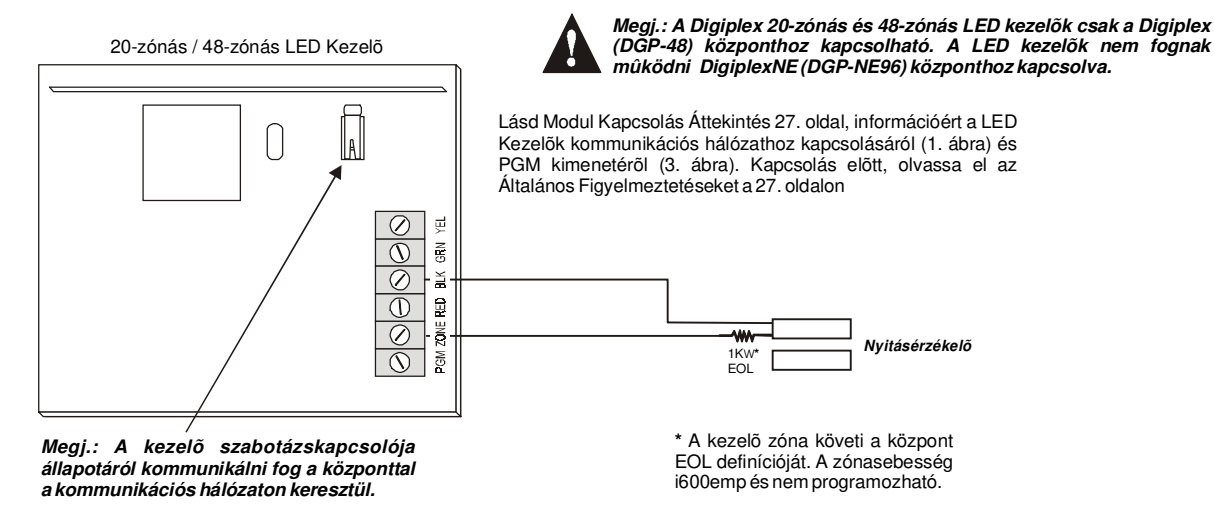

### **DIGIPLEX LIBERATOR RÁDIÓS VEVÕ MODUL (DGP-319)**

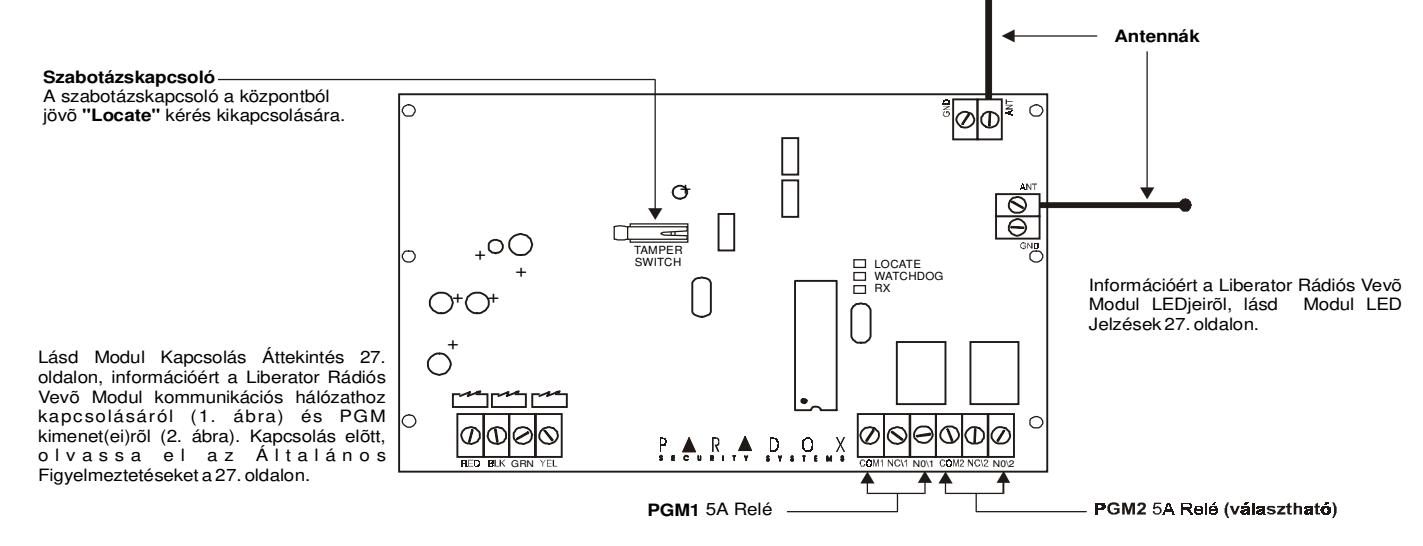

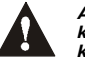

**A DGP-319 modul csak Digiplex (DGP-48) központhoz kapcsolható. A DGP-319 nem mûködik, ha DigiplexNE (DGP-NE96) központtal.**

A PGM egy programozható kimenet, mely ellenkezõ állapotába kerül (pl. egy alaphelyzetben nyitott PGM bezár), ha egy meghatározott Esemény történika rendszerben. Például, a PGM használható füstérzékelő reset-re, villogó fény aktiválásra, garázsajtó nyitásra/zárásra stb. Ha a PGM zár, a Modul földeli a PGM-et aktiválva a hozzákapcsolt reléket és eszközöket. Ha a PGM nyit, az áramkör nyit földrõl, ezért nem ad áramot a hozzákapcsolt eszközöknek.

# **PGM AKTIVÁLÁS ESEMÉNY**

A PGM Aktiválás Esemény meghatározza, mely Esemény, milyen forrásból aktiválja a PGM-et. Az Esemény Csoport meghatározza az Eseményt, a Jellemzõ Csoport azonosítja a forrást, és a Start # és Vége # beállítja a Jellemzõ Csoport (lásd PGM Programozási Tábla) hatókörét.

Például, az APR3-PGM4 (lásd 11. oldal 4-PGM Kimenet Modul) aktiválhatja PGM1-et, ha a Partíció 256 - 260 közötti felhasználókóddal van élesítve.

Ezért: Esemény Csoport szekció [004] = 010 "Felhasználókóddal élesítve"

Jellemző Csoport szekció [005] = 001 "256 - 511 közötti felhasználókódok"

Start # szekció [006] = 000 (256 felhasználókódot jelenti)

Vége # szekció [007] = 004 (260 felhasználókódot jelenti)

Lépjen az Esemény Csoportnak megfelelõ szekcióba, Jellemzõ Csoport, a kívánt PGM Start # és Vége # és gépelje a szükséges adatot.

### **PGM DEAKTIVÁLÁS OPCIÓ**

Ha a PGM-ek aktívak, deaktiválódhatnak, ha más Esemény történik egy bizonyos dõ után. A PGM DeAktiválás Opció meghatározza, milyen mód használatos, a PGM DeAktiválás Esemény vagy a PGM Idõzítõ. Lépjen a kíván PGM-nek megfelelõ szekcióba és kapcsolja ki vagy be az Opciót.

# **PGM DEAKTIVÁLÁS ESEMÉNY**

Ha a PGM DeAktiválás Opció (fent) kikapcsolt, a PGM DeAktiválás Esemény meghatározza, mely Esemény milyen forrásból állítja a PGM-et eredeti állapotába. Az Esemény Csoport jellemzi az Eseményt, a Jellemzõ Csoport azonosítja a forrást, és a Start # és Vége # meghatározza a hatókört a Jellemzõ Csoporton belül. A teljes PGM Programozási Táblázatot lásd lent.

Például, a APR3-PGM4 (lásd "4-PGM Kimenet Modul" a 11. oldalon) deaktiválhatia PGM1-et, ha zóna 3 nyitva. Ezért:

Esemény Csoport szekció [008] = 001 "Zóna nyitva" Jellemzõ Csoport szekció [009] = 000 "Zónaszámok"

Start # szekció [010] = 003

Vége # szekció [011] = 003

Lépjen a kívánt PGM Esemény Csoportjának, Jellemzõ Csoportjának, Start # és Vége #-ának megfelelõ szekciókba, és gépelje be a szükséges adatot.

# **PGM PROGRAMOZÁSI TÁBLÁZAT**

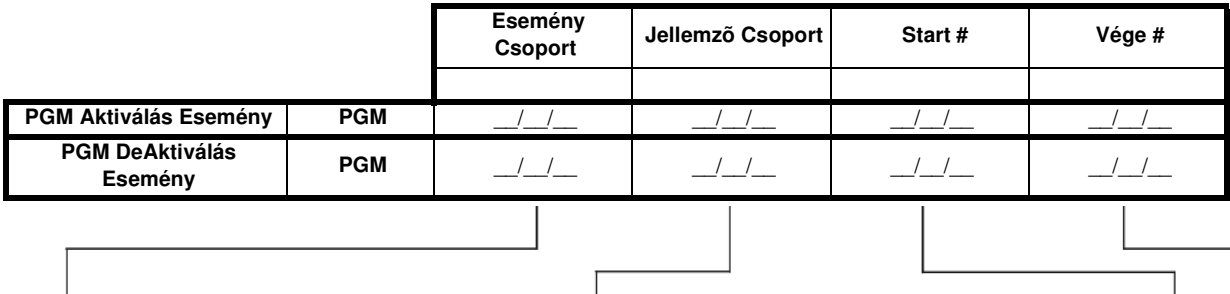

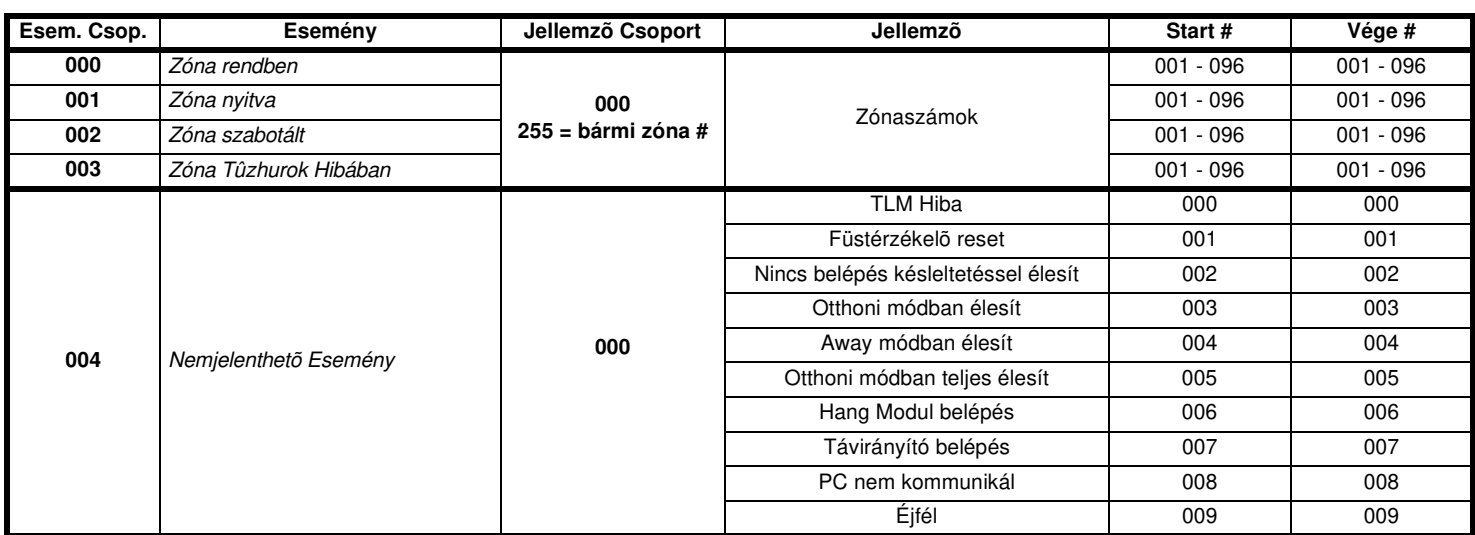

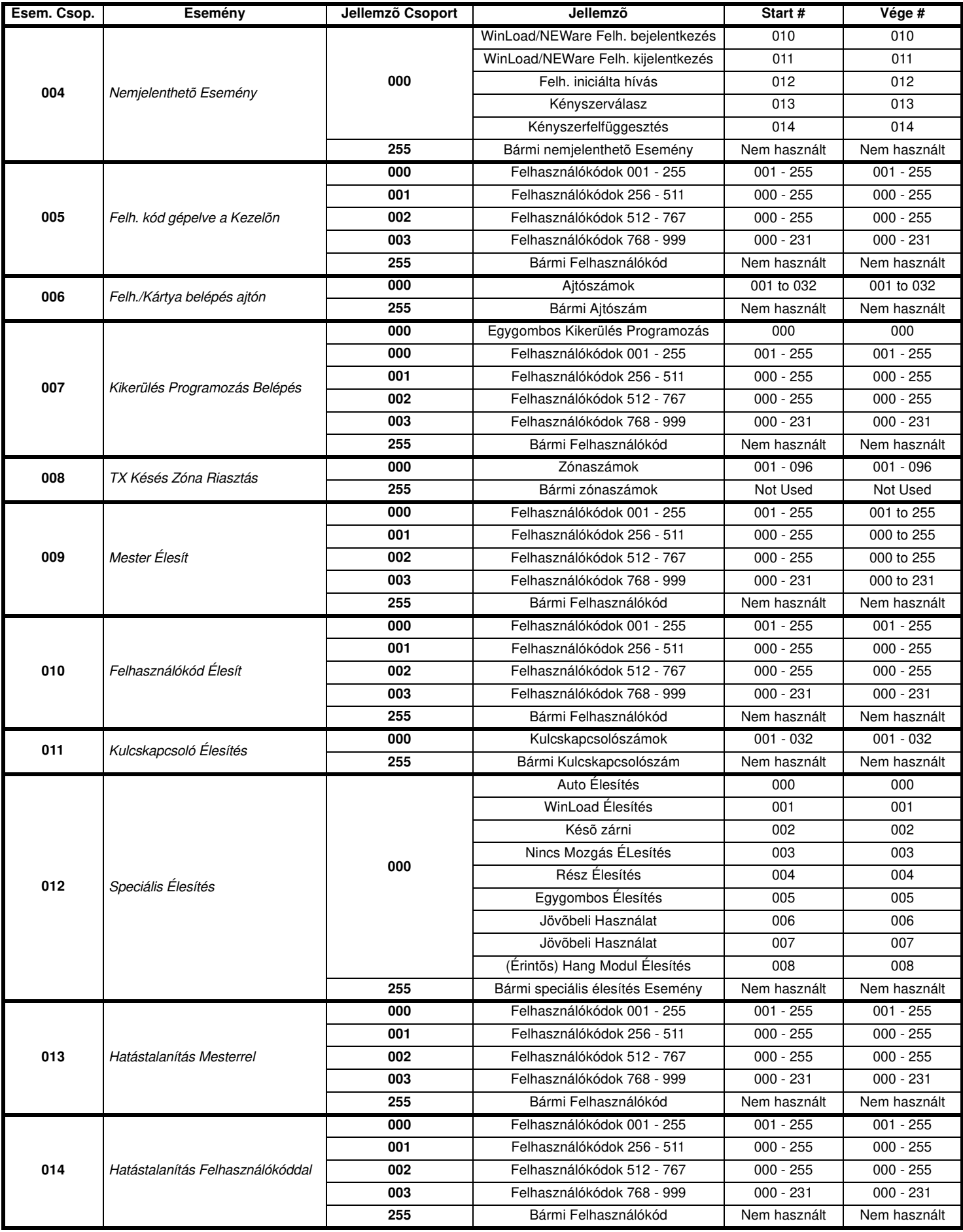

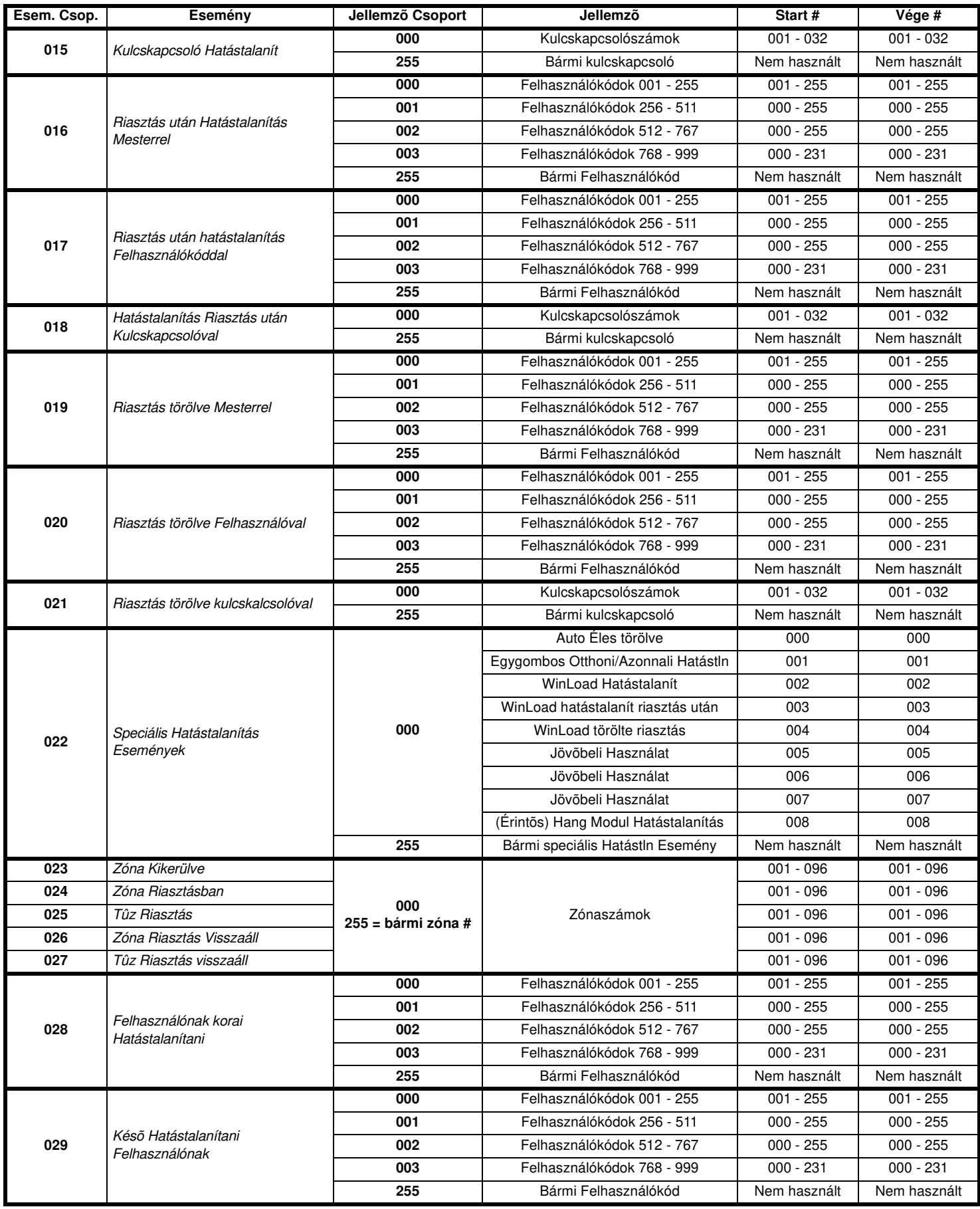

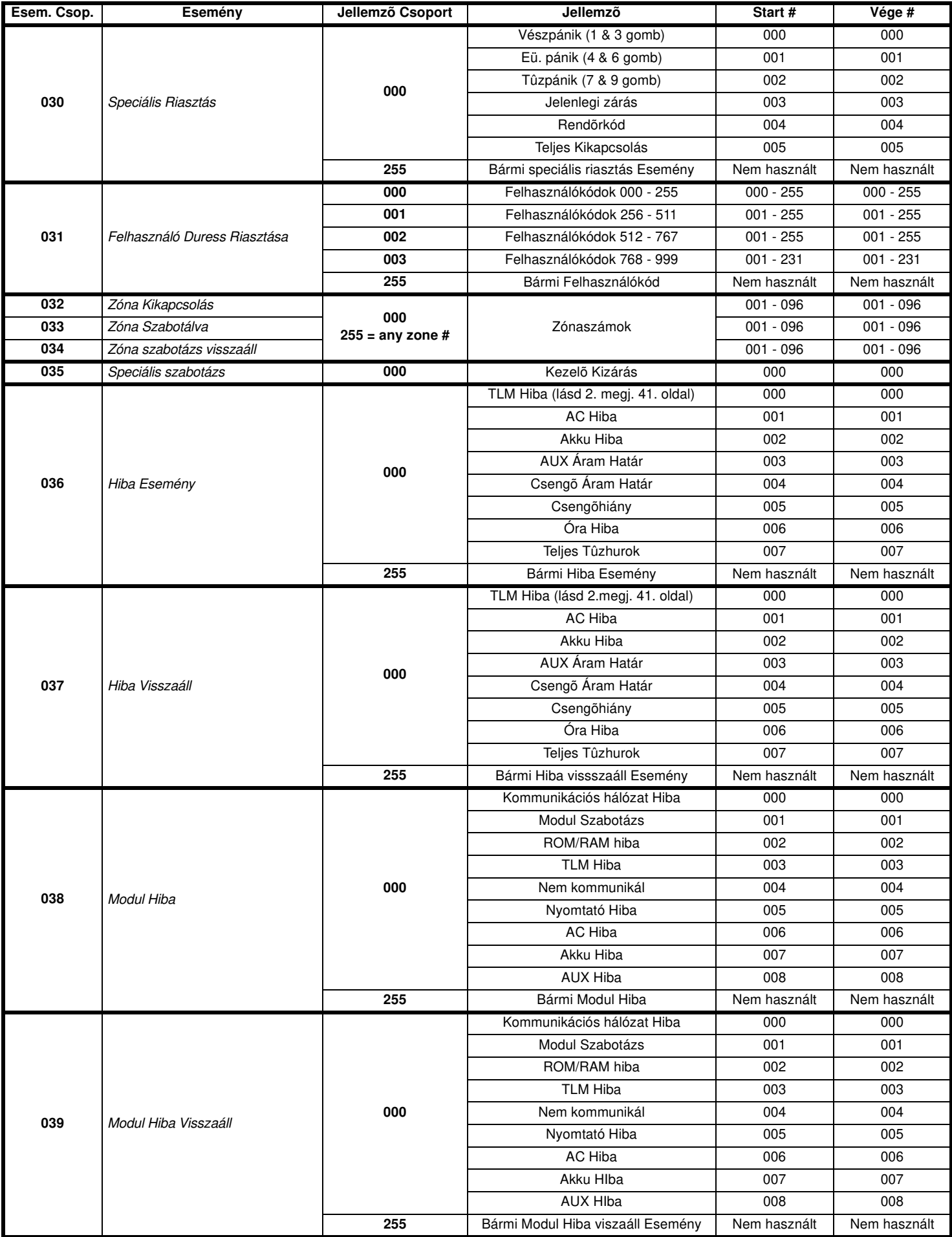

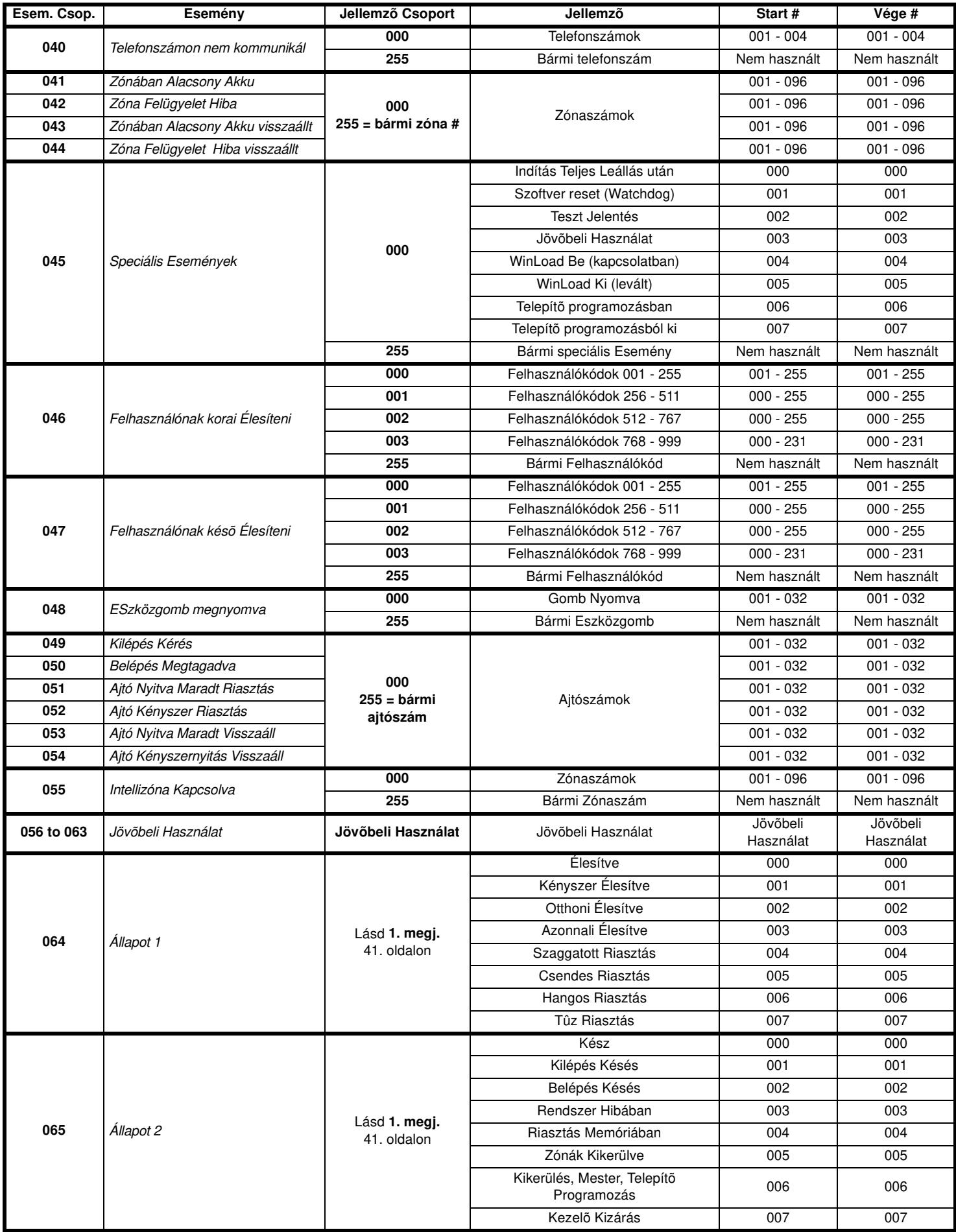

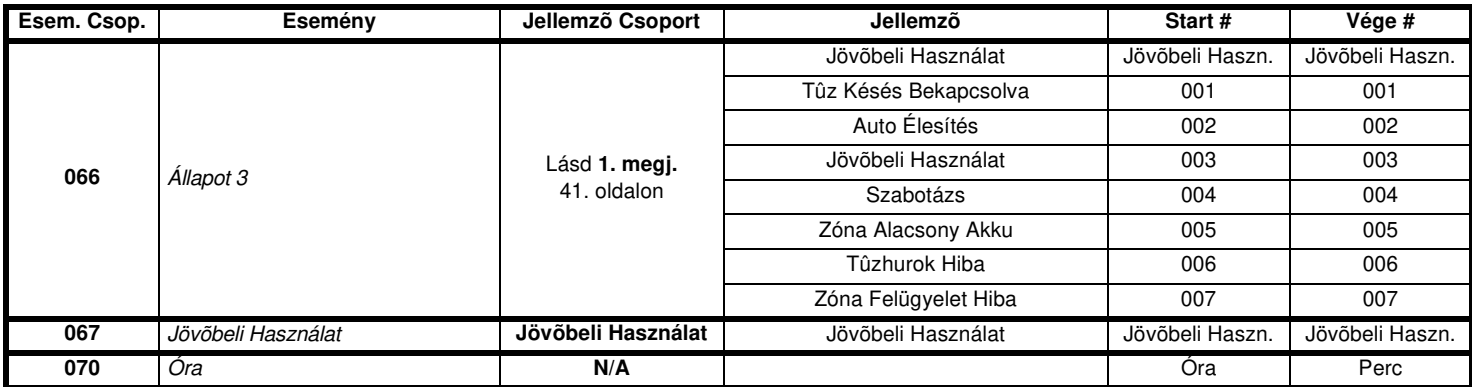

1. megj.: 000 = A rendszerben bekapcsolt minden Partícióban előfordul (lásd a megfelelő központ Programozási Útmutatóját).

 $001 = \text{Partíció 1} \quad 003 = \text{Partíció 3} \quad 005 = \text{Partíció 6 (csak DGP-NE96)} \quad 007 = \text{Partíció 7 (csak DGP-NE96)} \quad 002 = \text{Partíció 2} \quad 004 = \text{Partíció 4} \quad 006 = \text{Partíció 6 (csak DGP-NE96)} \quad 008 = \text{Partíció 8 (csak DGP-NE96)} \quad 009 = \text{Partíció 2} \quad 004 = \text{Partíció 6} \quad 006 = \text{Partíció 6 (csak DGP-NE96)} \quad$ 

255 = Legalább egy, a rendszerben bekapcsolt Partícióban előfordul.

2. megj.: A TLM Hiba Esemény csak azokban a Digiplex NE központokban használható, mely modelleknek két tárcsázójuk van.

# **MEGJEGYZÉSEK**

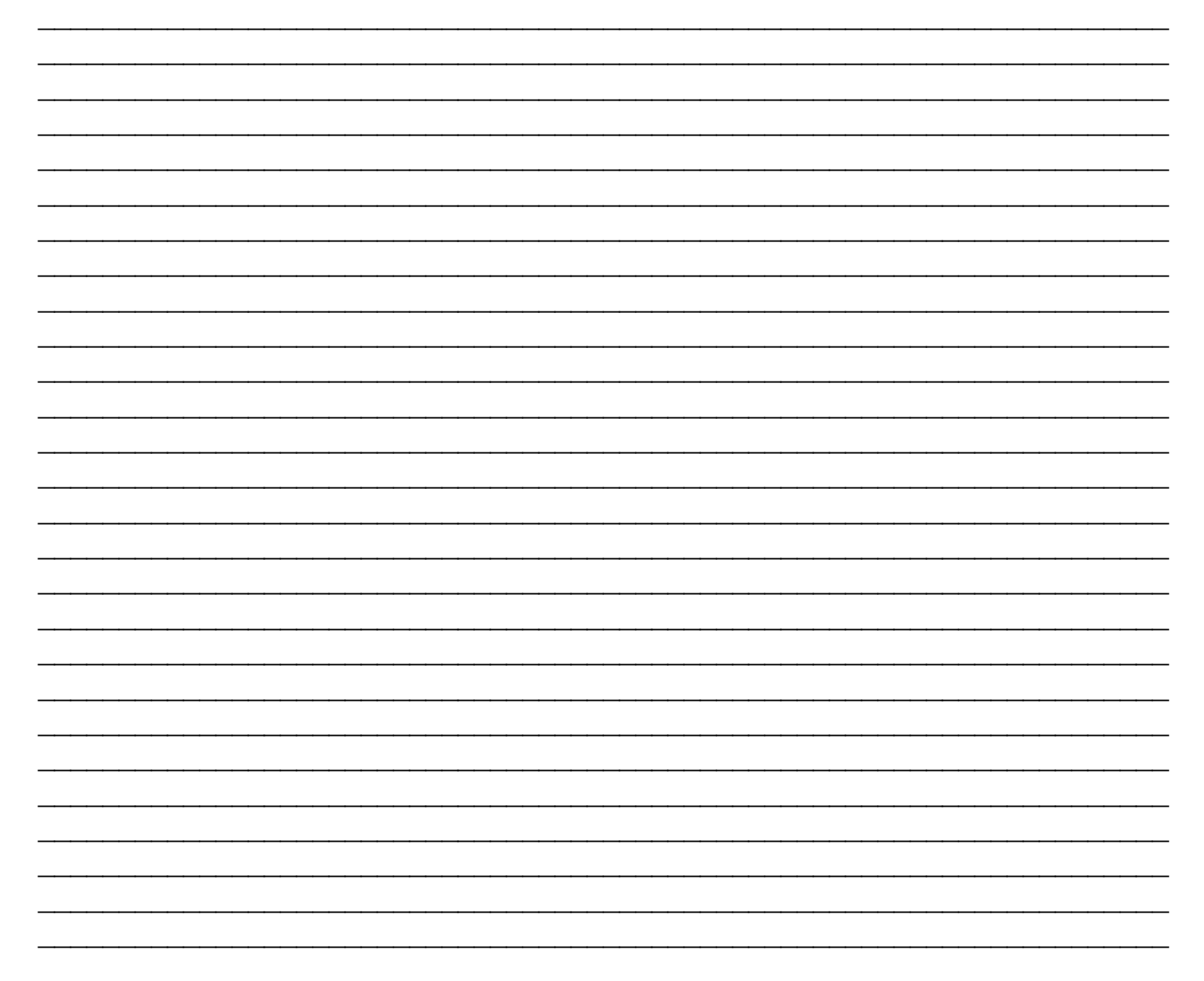

# **MEGJEGYZÉSEK**

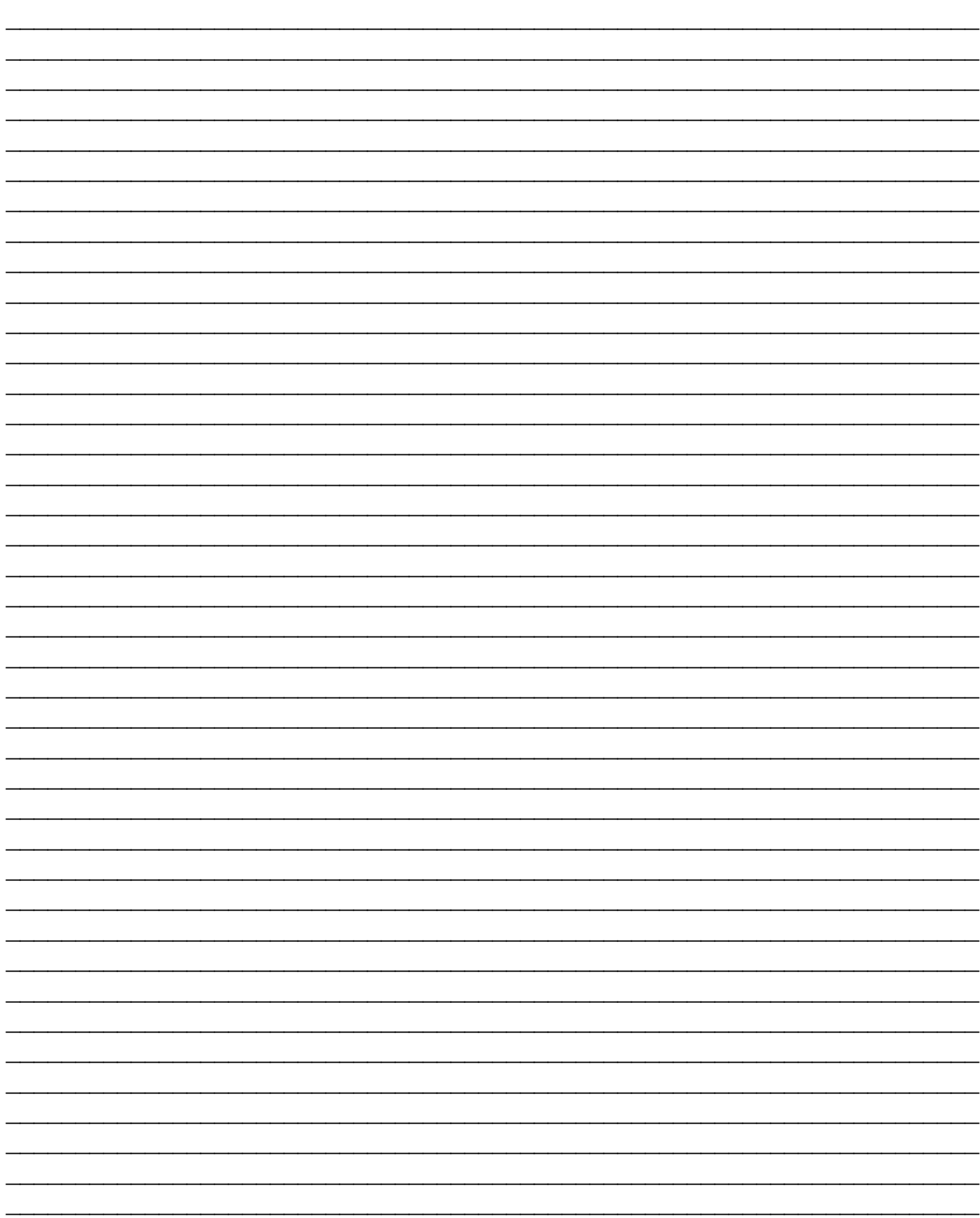

# **MEGJEGYZÉSEK**

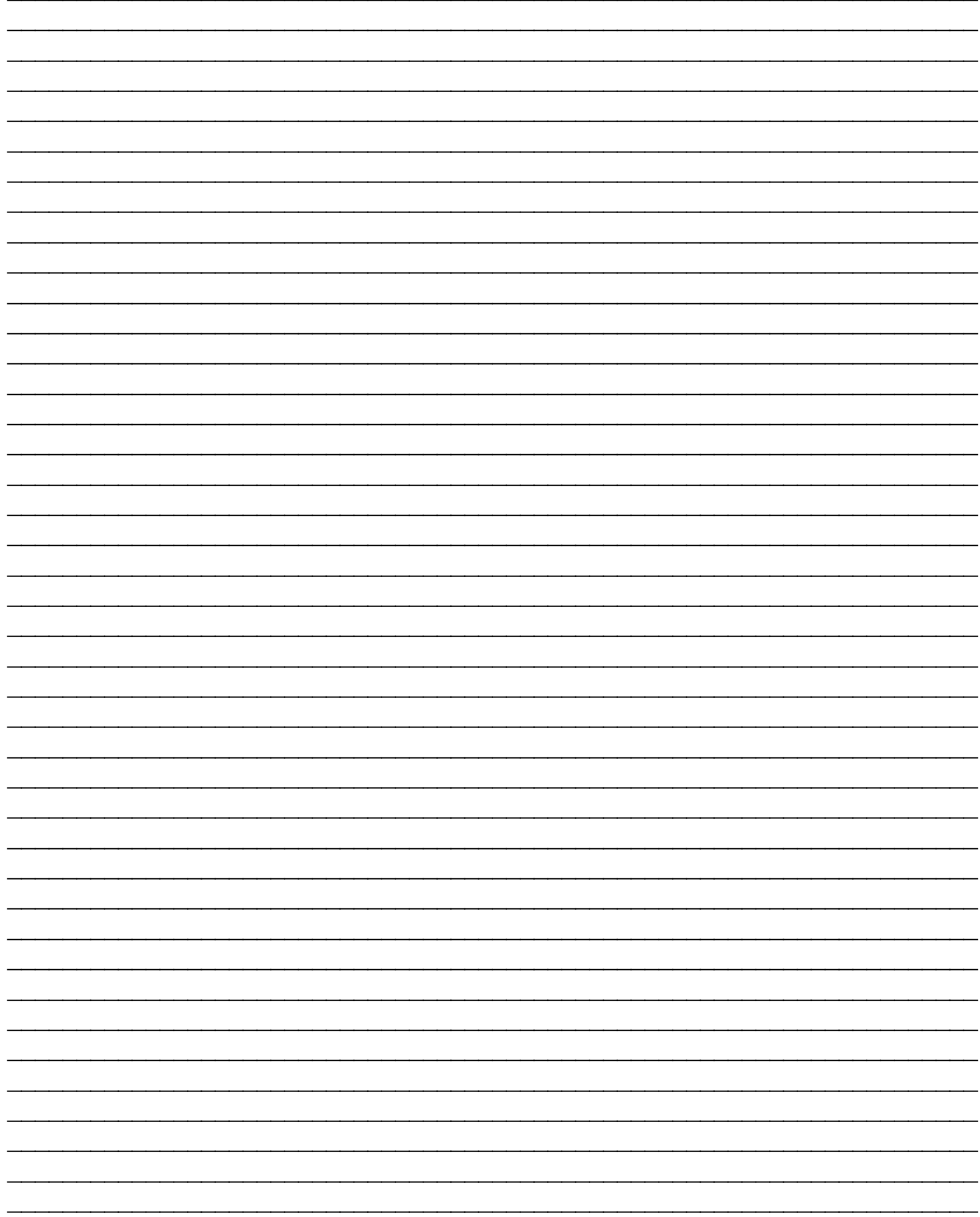

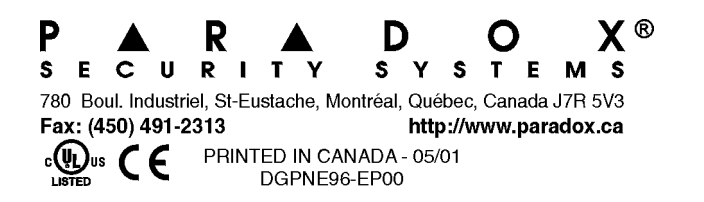

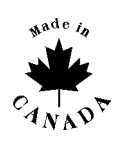

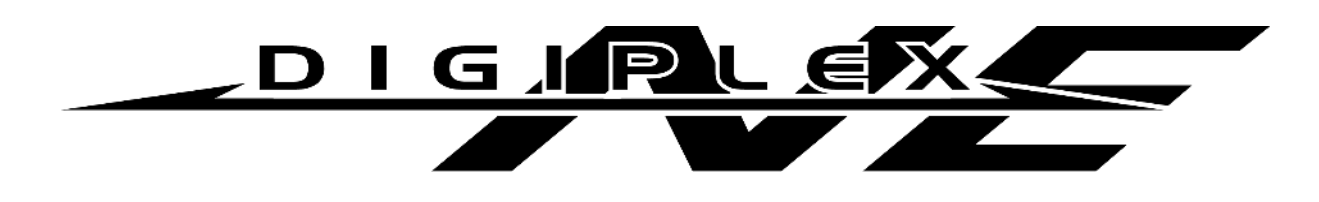

### **Szabotázsbiztos Magaszszintű Biztonsági Rendszer (DGP-NE96)**

# **KIEGÉSZÍTÉS V1.1**

1. A DigiplexNE a *Hiba Tárolás* jellemzővel rendelkezik. Amikor a *Hiba Tárolás*  kikapcsolt, ha egy hiba előfordul és kijavítják, az automatikusan törlődik és nem jelenik meg tovább. Amikor a *Hiba Tárolás* bekapcsolt, a hiba addig megjelenítve marad amíg a felhasználó manuálisan nem törli. A hiba törléséhez a felhasználónak meg kell nyomnia a **[TRBL]** gombot a belépéshez hiba kijelzőbe és nyomja meg a **[CLEAR]** gombot kilépéshez.

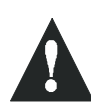

**Csak javított hibákat lehet törölni. Ha a hiba nem kerül törlésre, addig lesz meg jelenítve, amíg a felhasználó a fent leírt módon meg nem kísérli törölni.** 

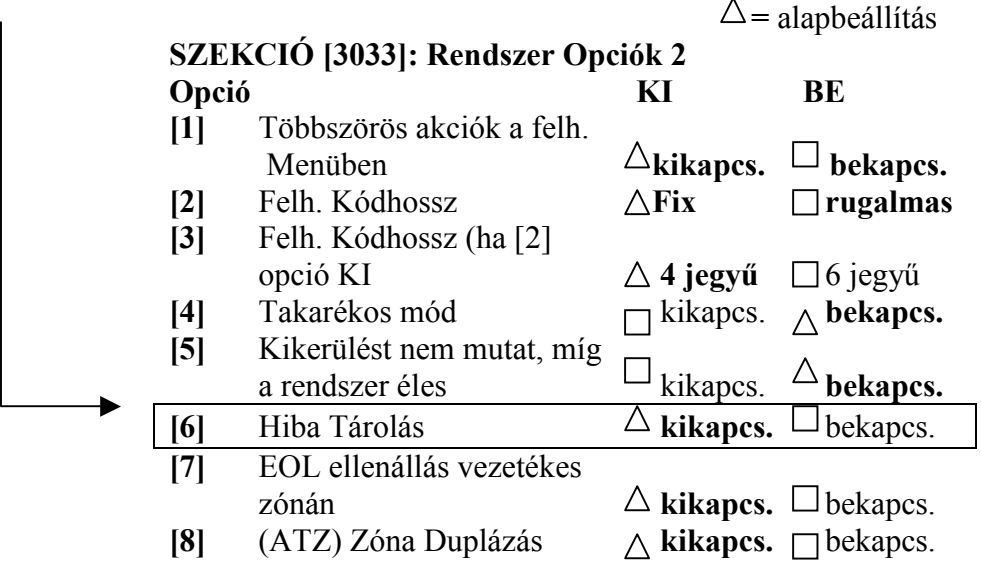

2. Jelentés formátumok programozásánál vegye figyelembe, hogy az ADEMCO lassú, Silent Knight gyors, SESCOA és ADEMCO Express formátumok már nem állnak rendelkezésre, de a Kapcsolat Azonosító Pager formátum közvetíti a Kapcsolat Azonosító jelentéskódokat (vagy a **Kódlistáról** vagy a **Kapcsolat Azonosító Jelentéskód Listáról**) a felhasználó generálta numerikus kód vagy pager helyett.

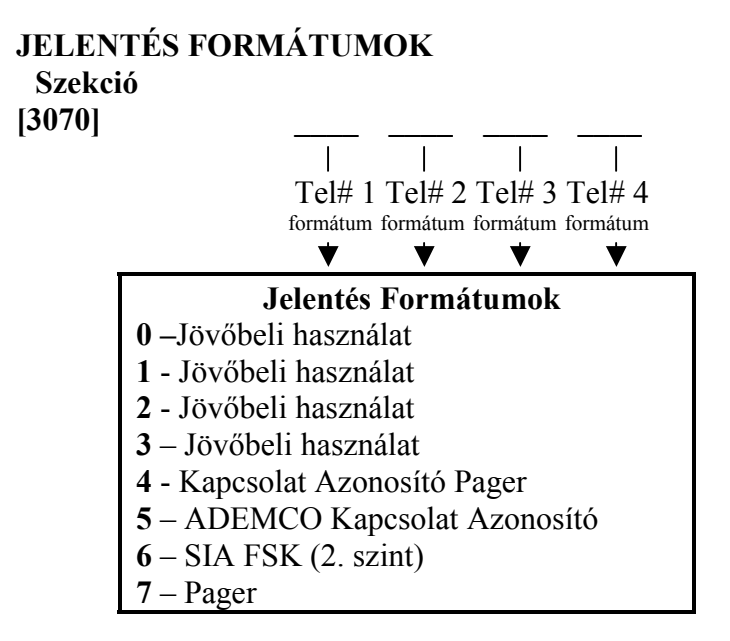

3. A Telefon csengés Esemény hozzá van adva a PGM Eseménylistához. A Telefon csengés Esemény egy PGM kimenetet aktivál vagy deaktivál, mely a felhasználót vizuálisan is értesíti a telefoncsengéséről.

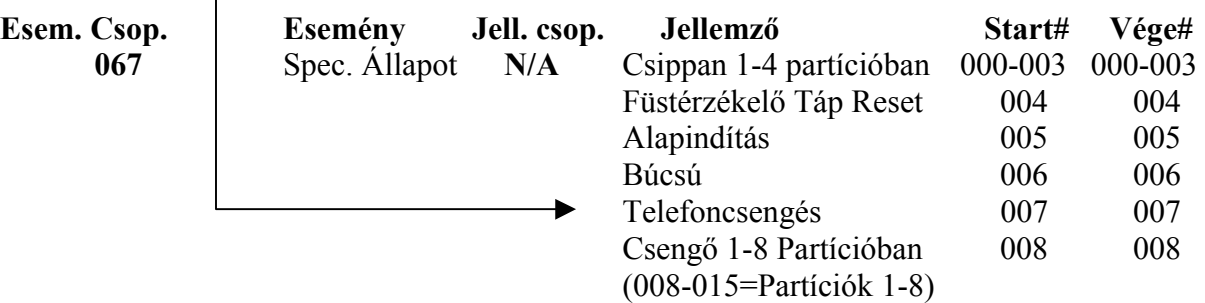

**4.** Rendszer opciók programozásakor, **[3035]** szekció **[7]** opciót bekapcsolva DigiplexNE zónaállapot információt továbbíthat (*zóna nyitva, zóna zárva, zóna szabotázs és tűzhurok*) soros porton keresztül. Ez a jellemző akkor használatos, ha eszközök vagy a szoftver zónaállapot információt igénylő DigiplexNE soros portjához vannak kapcsolva.

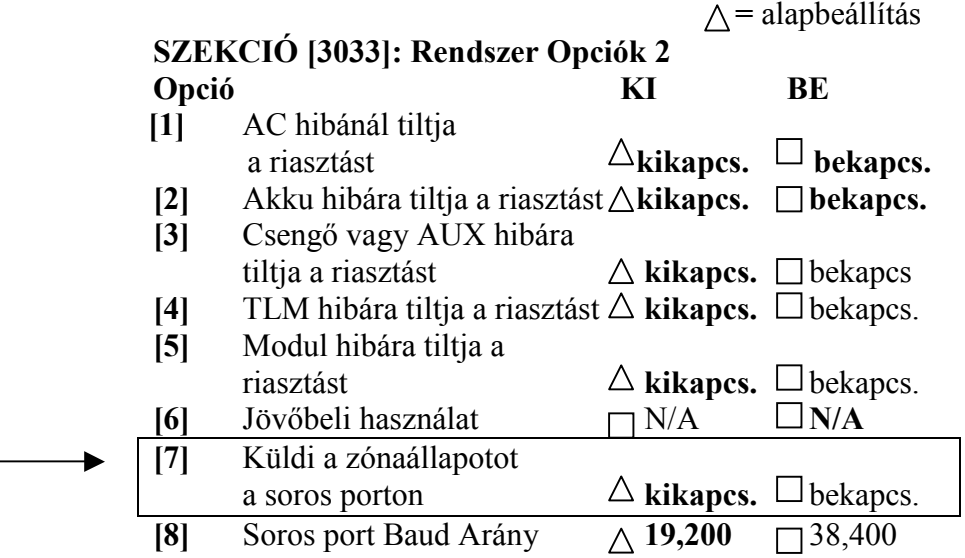